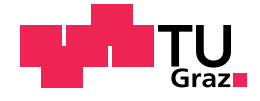

Josef Gschnitzer, BSc

## Transiente Beanspruchungen in 420-kV-GIS-Systemen

#### **Masterarbeit**

zur Erlangung des akademischen Grades Diplom-Ingenieur Masterstudium Elektrotechnik

eingereicht an der

### Technischen Universität Graz

Betreuer

Ao.Univ.-Prof. Dipl.-Ing. Dr.techn. Stephan Pack

Institut für Hochspannungstechnik und Systemmanagement Fakultät für Elektrotechnik und Informationstechnik

Graz, September 2018

# Eidesstattliche Erklärung

Ich erkläre an Eides statt, dass ich die vorliegende Arbeit selbstständig verfasst, andere als die angegebenen Quellen/Hilfsmittel nicht benutzt, und die den benutzten Quellen wörtlich und inhaltlich entnommenen Stellen als solche kenntlich gemacht habe. Das in tugrazonline hochgeladene Textdokument ist mit der vorliegenden Masterarbeit identisch.

Datum Unterschrift

# Danksagung

An dieser Stelle bedanke ich mich bei allen, die mich bei der Erstellung dieser Arbeit fachlich und moralisch unterstützt haben.

In erster Linie bedanke ich mich bei meinem Betreuer Ao.Univ.-Prof. Dr.techn. Stephan Pack für seine hervorragende fachliche Betreuung und konstruktive Kritik in den zahlreichen Besprechungen, die trotz seines überfüllten Terminkalenders stattgefunden haben.

Des Weiteren bedanke ich mich bei Dipl.-Ing. Jürgen Plesch für fachliche Tipps zur numerischen Modellierung.

Ein besonderer Dank gilt meinen Eltern Birgit und Johann, die mir dieses Studium ermöglicht haben.

# <span id="page-6-0"></span>Kurzfassung

In dieser Arbeit wird ein exemplarisches 420-kV-GIS-System auf transiente Beanspruchungen untersucht. Die Gasisolierte Schaltanlage [\(GIS\)](#page-94-0) wird mit Hilfe von unterschiedlichen Verbindungsleitungen an bestehende Systeme angebunden. Unterschieden wird zwischen Anbindung der GIS an bestehende Systeme anhand GIS-Ausleitungen und Verbindungskabel mit Kabelmuffen. Die Art und Länge der Verbindungsleitungen wird in den numerischen Berechnungen variiert. Damit numerische Berechnungen durchgeführt werden können, wird zu Beginn ein Basismodell des GIS-Systems mit Hilfe von Electromagnetic Transients Program - Restructured Version [\(EMTP-RV\)](#page-94-1) nachgebildet. Das Modell wird mit Hilfe von Kennwerten und technische Daten aus unterschiedlichen Datenblättern und Literaturquellen realisiert. Bevor Variationsberechnungen durchgeführt werden, erfolgen Prüfungen der einzelnen Modellbausteine auf Sensibilität und Plausibilität. Anschließend werden numerische Variationsberechnungen durchgeführt. Berücksichtigt werden in den numerischen Berechnungen, zusätzlich zu den Verbindungsleitungen, unterschiedliche Schaltzustände im 420-kV-GIS-System, Schalthandlungen und atmosphärische Entladungen.

#### **Schlagworter ¨**

- $\bullet$  420-kV-GIS
- Transiente Beanspruchung
- Schaltüberspannung
- Atmosphärische Überspannung
- Numerische Berechnung

# <span id="page-8-0"></span>Abstract

In this work an exemplary 420-kV-GIS-system is examined for transient stress. The GIS is connected to existing systems with the help of different connection lines and different connection lengths. A distinction is made between the connection of the GIS to existing systems using GIS-outlets and connecting cables with cable sleeves. The type and length of the connection is varied in the numerical calculations. For the numerical calculations, a basic model of the GIS-system was created in EMTP-RV. For this purpose, characteristic values and technical data from different data sheets and literature sources are used. Before numerical calculations are carried out, tests for sensitivity and plausibility of the individual modules were performed. Subsequently, numerical calculations are performed. In addition to the connecting cables, different switching states in the GIS-system, switching operations and atmospheric discharges are considered.

#### **Keywords**

- 420-kV-GIS
- transient stress
- switching surge
- lightning surge
- numeric calculation

# Inhaltsverzeichnis

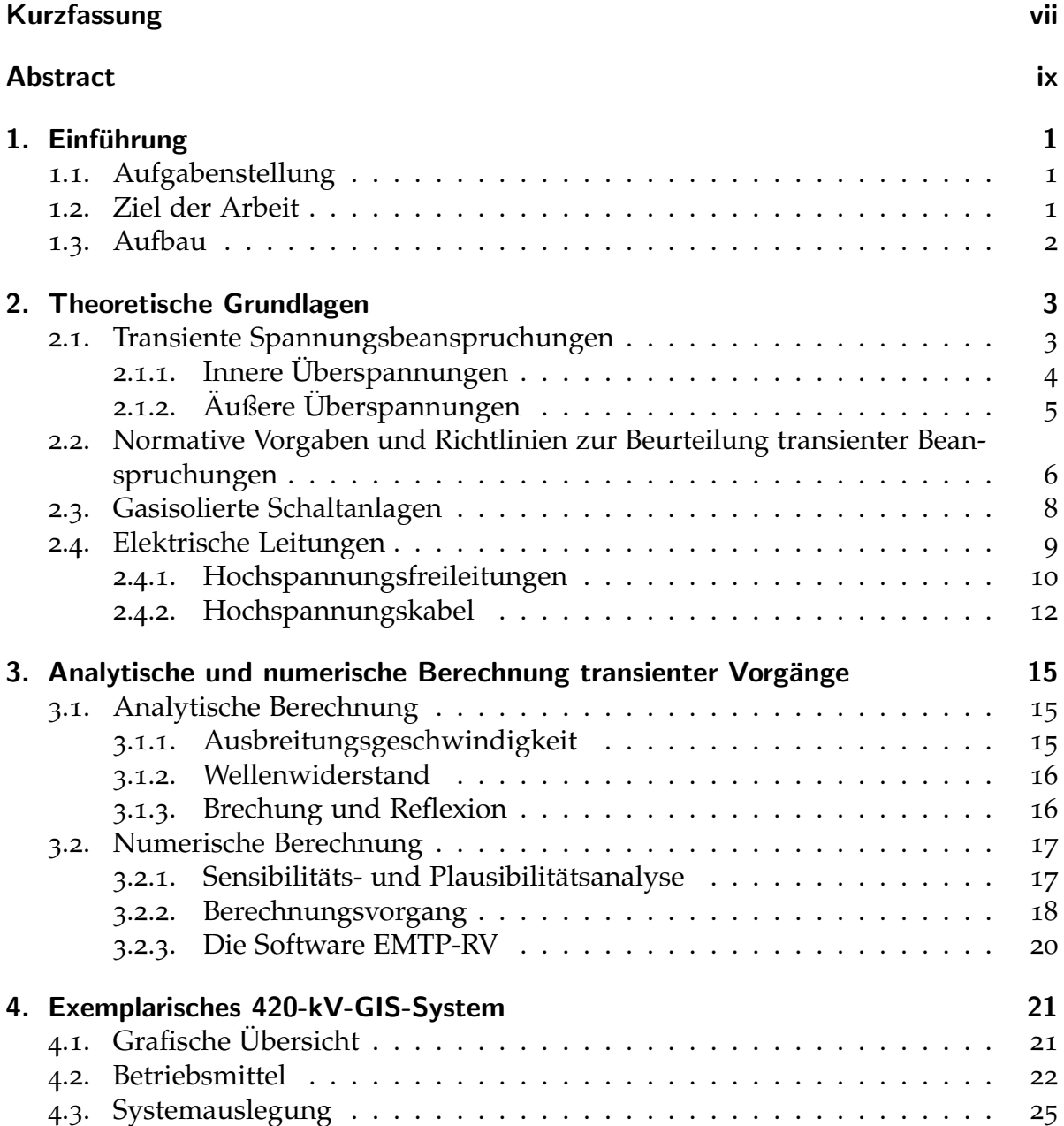

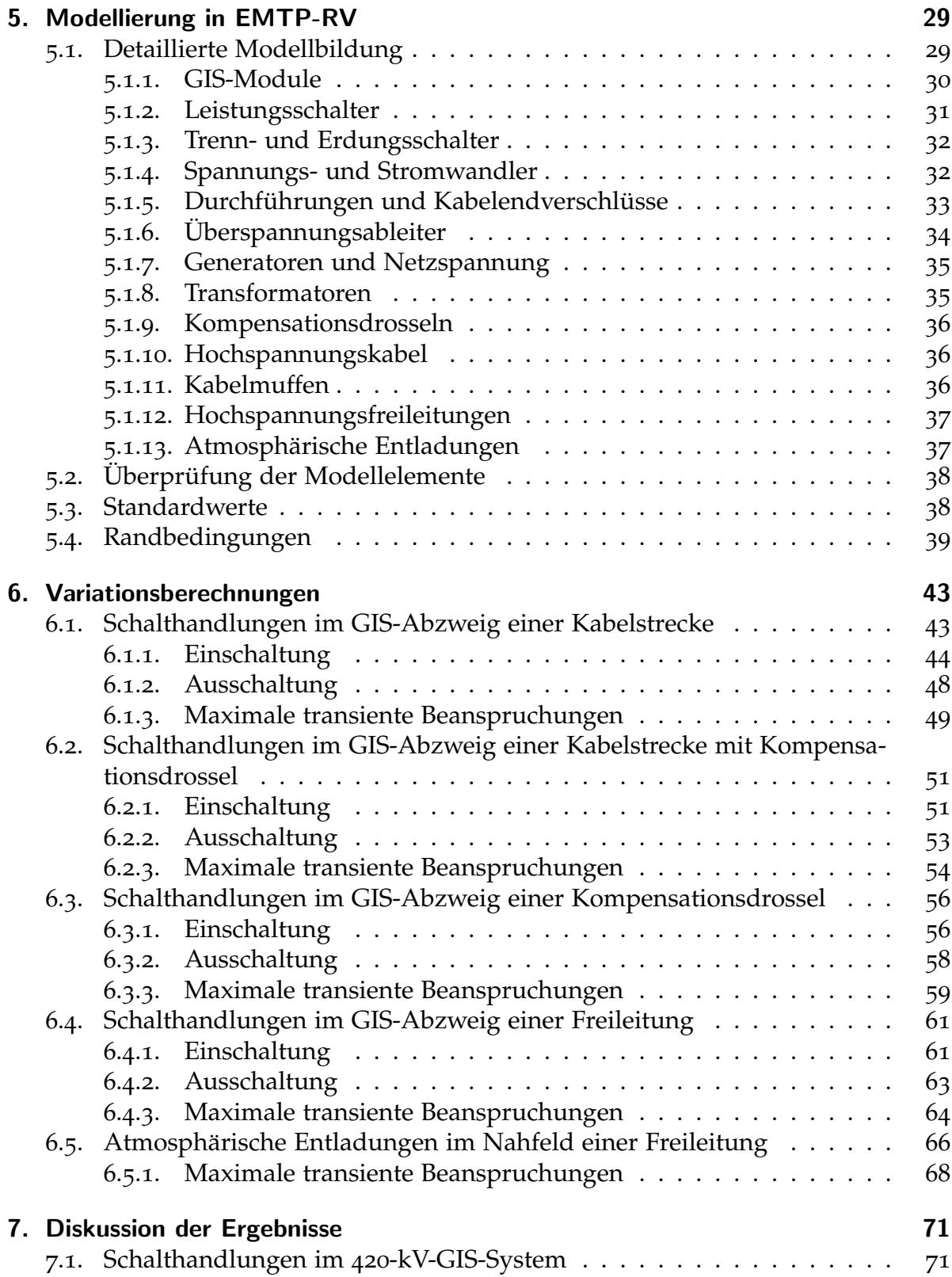

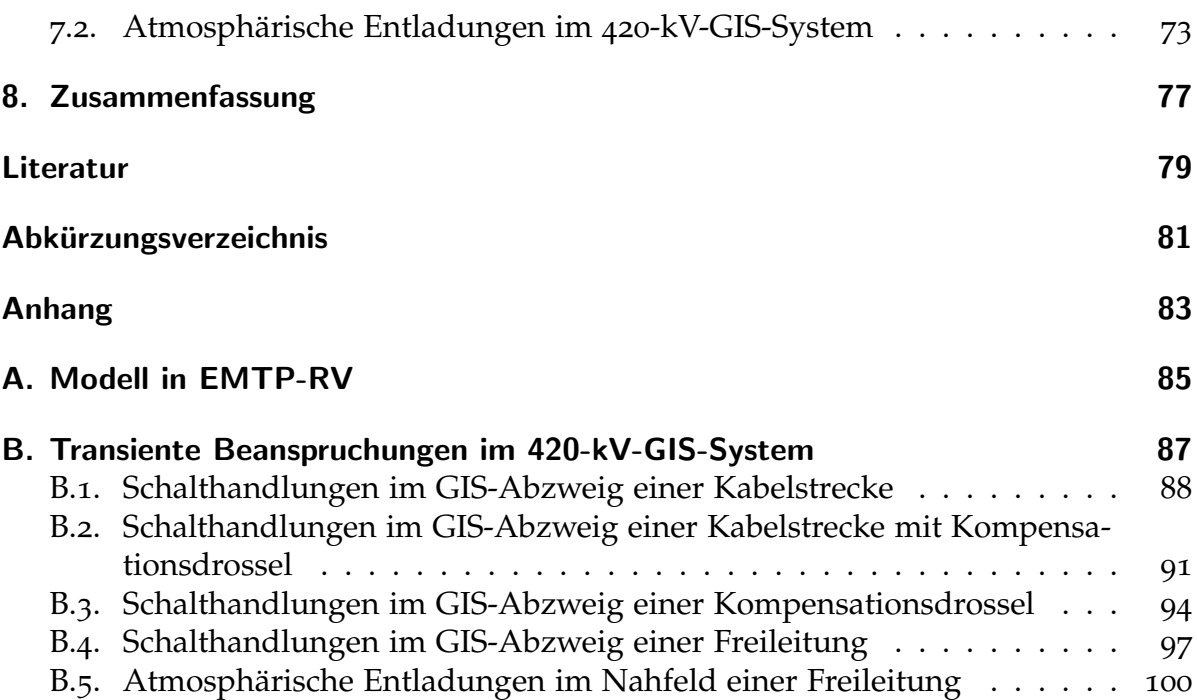

# <span id="page-14-0"></span>1. Einführung

## <span id="page-14-1"></span>1.1. Aufgabenstellung

Die Erneuerung einer GIS erfolgt in mehreren Schritten. Zu Beginn wird in naher Umgebung zur bestehenden GIS eine neue Anlage errichten. Anschließend werden Verbindungsleitungen zwischen neuer GIS und bestehenden Systemen, wie z.B. Kabelstrecken, errichtet. Abschließend wird die alte Anlage außer Betrieb gesetzt und die neue GIS in Betrieb genommen. Die Verbindungsleitungen zwischen neuer GIS und bestehender Systeme stellen den Schwerpunkt dieser Arbeit dar.

In dieser Arbeit werden unterschiedliche Verbindungsleitungen zwischen bestehender Systeme und neuer GIS untersucht. Der Einfluss auf transiente Beanspruchungen durch den Einsatz von verschiedenen Verbindungsleitungen und deren variabler Länge soll ermittelt werden. Aufgrund dessen wird in dieser Arbeit ein exemplarisches 420-kV-GIS-System mit Verbindungsleitungen zu bestehenden Systemen auf transiente Beanspruchungen untersucht. Die Anbindung an bestehende Systeme erfolgt anhand von GIS-Ausleitungen bzw. mit Verbindungskabeln und Kabelmuffen. Die anzubindenden Systeme bestehen aus Transformatoren in die 110-kV-Netzebene, Kabelstrecken und Freileitungen in die 420-kV-Ebene. Um den Einfluss der Verbindungsleitungen ersichtlich zu machen, werden numerische Variationsberechnungen in EMTP-RV durchgeführt. In den Berechnungen werden Art und Länge (om bis 500 m) der Verbindungsleitungen variiert . Damit soll gezeigt werden, auf welche Verbindungsleitungen bei Um- bzw. Neubauten zurückgegriffen werden kann. In den numerischen Berechnungen werden zur Ermittlung von transienten Beanspruchungen Schalthandlungen und atmosphärische Entladungen simuliert. Abschließend erfolgt eine Diskussion der berechneten transienten Beanspruchungen im exemplarischen 420-kV-GIS-System.

## <span id="page-14-2"></span>1.2. Ziel der Arbeit

Ziel dieser Arbeit ist es, die transienten Beanspruchungen aufgrund von unterschiedlichen Verbindungsleitungen und deren Länge, zwischen GIS und bestehender

Systeme, zu berechnen und auszuwerten. Die Ergebnisse sollen Entscheidungen bei zukünftigen Um- bzw. Neubauten von 420-kV-GIS-Systemen hinsichtlich der Verwendung von Verbindungsleitungen erleichtern.

## <span id="page-15-0"></span>1.3. Aufbau

Die vorliegende Arbeit ist in acht Kapitel unterteilt. Die einzelnen Kapitel sind in sich geschlossen und beinhalten folgende Teilgebiete.

- **Kapitel 1** beinhaltet die Problemstellung, das Ziel und den Aufbau der vorliegenden Arbeit.
- Kapitel 2 führt den Leser in die Grundlagen transienter Beanspruchungen ein und ermöglicht einen Einstieg in das Themengebiet.
- Kapitel **3** erklärt die analytische und numerische Berechnung transienter Beanspruchungen.
- **Kapitel** 4 gibt einen Überblick über das in dieser Arbeit untersuchte 420kV-GIS-System.
- **Kapitel 5** beschreibt die Modellbildung der einzelnen Elemente und beinhaltet Randbedingungen für die numerischen Berechnungen.
- **Kapitel 6** beinhaltet die Ergebnisse der numerischen Berechnungen im 420-kV-GIS-System.
- **Kapitel 7** diskutiert die berechneten transienten Beanspruchungen und beinhaltet die wichtigsten Erkenntnisse.
- Kapitel 8 gibt dem Leser eine Zusammenfassung über die vorliegende Arbeit.

# <span id="page-16-0"></span>2. Theoretische Grundlagen

## <span id="page-16-1"></span>2.1. Transiente Spannungsbeanspruchungen

Eine transiente Spannung ist im elektrotechnischen Sinn eine nicht betriebsfrequente Spannung. Im Allgemeinen lassen sich die in Hochspannungssystemen auftretenden, transienten Spannungen in zwei Kategorien einteilen. In innere und äußere Uberspannungen.

In Tabelle [2](#page-16-2).1 wird ersichtlich, dass sich innere und äußere Überspannungen in weiteren Kriterien unterscheiden. Äußere Überspannungen werden durch atmosphärische Entladungen verursacht und können deshalb im gesamten Bereich der Hochspannungssysteme vorkommen. Sie werden zu den schnell ansteigenden Uberspannungen ¨ gezählt. Innere Überspannungen werden unterteilt in Schaltüberspannungen und Fehler. Sie treten im Bereich von Schaltanlagen auf und werden aufgrund der unterschiedlichen Anstiegszeit unterteilt in Überspannungen in Freiluft- und Innenraumanlagen sowie gasisolierten Schaltanlagen.

| <u>habene 2.1 Ontertemary der transienten opartituigen in Floensparinangssystemen p</u><br>Transiente Spannungen |                       |                        |  |
|----------------------------------------------------------------------------------------------------|-----------------------|------------------------|--|
| Außere                                                                                                    | Innere Überspannungen |                        |  |
| Uberspannungen                                                                                                   | Schaltüberspannungen  |                        |  |
| Atmospärische                                                                                                    | Fehler                |                        |  |
| Entladungen                                                                                                    |                       |                        |  |
| Im gesamten Bereich                                                                                              | Freiluft- und Innen-  | Gasisolierte Schaltan- |  |
| von Hochspannungs-                                                                                               | raumanlagen           | lagen                  |  |
| systemen                                                                                                    |                       |                        |  |
| Schnell ansteigende                                                                                              | Langsam ansteigende   | Sehr<br>schnell        |  |
| Überspannungen                                                                                                   | Überspannungen        | ansteigende            |  |
|                                                                                                    |                       | Überspannungen         |  |
| 10 kHz bis 5 MHz                                                                                                 | bis 20 kHz            | 100 kHz bis 300 MHz    |  |

<span id="page-16-2"></span>Tabelle 2.1.: Unterteilung der transienten Spannungen in Hochspannungssystemen [[1](#page-92-1)]

Transiente Spannungen treten bei einem Übergang von einem stationären Energiezustand in einen anderen auf. Die Ursachen dafür sind vielfältig, wie z.B. Schalthandlungen, Kurzschlüsse oder Blitzeinschläge. Die folge davon sind unterschiedliche

Ausgleichsvorgänge zwischen Netz und Kraftwerken oder Induktivitäten und Kapazitäten. Auch Wanderwellen entlang von Freileitungen, Kabelstrecken oder in Schaltanlagenteilen treten auf. Die auftretenden Ausgleichsschwingungen unterscheiden sich in ihrer Frequenz. Abhängig von vielen Faktoren, wie Wellenwiderstandsverhältnisse und Laufzeiten oder Größe der Netzkapazitäten und -induktivitäten, können unterschiedlichen Ursachen verschiedene Frequenzbereiche zugeordnet werden. [[1](#page-92-1)].

Tabelle [2](#page-17-1).2 gibt einen Überblick über die Ursache für transiente Spannungen und den dazugehörigen Frequenzbereich. Es zeigt sich, dass Schalthandlungen und Fehler in GIS den höchsten Frequenzbereich aufweisen. Die transienten Spannungen stellen für elektrische Betriebsmittel eine komplexe Beanspruchung dar. Die Beanspruchung ergibt sich aus Scheitelwert, Anstiegszeit, Frequenzanteil und Dauer. Durch eine gezielte Isolationskoordination kann die transiente Beanspruchung von elektrischen Betriebsmitteln reduziert werden.

<span id="page-17-1"></span>

| Tabelle 2.2.: Orsachen transienter Spannungen und zugehörige Frequenzbereiche [1] |                     |  |  |
|-----------------------------------------------------------------------------------|---------------------|--|--|
| <b>Ursache</b>                                                                    | Frequenzbereich     |  |  |
| Lastabwurf                                                                        | bis 3 kHz           |  |  |
| Abschalten eines Fehlers                                                          | bis 3 kHz           |  |  |
| Eintritt eines Fehlers                                                            | bis 20 kHz          |  |  |
| Einschalten einer Leitung                                                         | bis 20 kHz          |  |  |
| Einschwingen bei Kurzschlüssen                                                    | bis 100 kHz         |  |  |
| Mehrfaches Wiederzünden bei Leistungsschaltern                                    | 10 kHz bis 1 MHz    |  |  |
| Fehler in Schaltanlagen                                                           | 10 kHz bis 3 MHz    |  |  |
| Atmosphärische Überspannungen                                                     | 10 kHz bis 5 MHz    |  |  |
| Schalthandlungen mit Vakuumschalter                                               | 10 kHz bis 10 MHz   |  |  |
| Schalthandlungen oder Fehler in GIS                                               | 100 kHz bis 300 MHz |  |  |

 $t$ uangienter Crannungen und zugehörige

## <span id="page-17-0"></span>2.1.1. Innere Überspannungen

Innere Überspannungen entstehen durch:

- Einschaltvorgänge (leerlaufende Leitungen, Kompensationsdrosseln, Kondensatorbänke)
- Ausschaltvorgänge (lange Leitungen, induktive bzw. kapazitive Ströme)
- Schalten von Fehlern

Bild [2](#page-18-1).1 zeigt den Spannungsverlauf bei Einschaltung einer 380-kV-Freileitung. Die Einschaltung einer langen, leerlaufenden Leitung verursacht Schaltüberspannungen.

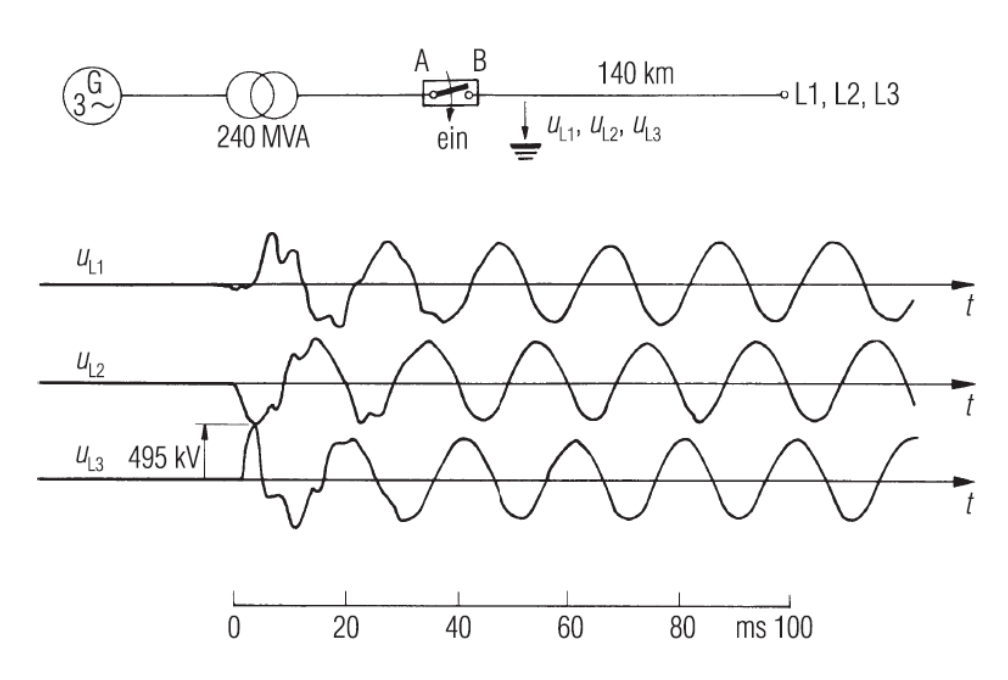

<span id="page-18-1"></span>Diese bestehen aus einem betriebsfrequenten und einem transienten Anteil. Der Aufladevorgang langer Leitungen ruft den transienten Spannungsanteil hervor.

Bild 2.1.: Einschaltung einer leerlaufenden 380-kV-Freileitung [[2](#page-92-2)]

Bei Fehlern oder Schalthandlungen durch Leistungsschaltern und Trennschaltern entstehen in GIS sehr schnelle Überspannungen, engl.: Very Fast Transients ([VFT\)](#page-94-3).

Während des Schaltvorgangs kann es aufgrund der Bewegung des Schaltkontakts zu zahlreichen Durchzündungen der Trennstelle kommen. Diese verursachen VFT welche sich in der Anlage ausbreiten und zu transienten Beanspruchungen in der Schaltanlage führen [[1](#page-92-1)].

### <span id="page-18-0"></span>2.1.2. Äußere Überspannungen

Außere Überspannungen entstehen durch atmosphärische Entladungen. Die Entstehung von atmosphärische Entladungen setzt geladene Gewitterwolken voraus. In Hochspannungssystemen entstehen äußere Überspannungen durch:

- rückwärtige Überschläge bei direkten Erdseil- bzw. Masteinschlägen
- direkte Einschläge in Leiterseile
- Induktion, hervorgerufen durch Einschläge in der Nähe von Leitungen oder Schaltanlagen
- transiente Erdpotentialanhebung in Kabelnähe

Außere Überspannungen können über Freileitungsanbindungen in GIS gelangen. In Bild [2](#page-19-1).2 ist ein Blitzeinschlag in eine Freileitung zu sehen. Die Wanderwellen teilen sich am Einschlagpunkt auf und laufen mit annähernd Lichtgeschwindigkeit in entgegengesetzte Richtungen, z.B. zum nächsten Umspannwerk in eine GIS.

<span id="page-19-1"></span>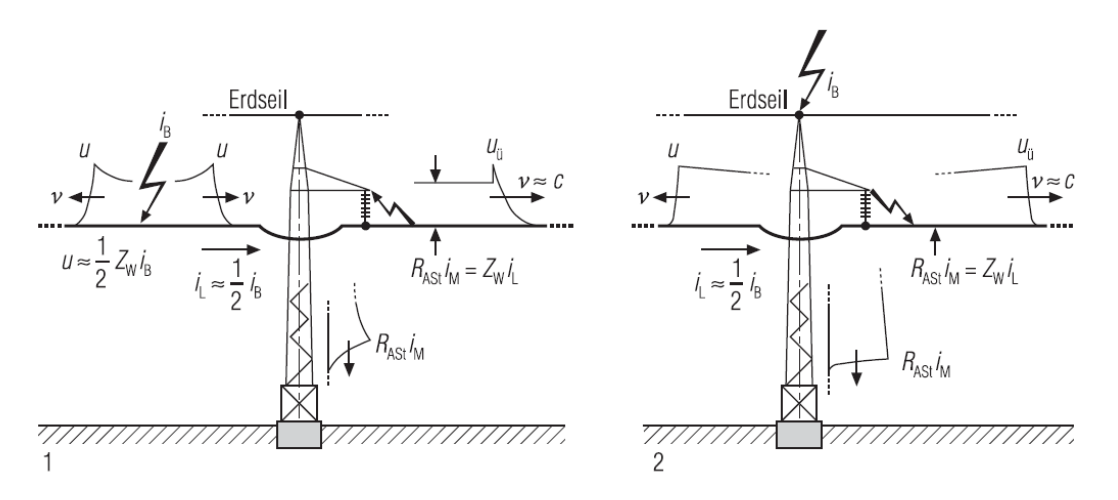

Bild 2.2.: Wanderwellen nach Blitzeinschlag in eine Freileitung. 1 Blitzeinschlag ins Leiterseil mit Überschlag am nächsten Mast, 2 Blitzeinschlag ins Erdseil bzw. in den Mast und rückwärtiger  $Ü$ berschlag aufs Leiterseil [[2](#page-92-2)]

## <span id="page-19-0"></span>2.2. Normative Vorgaben und Richtlinien zur Beurteilung transienter Beanspruchungen

#### IEC 60071-1

Die Norm IEC 60071-1 gilt für elektrische Netze mit einer Spannung von größer 1 kV (für Betriebsmittel). Darin beschrieben wird die Auswahl genormter Isolationspegel für Leiter-Erde- und Leiter-Leiter-Isolierungen sowie für Längsisolierungen der Betriebsmittel [[3](#page-92-3)].

Isolationskoordination (Definition lt. [[3](#page-92-3)]): " *Auswahl der dielektrischen Festigkeit von Betriebsmitteln, die fur ein bestimmtes Netz vorgesehen sind, in Abh ¨ angigkeit von Spannungen, ¨ die in diesem Netz unter Berucksichtigung der betrieblichen Umgebungsbedingungen und ¨ der Eigenschaften der verfugbaren ¨ Uberspannungs-Schutzeinrichtung auftreten k ¨ onnen. ¨* "

Für die Isolationskoordination sind Prüfungen von elektrischen Betriebsmitteln notwendig. Damit die transienten Beanspruchungen überprüft werden können, gibt es normative Vorgaben die in Bild [2](#page-20-0).3 dargestellt sind.

Anhand der normativen Kurvenformen und Vorgaben können transiente Spannungsbelastungen von beispielsweise gasisolierten Schaltanlagen numerisch berechnet werden. Aufgrund der Vorgaben der Norm, können die Berechnungsergebnisse mit lt. Norm durchgeführten Messungen verglichen werden.

Zusätzlich zu den transienten Überspannungen werden auch die niederfrequenten Überspannungen angeführt. Anhand der darin abgebildeten Stoßkurven (Schaltstoßund Blitzstoßspannungsprüfung) können normgerechte Versuche und numerische Berechnungen durchgeführt werden. Die Stoßkurven sowie die Parameter der norm-gerechten Prüfungen finden sich in [[3](#page-92-3)].

<span id="page-20-0"></span>

|                                                                      | niederfrequent                                         |                                                          | transient                                             |                                                          |                                                                            |
|----------------------------------------------------------------------|--------------------------------------------------------|----------------------------------------------------------|-------------------------------------------------------|----------------------------------------------------------|----------------------------------------------------------------------------|
| <b>Kategorie</b>                                                     | dauernd                                                | zeitweilig                                               | langsamer Anstieg                                     | schneller Anstieg                                        | sehr schneller Anstieg                                                     |
| <b>Spannungs-</b><br>bzw.<br>Überspannungs-<br>formen                |                                                        |                                                          |                                                       |                                                          |                                                                            |
| <b>Bereich der</b><br>Spannungs-<br>bzw.<br>Überspannungs-<br>formen | $f = 50$ Hz oder<br>60 Hz<br>$T_{\rm t} \geq 3600$ s   | 10 Hz < $f$ < 500 Hz<br>$0,02$ s $\leq T_t \leq 3$ 600 s | 20 μs $< T_p \le 5000 \text{ μs}$<br>$T_2 \leq 20$ ms | $0,1 \,\mu s < T_1 \leq 20 \,\mu s$<br>$T_2 \leq 300$ µs | $T_f \leq 100$ ns<br>0,3 MHz < $f_1$ < 100 MHz<br>30 kHz < $f_2$ < 300 kHz |
| <b>Genormte</b><br>Spannungs-<br>form                                |                                                        |                                                          |                                                       | $T_1$                                                    | a)                                                                         |
|                                                                      | $f = 50$ Hz<br>oder 60 Hz<br>$T_{\rm t}$ <sup>a)</sup> | 48 Hz $\leq f \leq 62$ Hz<br>$T_t = 60 s$                | $T_p = 250 \,\mu s$<br>$T_2 = 2500 \,\mu s$           | $T_1 = 1.2 \,\mu s$<br>$T_2 = 50 \text{ }\mu\text{s}$    |                                                                            |
| <b>Genormte</b><br>Stehspannungs-<br>prüfung                         | a)                                                     | Kurzzeitwechsel-<br>spannungsprüfung                     | Schaltstoßspan-<br>nungsprüfung                       | Blitzstoßspannungs-<br>prüfung                           | a)                                                                         |
| a) Festzulegen durch das zuständige Geräte-Komitee.                  |                                                        |                                                          |                                                       |                                                          |                                                                            |

Bild 2.[3](#page-92-3).: Kategorien und Formen von Überspannungen  $[3]$ 

Laut [[3](#page-92-3)], Seite 23, Tabelle 3 – Genormte Isolationspegel im Bereich II ( $U_m > 245 \text{ kV}$ ): *spitzenwert der maximal zulässigen Betriebsspannung*  $U_m$  *<i>des Netzes gegenüber Erde beträgt spitzenwert der maximal zulässigen Betriebsspannung*  $U_m$  *<i>des Netzes gegenüber Erde beträgt Die hochste auftretende Betriebsspannung in einem ¨ 380-kV-Netz darf 420 kV betragen. Der*

*in diesem Fall* ±*342,9 kV und errechnet sich durch:*"

$$
\hat{u}_m = \frac{\pm U_m \cdot \sqrt{2}}{\sqrt{3}} = \frac{\pm 420 \, kV \cdot \sqrt{2}}{\sqrt{3}} = \pm 342.9 \, kV \tag{2.1}
$$

mit:

 $\hat{u}_m$ : Spitzenwert der maximal zulässigen Betriebsspannung  $U_m$ : Zulässige maximale Betriebsspannung (Effektivwert)

#### IEC 60071-2

Die Norm IEC 60071-2 ist eine Anwendungsrichtlinie für die Auswahl von Isolationspegeln für Anlagen oder Betriebsmittel elektrischer Netze. Darin wird eine Anleitung zur Bestimmung der Bemessungsstehspannung gegeben. Ebenso werden die Zusammenhänge der Bemessungswerte mit den höchsten Spannungen für Betriebsmittel aufgezeigt. In der Norm zu finden sind Leiter-Erde-, Leiter-Leiter- und Längsisolierungen. Des Weiteren werden Sicherheitsfaktoren für die Berechnung von transienten Beanspruchungen angegeben [[4](#page-92-4)].

### <span id="page-21-0"></span>2.3. Gasisolierte Schaltanlagen

Die ersten vollständig metallgekapselten Schaltanlagen bis 33 kV wurden in den dreißiger Jahren des vorigen Jahrhunderts in England gebaut. Bereits in den sechziger Jahren hat die Entwicklung von GIS begonnen. Die erste GIS wurde 1965 in Hannover präsentiert. Als Isoliergas ist  $SF_6$  im Einsatz, welches je nach Spannungshöhe unter Druck (bis 6 bar) steht. Aktuelle Forschungsarbeiten beschaftigen sich mit alternativen ¨ Isoliergasen damit das umweltschädliche  $SF_6$ -Gas ersetzt werden kann [[2](#page-92-2)].

Die Vorteile einer GIS liegen gegenüber Freiluftschaltanlagen beim geringen Raumund Flächenbedarf. Dabei können bis zu 90% an Raumbedarf eingespart werden. Weitere Vorteile einer GIS sind der vollständige Berührungsschutz, eine geringe Anfälligkeit für Verschmutzung, ein geringer Wartungsaufwand, eine geringe Störanfälligkeit sowie eine kurze Montagezeit. Aufgrund der modularen Bauweise einer GIS ergeben sich variable Anlagenaufbauten. So lassen sich ohne hohen Entwicklungs- und Montageaufwand unterschiedliche Anlagen realisieren. Die Kapselung der GIS kann dreipolig oder einpolig erfolgen. Bei einer Spannungshöhe von 420 kV erfolgt sie grundsatzlich einpolig. Die Sammelschiene kann einfach, doppelt ¨ oder dreifach ausgeführt werden. Standardmäßig wird sie doppelt ausgeführt. In Bild [2](#page-22-1).4 wird ein typisches Schaltfeld einer 420-kV-GIS mit doppelt ausgeführter Sammelschiene gezeigt [[2](#page-92-2)].

<span id="page-22-1"></span>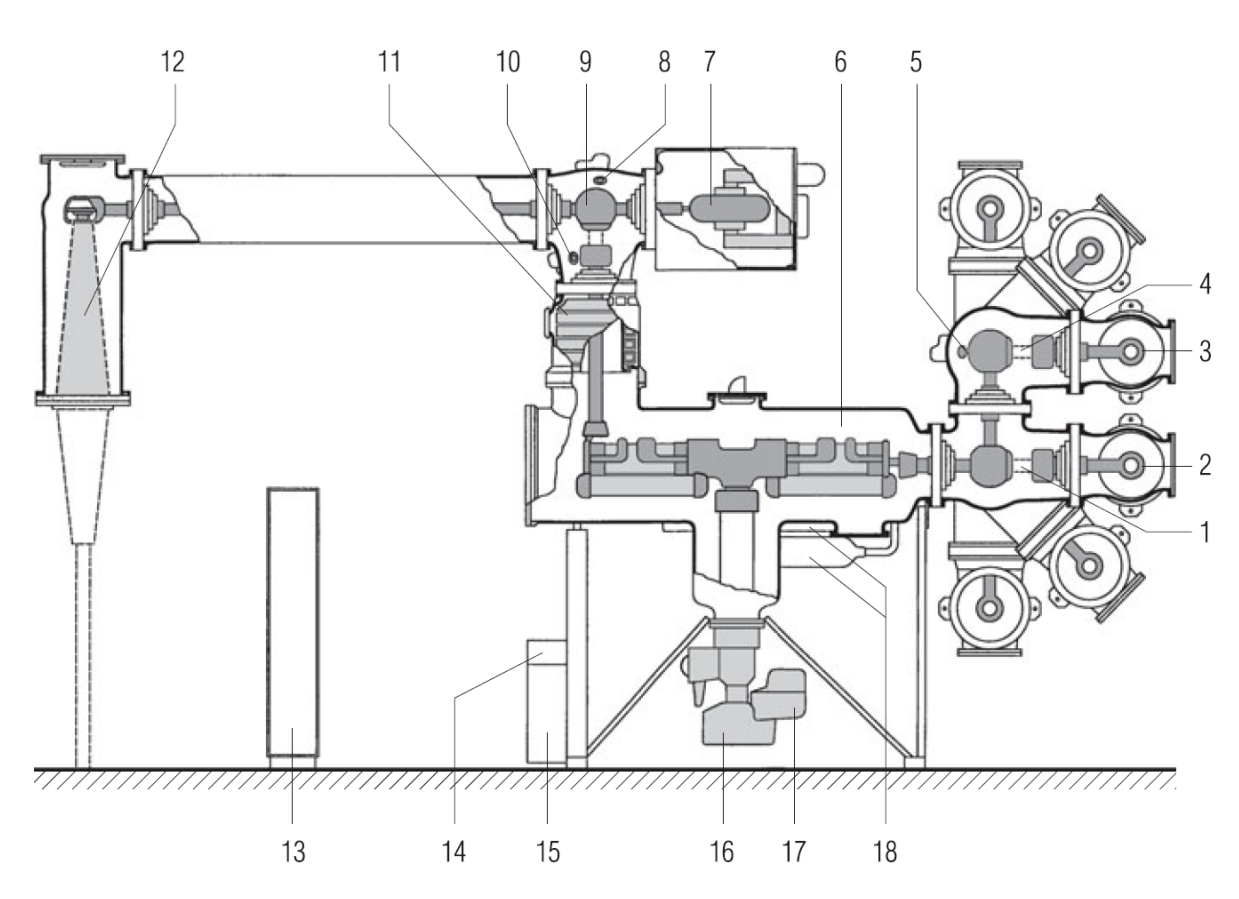

Bild 2.4.: Schaltfeld einer 420-kV-GIS. 1 Sammelschienentrenner I , 2 Sammelschiene I, 3 Sammelschiene II, 4 Sammelschienentrenner II, 5 Erdungsschalter, 6 Leistungsschalter, 7 Spannungswandler, 8 Erdungsschalter, 9 Abgangstrenner, 10 Erdungsschalter, 11 Stromwandler, 12 Kabelendverschluss, 13 Steuerschrank, 14 Gasüberwachung, 15 Steuerung Leistungsschalter, 16 Antrieb Leistungsschalter, 17 Ölbehälter, 18 Hydraulik [[2](#page-92-2)]

Eine GIS muss Anforderungen, welche in der Norm IEC 62271-203 festgelegt sind, erfüllen. Nach dem Bau einer GIS werden unterschiedliche Prüfungen durchgeführt. Die Anforderungen und Prüfungen der Anlagen sind in [[5](#page-92-5)] nachzulesen.

### <span id="page-22-0"></span>2.4. Elektrische Leitungen

Zur Energieübertragung werden großteils Drehstromleitungen eingesetzt. Innerhalb von Schaltanlagen werden meist Kupferschienen zur Verbindung eingesetzt. Die Energieübertragung in Hochspannungsnetzen erfolgt über Freileitungen oder Kabel. Freileitungen haben Vorteile gegenüber Kabel hinsichtlich Reparatur und kurzen Ausfallzeiten. Die Vorteile der Kabel liegen bei einer geringeren Ausfallrate sowie beim Schutz vor atmosphärischen Entladungen [[6](#page-92-6)].

#### <span id="page-23-0"></span>2.4.1. Hochspannungsfreileitungen

<span id="page-23-1"></span>Ein prinzipieller Freileitungsaufbau mit Donaumasten und einseitiger Leiterbelegung ist in Bild [2](#page-23-1).5 ersichtlich. Der Aufbau besteht hauptsächlich aus Masten, Leiter- bzw. Erdseilen und Isolatoren. Ein Leitersystem besteht aus drei Leiterseilen (L1, L2, L3). Die Freileitung kann je nach Bedarf ein oder mehrere Leitersysteme tragen. Die Leiterseile werden mit Hilfe von Isolatoren auf den Masten befestigt.

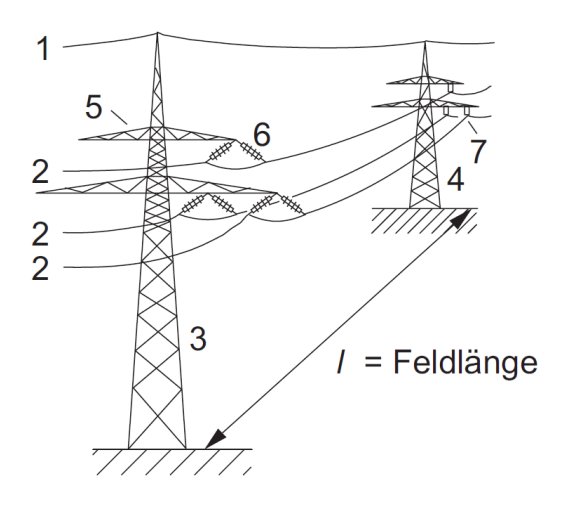

Bild 2.5.: Aufbau einer Freileitung mit Donaumasten und einseitiger Leiterbelegung. 1 Erdseil, 2 Lei-terseil, 3 Abspannmast, 4 Tragmast, 5 Traverse, [6](#page-92-6) Abspannisolator, 7 Hängeisolator [6]

#### Leiterseile

Als Leiterseile werden Verbundseile eingesetzt. Stahlseile bilden den Kern der Leiterseile um die Kräfte aufzunehmen und große Spannfeldweiten zu ermöglichen. Das Leitermaterial um den Seilkern bilden Aluminiumdrähte. In Übertragungsnetzen mit einer Nennspannung ab 220 kV werden häufig Bündelleiter eingesetzt. Diese setzen sich aus mehreren Verbundseilen zusammen.

#### Erdseile

Erdseile werden eingesetzt um die Leiterseile vor atmosphärischen Entladungen zu schützen. Allerdings kann ein direkter Einschlag in ein Leiterseil nicht ausgeschlossen werden, denn das Erdseil hat einen begrenzten Schutzbereich, wie in Bild [2](#page-24-0).6 gezeigt wird.

Erdseile werden entlang einer Freileitung bis zum Umspannwerk gefuhrt und vor ¨ Ort mit der Erdungsanlage verbunden.

<span id="page-24-0"></span>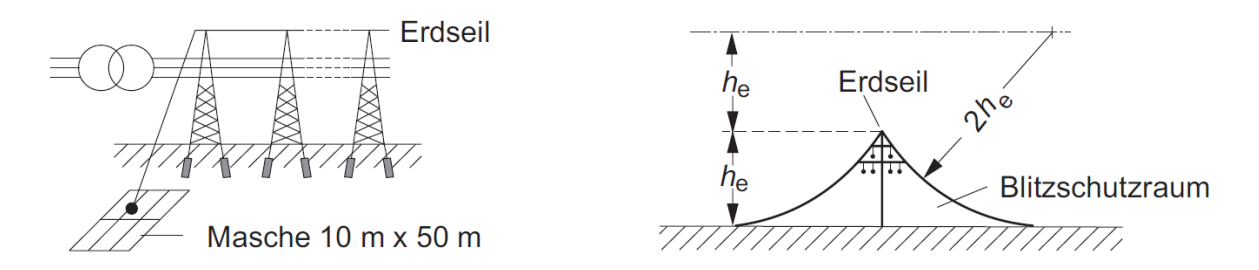

Bild 2.6.: Freileitung mit Erdseil (links) und dessen Schutzbereich (rechts). Die Erdungsanlage im Umspannwerk muss je nach Anforderung eine bestimmte Maschenweite besitzen (z.B. 10 m  $x \, 50 \, \text{m}$  $[6]$  $[6]$  $[6]$ 

#### Isolatoren

Isolatoren werden benötigt damit die Leiterseile an den Masten befestigt werden können, sie werden mechanisch und elektrisch beansprucht. Durch hohe Verschmutzung von Isolatoren kann es zu Überschlägen aufgrund von Kriechströmen kommen, eine Reinigung der Isolatoren wird in stark verschmutzten Gebieten notwendig.

In Bild [2](#page-24-1).7 werden Aufbau und Aufhängung von unterschiedlichen Isolatoren gezeigt.

<span id="page-24-1"></span>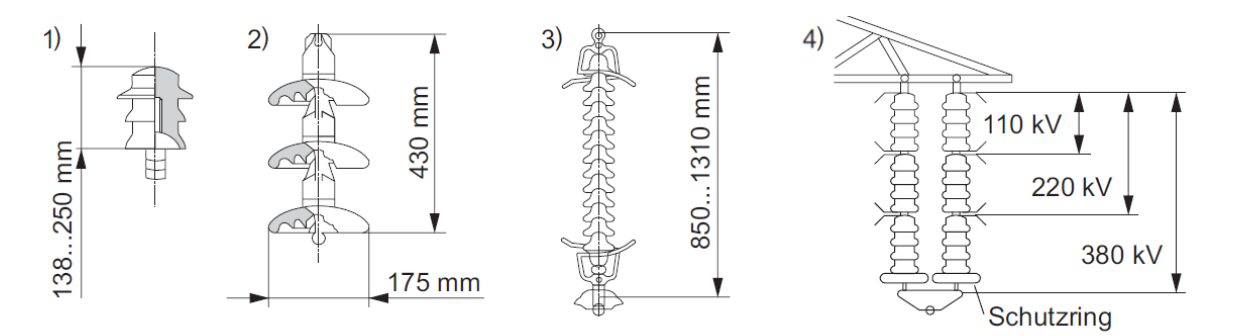

Bild 2.7.: Aufbau und Aufhängung von Isolatoren. 1) Stützisolator, 2) Glaskappenisolator, 3) Langstabisolator mit Spiralhörnern, 4) Isolatoraufhängung für 380 kV mit einer Doppelhängekette, Funkenstrecken und Schutzring [[6](#page-92-6)]

### <span id="page-25-0"></span>2.4.2. Hochspannungskabel

<span id="page-25-1"></span>Im Gegensatz zu Freileitungen befinden sich die Leiter bei Kabeln auf engen Raum. Aufgrund dessen ist eine Isolierung notwendig um Durchschlage zu verhindern. In ¨ Bild [2](#page-25-1).8 wird ein prinzipieller Aufbau eines VPE-Hochspannungskabels gezeigt. Die Isolierung besteht aus Kunststoff, in früher verwendeten Ölkabeln kam ölgetränktes Papier zum Einsatz.

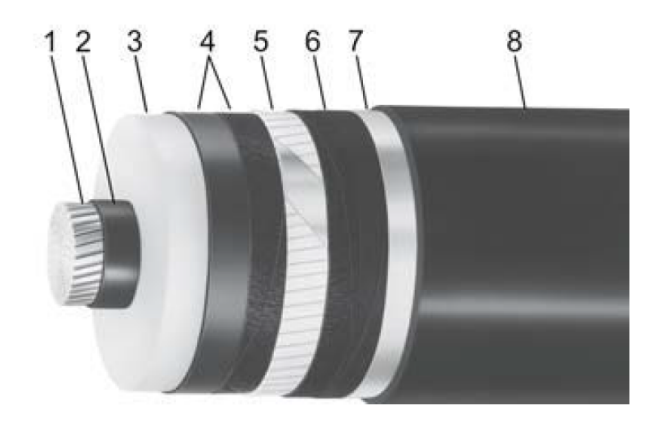

Bild 2.8.: Aufbau VPE-Hochspannungskabel 2XS(FL)2Y 1x800 RM/50 220/380 kV. 1 Kupferleiter, 2 innere Leitschicht, 3 VPE-Isolierung, 4 äußere Leitschicht, 5 Kupferschirm, 6 leitfähige Bänder, 7 Aluminiumschichtenmantel, 8 PE-Mantel [[6](#page-92-6)]

#### Kunststoffkabel

Die Isolierung von Kunststoffkabeln besteht meist aus VPE, im Gegensatz zu PVC weist es niedrigere dielektrische Verluste auf. Als Mantelmaterial kommt PE zum Einsatz. Ein Vorteil davon ist, dass wenig Wasser durch den Mantel diffundiert. In den PE-Mantel wird zusätzlich eine Aluminiumfolie eingebracht (querwasserdicht). Somit wird die Bildung von Water-Trees auf ein Minimum reduziert. Bei mechanischer Beschädigung des Kabels, z.B. bei der Verlegung, dringt Wasser nur in einem beschränkten Bereich ein (längswasserdicht).

#### Olkabel ¨

Ölkabel befinden sich hauptsächlich in bestehenden (älteren) Anlagen, bei Neuverlegungen wird meist ein VPE-Kabel eingesetzt. Die Isolierung der Ölkabel besteht aus ölgetränktem Papier. Damit es in Hohlräumen nicht zu Teilentladungen kommt, wird

Öl durch Kanäle im Kabel gedrückt. Dieses füllt die Hohlräume aus und verhindert somit Teilentladungen.

# <span id="page-28-0"></span>3. Analytische und numerische Berechnung transienter Vorgänge

### <span id="page-28-1"></span>3.1. Analytische Berechnung

Für einfache Abschätzungen und schnelle Beurteilungen können transiente Vorgänge analytisch berechnet werden. Berechnungen von transienten Vorgängen in komplexen Anlagen erfolgen in der Regel mit Hilfe von numerischen Berechnungsprogrammen. Bei der Modellbildung können anhand analytischer Berechnungen einfache Modellbausteine auf Funktion und Plausibilität geprüft werden und somit die Funktion des Gesamtmodells sichergestellt werden.

#### <span id="page-28-2"></span>3.1.1. Ausbreitungsgeschwindigkeit

Die Wellenlänge  $\lambda$  wird mit Formel [3](#page-28-3).1 berechnet.

<span id="page-28-3"></span>
$$
\lambda = \frac{2\pi}{\beta} \tag{3.1}
$$

mit:

*β*: Phasenkonstante

Die Ausbreitungsgeschwindigkeit *v* berechnet sich mit Hilfe von Formel [3](#page-28-4).2.

<span id="page-28-4"></span>
$$
v = \frac{\omega}{\beta} \tag{3.2}
$$

Typische Werte für die Ausbreitungsgeschwindigkeit in Kabeln, Freileitungen und GIS sind in Tabelle [3](#page-29-2).1 dargestellt.

<span id="page-29-2"></span>

| Tabelle 3.1 Typische Werte act Tusbichungsgeschwinargkeit [1]     |  |                              |                            |
|-------------------------------------------------------------------|--|------------------------------|----------------------------|
|                                                                   |  | Kabel   Freileitung $\vert$  | GIS                        |
| Ausbreitungsgeschwindigkeit $\mid \sim$ 200 $\frac{m}{\mu s}\mid$ |  | $\sim$ 300 $\frac{m}{\mu s}$ | $\sim$ 300 $\frac{m}{\mu}$ |

Tabelle 3.1.: Typische Werte der Ausbreitungsgeschwindigkeit [[1](#page-92-1)]

#### <span id="page-29-0"></span>3.1.2. Wellenwiderstand

Der Wellenwiderstand *Z<sup>W</sup>* berechnet sich anhand Formel [3](#page-29-3).3

<span id="page-29-3"></span>
$$
Z_W = \sqrt{\frac{R' + j\omega L'}{G' + j\omega C'}}
$$
\n(3.3)

mit:

R<sup>'</sup>: Widerstandsbelag L<sup>'</sup>: Induktivitätsbelag G<sup>'</sup>: Ableitungsbelag C<sup>'</sup>: Kapazitätsbelag

<span id="page-29-4"></span>Typische Werte für den Wellenwiderstand von Kabeln, Freileitungen und GIS sind in Tabelle [3](#page-29-4).2 dargestellt.

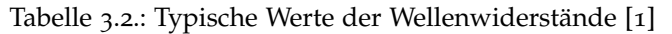

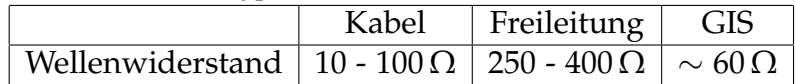

### <span id="page-29-1"></span>3.1.3. Brechung und Reflexion

Der Brechungsfaktor *b* und der Reflexionsfaktor *r* sind über die Formel [3](#page-29-5).4 miteinander verknüpft.

<span id="page-29-5"></span>
$$
b = 1 + r \tag{3.4}
$$

Der Reflexionsfaktor *r* wird mit Formel [3](#page-29-6).5 berechnet.

<span id="page-29-6"></span>
$$
r = \frac{Z_2 - Z_1}{Z_2 + Z_1} \tag{3.5}
$$

mit:

*Z*1: Wellenwiderstand 1 *Z*2: Wellenwiderstand 2

### <span id="page-30-0"></span>3.2. Numerische Berechnung

Zur Beurteilung transienter Beanspruchungen in komplexen Anlagen sind numerische Berechnungen notwendig. Der analytische Berechnungsaufwand würde ins Unermessliche steigen, bzw. sind die transienten Vorgange in komplexen Anlagen ¨ analytisch nicht berechenbar. Aufgrund dessen wird für komplexe Aufgabenstellungen auf numerische Softwarelösungen, wie z.B. EMTP-RV, zurückgegriffen.

#### <span id="page-30-1"></span>3.2.1. Sensibilitäts- und Plausibilitätsanalyse

Um numerische Berechnungen qualitativ und nachvollziehbar durchzuführen, müssen bestimmte Anforderungen berücksichtigt werden. Numerische Berechnungen stützen sich auf drei Säulen, welche in Bild [3](#page-30-2).1 zu sehen sind. Diese drei Säulen werden als Anforderungen für Qualität und Nachvollziehbarkeit betrachtet.

<span id="page-30-2"></span>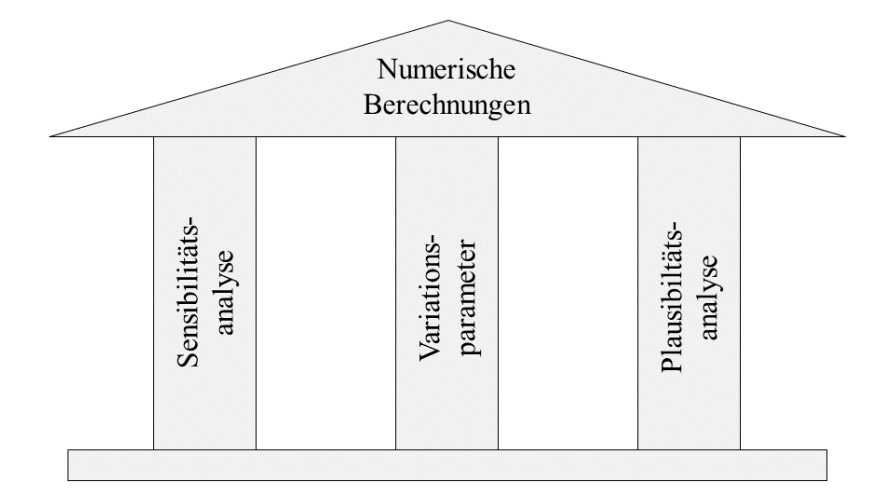

Bild 3.1.: Die drei Säulen numerischer Berechnungen - Sensibilitätsanalyse, Variationsparameter und Plausibilitätsanalyse

Die Sensibilitätsanalyse untersucht Abweichungen im System und stellt die Sensibilität der einzelnen Modellbausteine bzw. des gesamten Modells fest. Die Plausibilitätsanalyse prüft einzelne Modellelemente auf ihre Funktion und beinhaltet Vorberechnungen zu jedem einzelnen Modellelement. Durch die Überprüfung der einzelnen Modellelemente kann die Funktion des Gesamtmodells sichergestellt werden. Mit Hilfe der beiden Analysen kann ein Modell qualitativ abgesichert werden. Die Variationsparameter führen über Variationsberechnungen zu den Ergebnissen der numerischen Berechnungen.

#### <span id="page-31-0"></span>3.2.2. Berechnungsvorgang

Die Vorgehensweise bei numerischen Berechnungen lässt sich in vier Abschnitte gliedern:

- Modellbildung
- Parametrisierung
- Berechnung
- Auswertung

In den einzelnen Abschnitten müssen unterschiedliche Punkte berücksichtigt werden. Für die Modellbildung werden Daten zu den einzelnen Modellelemente benötigt, des Weiteren müssen die Modellelemente auf Sensibilität und Plausibilität geprüft werden. Anschließend werden die Variationsparameter konfiguriert und die Berechnungen durchgeführt. Daraus ergeben sich Rohdaten, welche ausgewertet und dargestellt werden. Die Vorgangsweise für numerische Berechnungen in dieser Arbeit ist in einem Flussdiagramm in Bild [3](#page-32-0).2 dargestellt.

<span id="page-32-0"></span>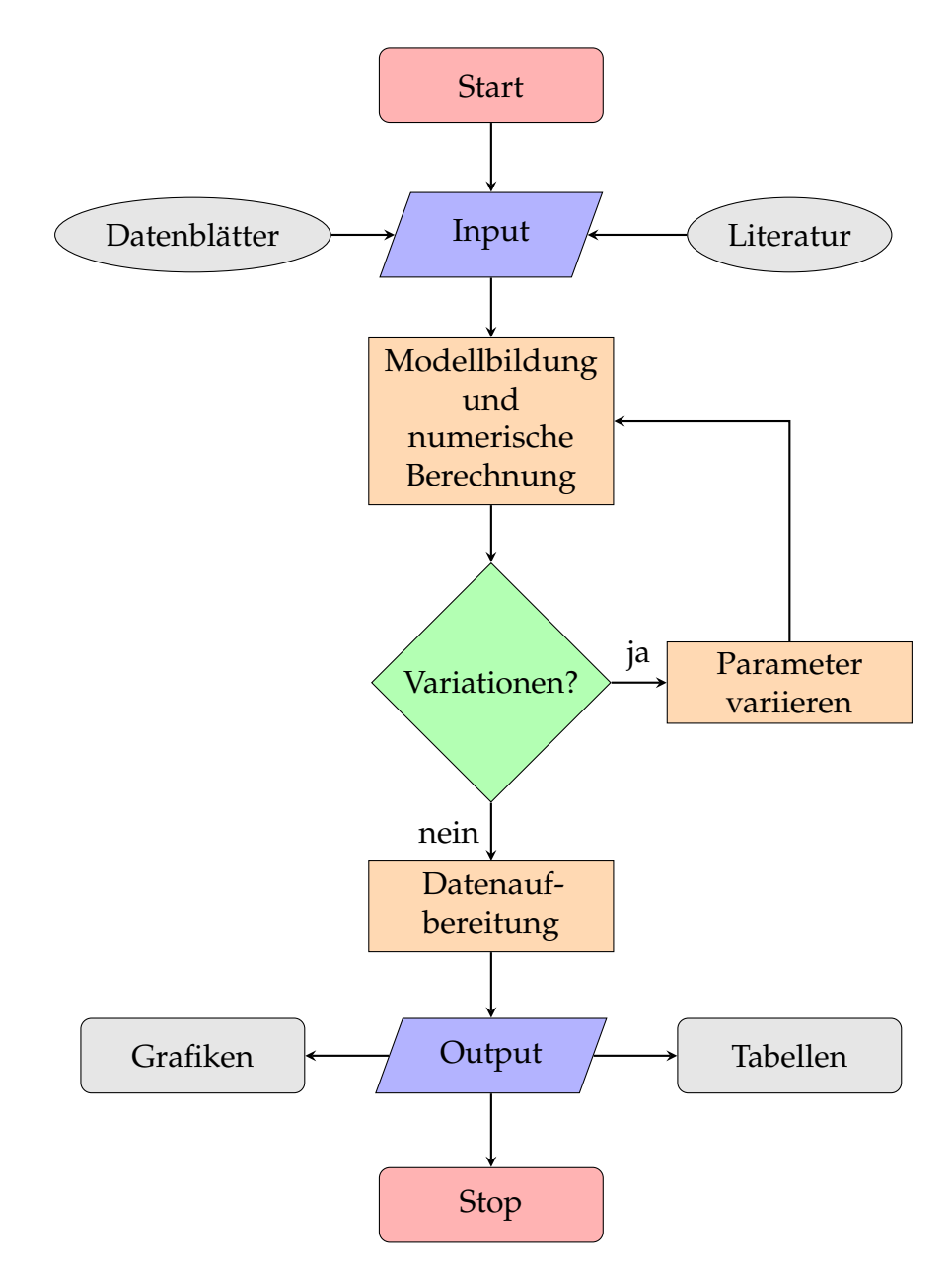

Bild 3.2.: Flussdiagramm - numerische Berechnungen von transienten Beanspruchungen

Das Flussdiagramm (Bild [3](#page-32-0).2) zeigt den Ablauf numerischer Berechnungen von transienten Beanspruchungen. Aus Datenblättern, Literaturquellen und weiteren Informationsquellen müssen Daten zur Modellbildung gesammelt werden. Nach erfolgreicher Modellierung der zu untersuchenden Anlage, sowie erfolgreicher Überprüfung der einzelnen Modellelemente, werden numerische Berechnungen durchgeführt. Zunächst erfolgt eine Berechnung des Basismodells. Vor jeder weiteren Berechnung werden die zuvor bestimmten Variationsparameter im Modell variiert. Anschließend wird eine erneute Berechnung ausgefuhrt. Sind die Variationsberechnungen ¨ abgeschlossen, erfolgt die Aufbereitung der Rohdaten. Dazu werden die Rohdaten ausgewertet und unterschiedliche Datenaufbereitungsmethoden angewandt um z.B. Grafiken oder Tabellen zu erstellen.

### <span id="page-33-0"></span>3.2.3. Die Software EMTP-RV

Für die numerischen Berechnungen in dieser Arbeit wird die Software EMTP-RV eingesetzt. Informationen und hilfreiche Tipps zur Software können in  $[7]$  $[7]$  $[7]$  und  $[8]$  $[8]$  $[8]$ nachgelesen werden.

Die Software eignet sich zur Berechnung transienter Beanspruchungen, da sie einerseits einfache Modellblöcke beinhalten und andererseits ein internes Auswertungsprogramm zur Verfügung stellt. Dieses eignet sich allerdings nur bedingt um Rohdaten aus einer Vielzahl von Variationsberechnungen aufzuarbeiten. Mit Hilfe von MATLAB kann die Rohdatenverarbeitung effizient erledigt werden.

Die Modellerstellung in EMTP-RV erfolgt mit Drag & Drop. Die einzelnen Modellelemente besitzen Konfigurationsfelder in denen bestimmte Parameter und Ereignisse vorgegeben werden können. Für jedes Element kann über das Konfigurationsfeld eine Hilfsdatei geöffnet werden, in der das Element beschrieben ist.

## <span id="page-34-0"></span>4. Exemplarisches 420-kV-GIS-System

## <span id="page-34-1"></span>4.1. Grafische Übersicht

Nachfolgend werden die exemplarische 420-kV-GIS, die Verbindungsleitungen sowie die bestehenden Systeme grafisch dargestellt.

Bild [4](#page-34-2).1 zeigt eine Übersicht des GIS-Systems bestehend aus drei Abschnitten:

- Abschnitt A: 420-kV-GIS
- Abschnitt B: Verbindungsleitungen (GIS-Ausleitung und Kabel, variable Länge)
- Abschnitt C: Bestehende Systeme

<span id="page-34-2"></span>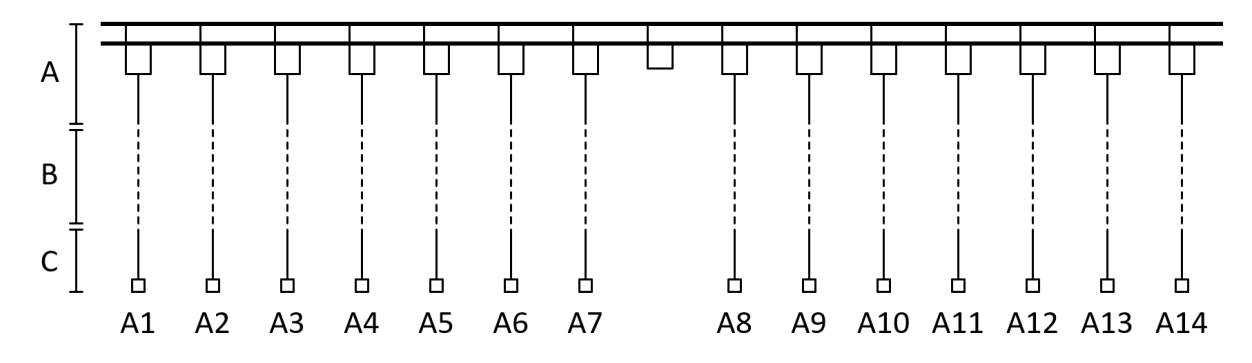

Bild 4.1.: Übersicht des exemplarischen 420-kV-GIS-Systems. GIS (A), variable Verbindungsleitungen (B), bestehende Systeme (C), Schaltfelder (A1-A14)

Abschnitt A bezeichnet die GIS mit Doppelsammelschiene, Sammelschienenkupplung und 14 Schaltfeldern (A1 bis A14). Die GIS beinhaltet Leistungs-, Trenn- und Erdungsschalter, Spannungs- und Stromwandler sowie Kabelendverschlüsse und Durchführungen. Das vollständige Modell des exemplarischen 420-kV-GIS-Systems befindet sich im Anhang [A.](#page-98-0)

Abschnitt B bezeichnet die Verbindungsleitungen zwischen GIS und bestehender Systeme. Die Verbindungsleitungen werden in Art und Länge variiert, unterschieden wird zwischen GIS-Ausleitungen und Verbindungskabel.

Abschnitt C bezeichnet die bestehenden Systeme und beinhaltet vier Generatoren, vier Transformatoren, vier Kabelstrecken und zwei Kompensationsdrosseln. Die detaillierte Konfiguration der bestehenden Systeme befindet sich im Anhang [A.](#page-98-0)

Eine Beschreibung des exemplarischen GIS-Systems erfolgt in Tabelle [4](#page-35-1).1. In dieser Tabelle wird eine vollständige Übersicht der GIS-Abzweige, den verbundenen Systemen und das Ziel jedes GIS-Abzweiges gegeben. Die Verbindungsleitungen zwischen GIS-Schaltfeld und bestehender Systeme werden in den Berechnungen variiert. Die Spalte Bezeichnung wird intern in EMTP-RV verwendet.

| GIS-Abzweig    | System    | <b>Ziel</b>      | Bezeichnung |
|----------------|-----------|------------------|-------------|
| A $1$          | <b>KD</b> | KD               | KDa         |
| A <sub>2</sub> | KS        | 420 kV Netzebene | KAa         |
| $A_3$          | <b>TR</b> | 110 kV Netzebene | <b>TRa</b>  |
| A $4$          | $TR + GE$ | <b>GE</b>        | GEa         |
| A <sub>5</sub> | $KS + KD$ | 420 kV Netzebene | KAb         |
| A $6$          | $TR + GE$ | <b>GE</b>        | GEb         |
| A $7$          | TR        | 110 kV Netzebene | TRb         |
| A8             | TR        | 110 kV Netzebene | TRc         |
| A 9            | $TR + GE$ | GE.              | GEc         |
| A 10           | $KS + KD$ | 420 kV Netzebene | KAc         |
| A 11           | $TR + GE$ | GE               | GEd         |
| A 12           | <b>TR</b> | 110 kV Netzebene | <b>TRd</b>  |
| A $13$         | KS        | 420 kV Netzebene | KAd         |
| A $14$         | КD        | KE.              | KDd         |

<span id="page-35-1"></span>Tabelle 4.1.: Beschreibung des exemplarischen GIS-Systems. KD = Kompensationsdrossel, KS = Kabelstrecke, TR = Transformator, GE = Generator

Die geometrischen Abmessungen des exemplarischen GIS-Systems sind:

- Länge der Doppelsammelschiene: 40 m
- Länge der GIS-Abzweige: 10 m
- Länge der Kabelstrecken bzw. Freileitungen: 4,5 km bis 12 km
- Länge der Verbindungsleitungen zwischen GIS und Kabelstrecken bzw. Freileitungen: 0 m bis 500 m

## <span id="page-35-0"></span>4.2. Betriebsmittel

Folgend werden die technischen Daten der Betriebsmittel im exemplarischen GIS-System angeführt.
Technische Daten der Transformatoren werden in Tabelle [4](#page-36-0).2 angeführt. Die Tabelle beinhaltet zwei unterschiedliche Transformatoren. Typ 1 beschreibt einen Umspanner von der 420-kV-Netzebene in die 110-kV-Netzebene. Typ 2 beschreibt einen Maschinentransformator, der für die Einspeisung der Generatoren in die 420-kV-Netzebene benötigt wird.

<span id="page-36-0"></span>

| Techn. Daten        |               | Einheit    Transformator Typ 1 | Transformator Typ 2 |
|---------------------|---------------|--------------------------------|---------------------|
| Nennspannung        | kV            | 420/110                        | 420/12              |
| Nennleistung        | <b>MVA</b>    | 300                            | 300                 |
| Schaltgruppe        |               | YY                             |                     |
| Leerlaufverluste    | kW            | 162                            | 556                 |
| Kurzschlussverluste | kW            | 160                            | 505                 |
| $R_1$               | 0             | 0,3                            | 0,15                |
| $R_2$               |               | 0,03                           | 0,001               |
| $u_k$               | $\frac{0}{0}$ | 17                             | 15                  |

Tabelle 4.2.: Technische Daten der Transformatoren im GIS-System

Die Parameter für die Eingabemaske in EMTP-RV werden nachfolgend am Beispiel Transformator Typ 1 aus den Daten in Tabelle [4](#page-36-0).2 berechnet.

#### Transformator Typ 1

Beispielberechnung für den Transformator Typ 1. Da  $R_1$  und  $R_2$  bereits bekannt sind, müssen noch  $L_1$  und  $L_2$  berechnet werden.

$$
R_T = R_1 + i\mathbf{i}^2 \cdot R_2 = 0,3\Omega + 3,82^2 \cdot 0,03\Omega = 0,73\Omega \tag{4.1}
$$

$$
u_R = \frac{R_T}{\left(\frac{420\,kV}{\sqrt{3}}\right)^2 \cdot \frac{1}{300\,MVA}} = 0,00365\tag{4.2}
$$

$$
X_T = \sqrt{u_k^2 - u_R^2} \cdot \left(\frac{420 \, kV}{\sqrt{3}}\right)^2 \cdot \frac{1}{300 \, MVA} = 30,2 \, \Omega \tag{4.3}
$$

$$
X_T = X_1 + X_2' \t\t(4.4)
$$

$$
X_1 = X_2' = \frac{X_T}{2} \tag{4.5}
$$

23

$$
L_1 = \frac{X1}{\omega} = 0,048 \, H \tag{4.6}
$$

$$
L_2 = \frac{X2}{\omega} = 0,004 \, H \tag{4.7}
$$

mit:

*R*<sub>1</sub>: primärseitiger Widerstand *R*<sub>2</sub>: sekundärseitiger Widerstand  $L_1$ : primärseitige Induktivität *L*<sub>2</sub>: sekundärseitige Induktivität *u*: Übersetzungsverhältnis

<span id="page-37-0"></span>Technische Daten der Generatoren werden in Tabelle [4](#page-37-0).3 dargestellt und beinhaltet eine Beschreibung der Generatoren welche in die Anlage einspeisen. Für die Modellbildung sind keine weiteren Parameter erforderlich.

| Techn. Daten |    | Einheit    Generator |
|--------------|----|----------------------|
| Nennspannung | kV | 12                   |
| Nennleistung | МW | 300                  |

Tabelle 4.3.: Technische Daten der Generatoren im GIS-System

Technische Daten der Kompensationsdrossel [\(KD\)](#page-94-0) werden in Tabelle [4](#page-37-1).4 dargestellt. Die Tabelle beinhaltet zwei Typen von Kompensationsdrosseln. Die Kompensationsdrosseln sind aufgrund der Kabelstrecken notwendig, sie werden in einem eigenen GIS-Schaltfeld bzw. parallel zu einer Kabelstrecke im selben GIS-Abzweig simuliert.

| Techn. Daten |      | Einheit    KD Typ $1$   KD Typ $2$ |     |
|--------------|------|------------------------------------|-----|
| Nennspannung |      | 420                                | 420 |
| Nennleistung | MVAr | 150                                |     |
| Schaltgruppe |      |                                    |     |

<span id="page-37-1"></span>Tabelle 4.4.: Technische Daten der Kompensationsdrosseln im GIS-System

Technische Daten der Kabel werden in Tabelle [4](#page-38-0).5 dargestellt. Darin werden die unterschiedlichen Kabeltypen (Nennspannung 420 kV) beschrieben, welche im GIS-System modelliert werden.

<span id="page-38-0"></span>

| Techn. Daten       |                        | Einheit    Kabel Typ $1$   Kabel Typ $2$   Kabel Typ $3$ |      |       |
|--------------------|------------------------|----------------------------------------------------------|------|-------|
| Widerstandsbelag   | $\Omega \setminus km$  | 0,023                                                    | 0,02 | 0,018 |
| Induktivitätsbelag | $\mid mH \setminus km$ | 0,6                                                      | 0,65 | 0,41  |
| Kapazitätsbelag    | $\mu F \setminus km$   | 0,29                                                     | 0,3  | 0,17  |

Tabelle 4.5.: Technische Daten der Kabel im GIS-System

<span id="page-38-1"></span>Technische Daten der Freileitungen werden in Tabelle [4](#page-38-1).6 dargestellt. Die Tabelle beinhaltet Daten der Freileitung welche in bestimmten Simulationen eine Kabelstrecke ersetzt. Dadurch können in den Berechnungen atmosphärische Entladungen berücksichtigt werden.

| Techn. Daten       |                       | Einheit    Freileitung |
|--------------------|-----------------------|------------------------|
| Widerstandsbelag   | $\Omega \setminus km$ | 0,03                   |
| Induktivitätsbelag | $mH \setminus km$     | 0,26                   |
| Kapazitätsbelag    | $nF \setminus km$     | 13,8                   |

Tabelle 4.6.: Technische Daten der Freileitungen im GIS-System [[9](#page-92-0)]

## 4.3. Systemauslegung

Um den Einfluss unterschiedlicher Verbindungsleitungen und deren Länge zwischen GIS und bestehender Systeme zu untersuchen werden Variationsberechnungen durchgeführt.

Grundsätzlich werden drei Parameter verändert:

- Verbindungsleitungen und -länge
- Schalthandlungen und atmosphärische Entladungen
- Schaltzustand [\(SZ\)](#page-94-1)

Es erfolgt eine Unterscheidung zwischen zwei Verbindungsleitungen:

- GIS-Ausleitung
- Verbindungskabel

Des Weiteren erfolgt eine Variation der Länge der Verbindungsleitungen. Dabei werden folgende Verbindungslängen berücksichtigt:

- Start: 0 m
- Schrittweite: 10 m
- Ende: 500 m

Bei einer Verbindungslänge von om erfolgt die Verbindung von GIS und bestehender Systeme direkt. In diesen Berechnungen werden die transienten Beanspruchungen im GIS-System ohne Einfluss von Verbindungsleitungen ermittelt. Die Ergebnisse dieser Berechnungen ermöglichen einen Vergleich mit den Ergebnissen aus den Variationsberechnungen. Bild [4](#page-39-0).2 zeigt die Längenvariation der Verbindungsleitungen zwischen GIS und bestehenden Systemen.

<span id="page-39-0"></span>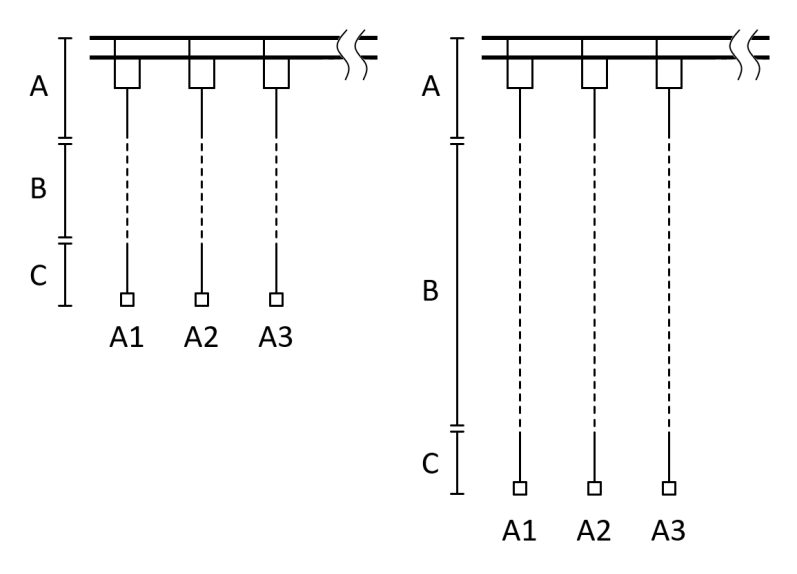

Bild 4.2.: Variable Länge der unterschiedlichen Verbindungsleitungen (B) zwischen GIS (A) und bestehenden Systemen (C)

Die numerischen Berechnungen berucksichtigen unterschiedliche SZ in der GIS: ¨

- SZ 1: Sammelschienenkupplungen geschlossen, siehe Bild [4](#page-40-0).3
- SZ 2: Sammelschienenkupplungen offen, siehe Bild [4](#page-40-1).4
- SZ 3: Sammelschienen-Querkupplung offen, siehe Bild [4](#page-41-0).5

In SZ 1, Bild [4](#page-40-0).3, sind die Sammelschienenkupplungen geschlossen, d.h. alle GIS-Abzweige sind über beide Sammelschienen verbunden.

<span id="page-40-0"></span>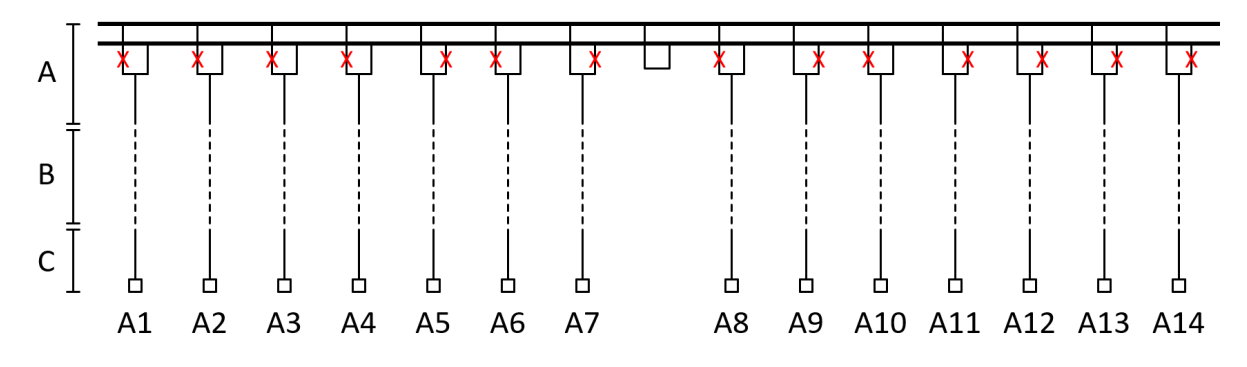

Bild 4.3.: Schaltzustand 1 der exemplarischen 420-kV-GIS. GIS (A), variable Verbindungsleitungen (B), bestehende Systeme (C), Schaltfelder (A1-A14)

In SZ 2, Bild [4](#page-40-1).4, wird die Sammelschienenkupplung geöffnet und der rechte Teil der GIS ausgeschaltet. Die verbleibenden GIS-Abzweige sind alle mit der selben Sammelschiene verbunden. In diesem Schaltzustand der Anlage reduziert sich die Sammelschienenlänge auf die Hälfte.

<span id="page-40-1"></span>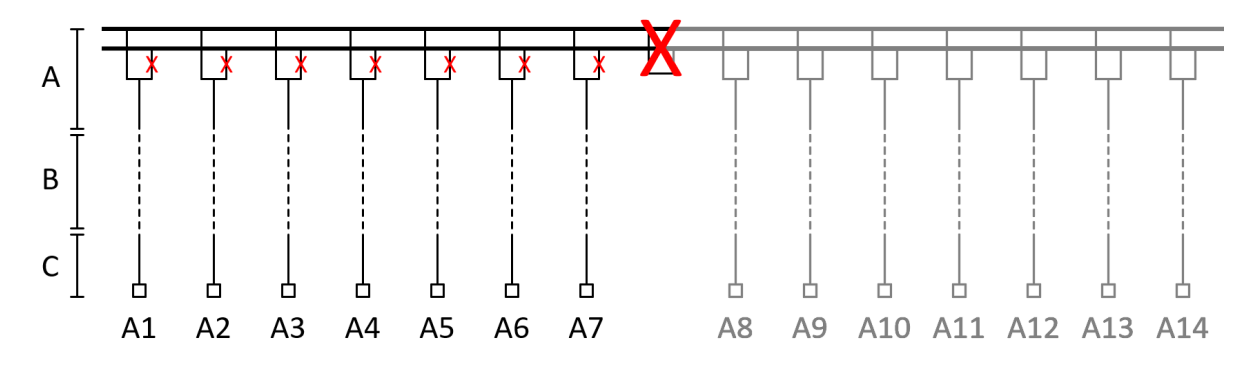

Bild 4.4.: Schaltzustand 2 der exemplarischen 420-kV-GIS. GIS (A), variable Verbindungsleitungen (B), bestehende Systeme (C), Schaltfelder (A1-A14)

In SZ 3, Bild [4](#page-41-0).5, ist die Sammelschienen-Querkupplung offen, d.h. ein Teil der GIS-Abzweige ist mit Sammelschiene 1 verbunden und ein Teil der GIS-Abzweige mit Sammelschiene 2.

<span id="page-41-0"></span>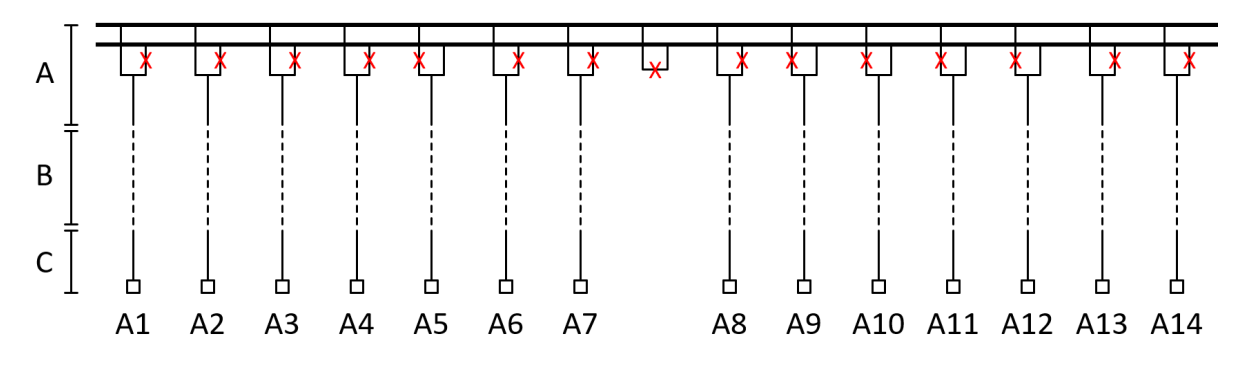

Bild 4.5.: Schaltzustand 3 der exemplarischen 420-kV-GIS. GIS (A), variable Verbindungsleitungen (B), bestehende Systeme (C), Schaltfelder (A1-A14)

Unter Berücksichtigung der vorher genannten Variationsmöglichkeiten, werden die transienten Beanspruchungen in der GIS für unterschiedliche Schalthandlungen und atmosphärische Entladungen berechnet:

- Ein- und Ausschaltung einer Kabelstrecke
- Ein- und Ausschaltung einer Kabelstrecke mit Kompensationsdrossel
- Ein- und Ausschaltung einer Kompensationsdrossel
- Ein- und Ausschaltung einer Freileitung
- Atmosphärische Entladungen im Nahfeld einer Freileitung

Anmerkung: Die Verwendung von kurzen Kabelstücken zur Verbindung einer Frei-leitung mit einer GIS, kann zu höheren transienten Beanspruchungen führen [[10](#page-92-1)].

# 5. Modellierung in EMTP-RV

### 5.1. Detaillierte Modellbildung

Für die Erstellung eines vollständigen Modelles werden die Parameter aus Bild [5](#page-42-0).1 benötigt.

<span id="page-42-0"></span>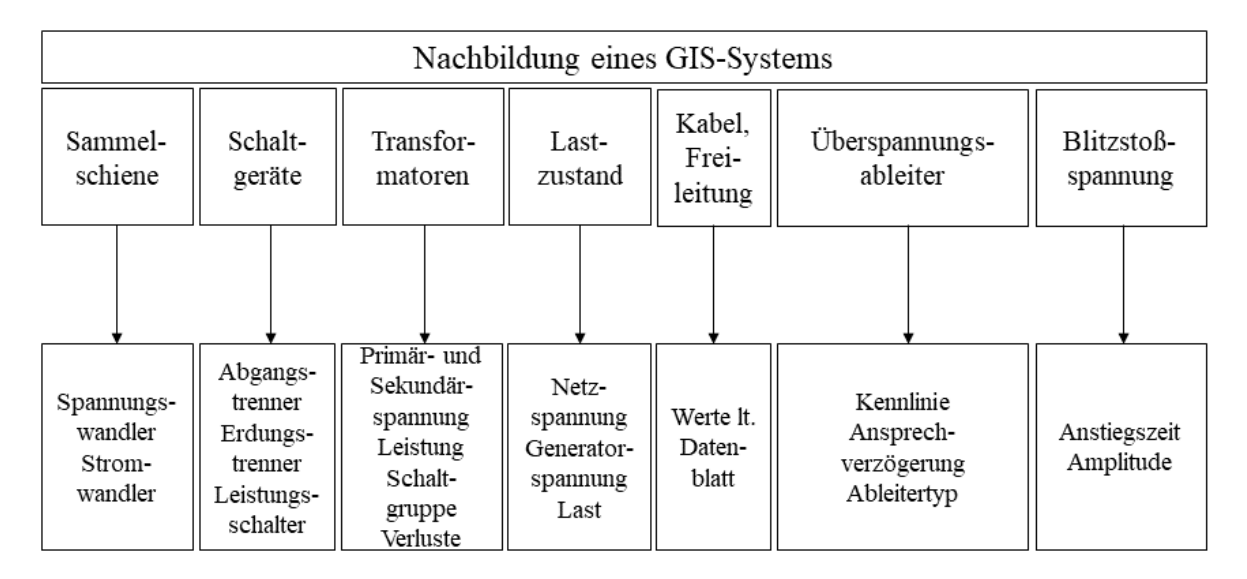

Bild 5.1.: Parameter für ein vollständiges Modell

Bild [5](#page-42-0).1 beinhaltet die unterschiedlichen Elemente eines EMTP-RV-Modells, um numerische Berechnungen zur Ermittlung von transienten Beanspruchungen in einem GIS-Systemen zu ermöglichen.

Die einzelnen Elemente der Modelle werden anhand Datenblättern von unterschiedlichen Herstellern bzw. mit Werten aus der Literatur nachgebildet. Die Modellbildung erfolgte nach [[11](#page-92-2)] und mit Hilfe der Software EMTP-RV.

Koaxiale Konfiguration:

$$
Z_{\text{koax}} = \frac{\sqrt{\mu_0}}{\sqrt{\epsilon_0 \epsilon_r} 2\pi} \cdot \ln(D/d) \approx \frac{60}{\sqrt{\epsilon_r}} \cdot \ln(D/d) \tag{5.1}
$$

mit:

D: Außendurchmesser d: Innendurchmesser  $\mu_0 = 4\pi \cdot 10^{-7}$  kgm/ $s^2 A^2$  $\epsilon_0 = 8.854 \cdot 10^{-12} A^2 s^4/kgm^3$  $\epsilon_r = 1$  (für Luft bzw. *SF*<sub>6</sub>-Gas)

Vertikaler/horizontaler Leiter über Erde:

$$
Z_{\text{Leiter}} = \frac{60}{\sqrt{\epsilon_r}} \cdot \ln(2h/r) \quad h \gg 2r \tag{5.2}
$$

mit:

h: mittlere Höhe des Leiters r: Radius des Leiters  $\epsilon_r = 1$  (für Luft bzw. *SF*<sub>6</sub>-Gas)

### 5.1.1. GIS-Module

Die einzelnen Module der GIS werden als koaxiales Laufzeitelement nachgebildet. Bild [5](#page-44-0).2 zeigt ein GIS-Modul und ein dazugehöriges Modellelement Die Wellenimpedanz berechnet sich zu:

$$
Z_{\text{GIS}} = \frac{60}{\sqrt{\epsilon_r}} \cdot \ln(D/d) = 60 \,\Omega \tag{5.3}
$$

mit:

D: Durchmesser Kapselung d: Durchmesser Leiter  $\epsilon_r = 1$  (für Luft bzw. *SF*<sub>6</sub>-Gas)

<span id="page-44-0"></span>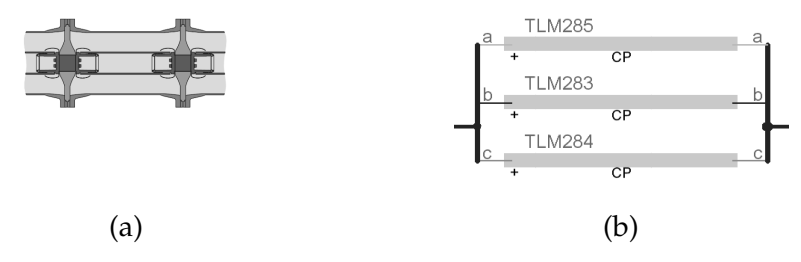

Bild 5.2.: Modellierung der GIS-Module in EMTP-RV. (a) GIS-Modul [[12](#page-92-3)], (b) Modellelement

### 5.1.2. Leistungsschalter

Leistungsschalter werden als Kombination aus Schalter und Laufzeitelement modelliert. In Bild [5](#page-44-1).3 wird ein GIS-Leistungsschalter und das Modellelement gezeigt. Die Wellenimpedanz eines Leitungsschalters berechnet sich zu:

$$
Z_{\rm LS} = \frac{60}{\sqrt{\epsilon_r}} \cdot \ln(D/d) = 80 \,\Omega \tag{5.4}
$$

<span id="page-44-1"></span>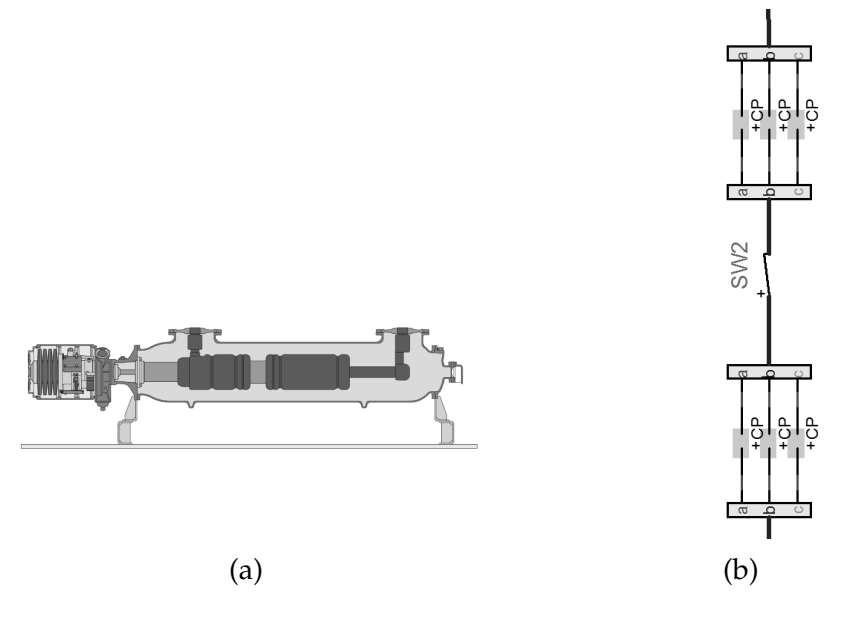

Bild 5.3.: Modellierung der Leistungsschalter in EMTP-RV. (a) GIS-Leistungsschalter [[12](#page-92-3)], (b) Modellelement

#### 5.1.3. Trenn- und Erdungsschalter

Geschlossene Trenn- und Erdungsschalter werden als Laufzeitelement mit folgendem Wellenwiderstand modelliert:

$$
Z_{\text{T,E}} = \frac{60}{\sqrt{\epsilon_r}} \cdot \ln(D/d) = 60 \,\Omega \tag{5.5}
$$

Offene Trenn- und Erdungsschalter werden als Querkapazität mit folgendem Kapazitätswert modelliert:

$$
C_{\text{T,E}} = 30 \, pF \tag{5.6}
$$

<span id="page-45-0"></span>Bild [5](#page-45-0).4 zeigt einen GIS-Trennschalter und das entsprechende Modellelement.

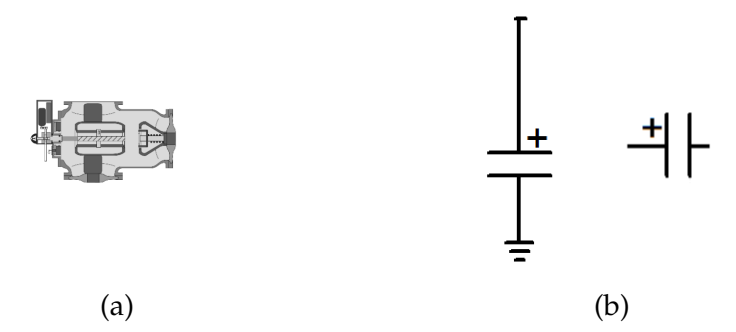

Bild 5.4.: Modellierung der Trenn- und Erdungsschalter in EMTP-RV. (a) GIS-Trennschalter [[12](#page-92-3)], (b) Modellelement

### 5.1.4. Spannungs- und Stromwandler

Spannungswandler werden als Kapazität gegen Erde berücksichtigt:

$$
C_{\text{Spannungswandler}} = 100 \, pF \tag{5.7}
$$

Stromwandler werden als Kapazität gegen Erde berücksichtigt:

$$
C_{\text{Stromwandler}} = 40 \, pF \tag{5.8}
$$

In Bild [5](#page-46-0).5 wird ein GIS-Spannungswandler und in Bild [5](#page-46-1).6 ein GIS-Stromwandler mit jeweiligem Modellelement gezeigt.

<span id="page-46-0"></span>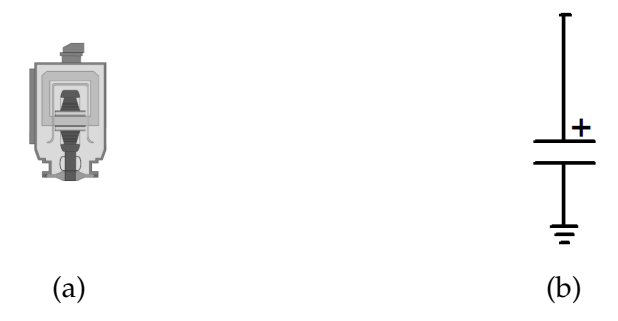

<span id="page-46-1"></span>Bild 5.5.: Modellierung der Spannungswandler in EMTP-RV. (a) GIS-Spannungswandler [[12](#page-92-3)], (b) Modellelement

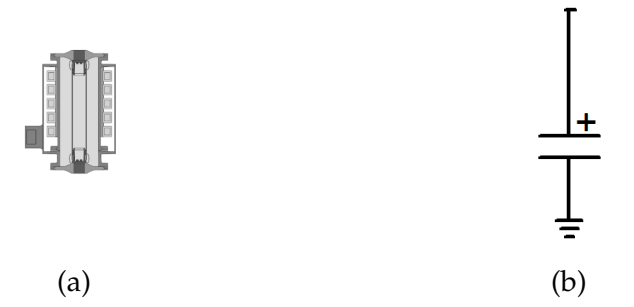

Bild 5.6.: Modellierung der Stromwandler in EMTP-RV. (a) GIS-Stromwandler [[12](#page-92-3)], (b) Modellelement

### 5.1.5. Durchführungen und Kabelendverschlüsse

Kabelendverschlüsse und Durchführungen werden als Kombination aus Laufzeitelement und Kapazität gegen Erde modelliert:

$$
Z_{Kabeledverschluss} = 100 \,\Omega
$$
  
\n
$$
C_{Kabeledverschluss} = 70 \,pF
$$
  
\n
$$
Z_{Durchfuehrung} = 250 \,\Omega
$$
  
\n
$$
C_{Durchfuehrung} = 70 \,pF
$$
\n(5.9)

Bild [5](#page-47-0).7 zeigt einen GIS-Kabelendverschluss und das Modellelement.

<span id="page-47-0"></span>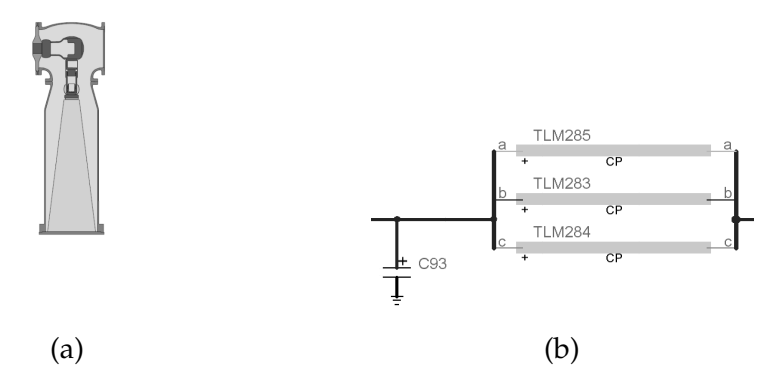

Bild 5.7.: Modellierung der Kabelendverschlüsse in EMTP-RV. (a) GIS-Kabelendverschluss [[12](#page-92-3)], (b) Modellelement

### 5.1.6. Überspannungsableiter

<span id="page-47-1"></span>Uberspannungsableiter werden als nichtlineares Widerstandselement modelliert. ¨ In Bild [5](#page-47-1).8 sind ein GIS-Überspannungsableiter und das Modellelement zu sehen. Berücksichtigt werden Ableitertyp, Kennlinie und Restspannung.

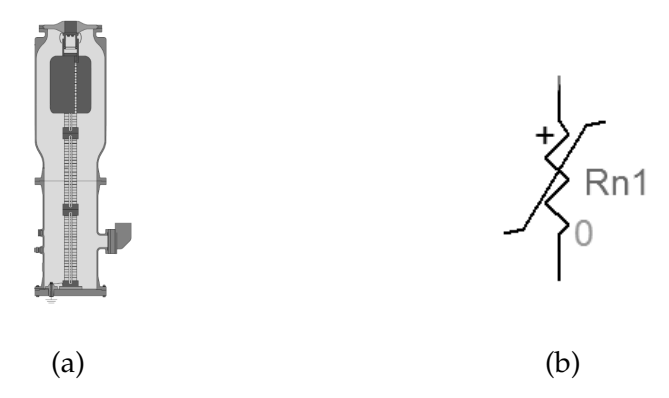

Bild 5.8.: Modellierung der Überspannungsableiter in EMTP-RV. (a) GIS-Überspannungsableiter [[12](#page-92-3)], (b) Modellelement

Die Kennlinienparameter eines GIS-Überspannungsableiters können aus [[13](#page-92-4)] entnommen werden.

### 5.1.7. Generatoren und Netzspannung

Die Generatoren und Netzspannung werden wie in Bild [5](#page-48-0).9 in EMTP-RV nachgebildet. Für die Schaltüberspannungsberechnungen wird die Nennspannung sowie die Nennleistung aus Tabelle 4.[3](#page-37-0) der Generatoren anhand 3-phasiger sinusförmiger Spannungsquellen berücksichtigt. Für die Stoßspannungsberechnungen werden die Generatoren bzw. die vorgeschalteten Transformatoren als Stoßkapazität mit  $C = 5 nF$ berücksichtigt.

<span id="page-48-0"></span>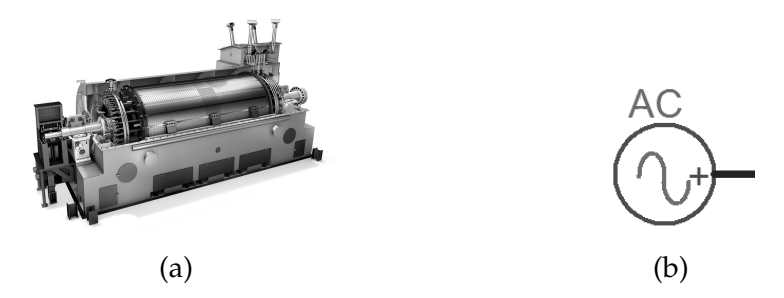

Bild 5.9.: Modellierung der Generatoren und Netzspannung in EMTP-RV. (a) Generator [[14](#page-93-0)], (b) Modellelement

#### 5.1.8. Transformatoren

Die Nachbildung der Transformatoren erfolgt anhand des Standard-Models in EMTP-RV. Bild 5.[10](#page-48-1) zeigt einen 420-kV-Transformator und zugehöriges Modellelement. Berücksichtigt werden Nennleistung, Nennspannung, Schaltgruppe und Verluste. Die Stoßkapazität der Transformatoren wird mit  $C = 5 nF$  berücksichtigt.

<span id="page-48-1"></span>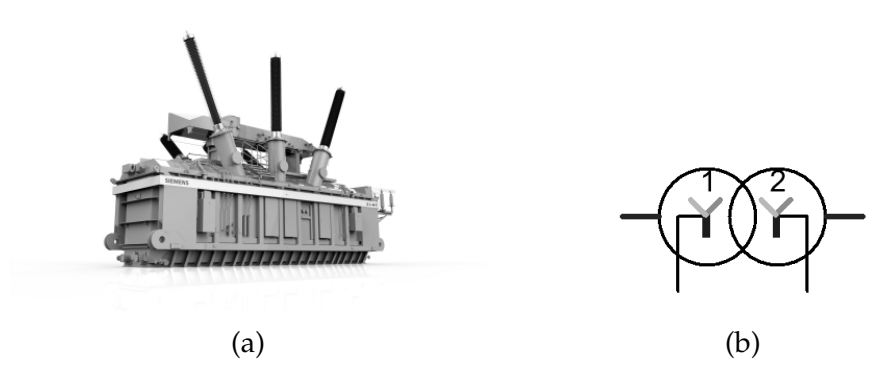

Bild 5.10.: Modellierung der Transformatoren in EMTP-RV. (a) 420-kV/110-kV-Transformator [[14](#page-93-0)], (b) Modellelement

### 5.1.9. Kompensationsdrosseln

Die Kompensationsdrosseln werden als induktive Last modelliert. In Bild 5.[11](#page-49-0) werden eine 420-kV-Kompensationsdrossel und das Modellelement gezeigt. Berücksichtigt werden Nennleistung, Nennspannung und Schaltgruppe.

<span id="page-49-0"></span>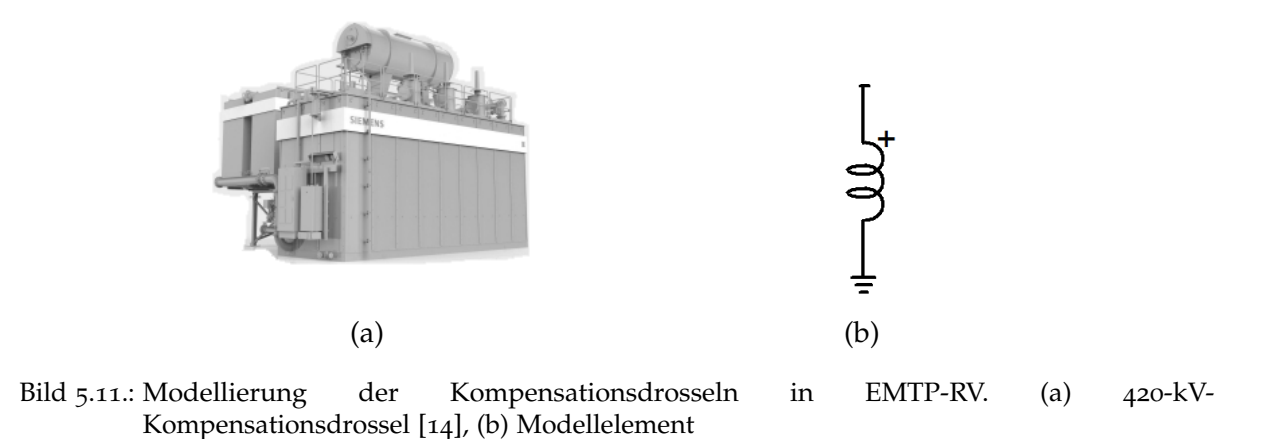

### 5.1.10. Hochspannungskabel

<span id="page-49-1"></span>Die Nachbildung der Kabel erfolgt als Laufzeitelement. Bild 5.[12](#page-49-1) zeigt ein 420-kV-Kabel und das Modellelement.

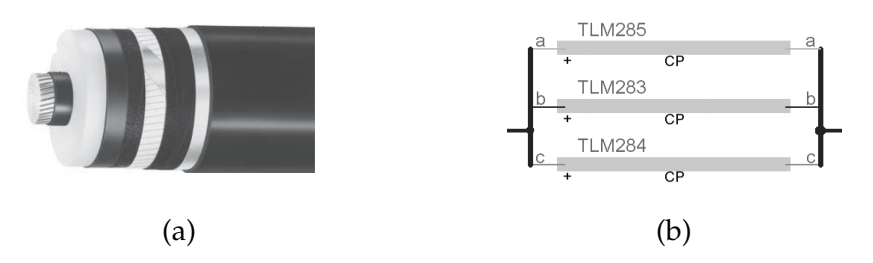

Bild 5.12.: Modellierung der Kabel in EMTP-RV. (a) 420-kV-Kabel [[15](#page-93-1)], (b) Modellelement

### 5.1.11. Kabelmuffen

Kabelmuffen werden als Kombination aus Laufzeitelement und Kapazität gegen Erde modelliert. In Bild 5.[13](#page-50-0) werden eine 420-kV-Kabelmuffe und das Modellelement gezeigt.

<span id="page-50-0"></span>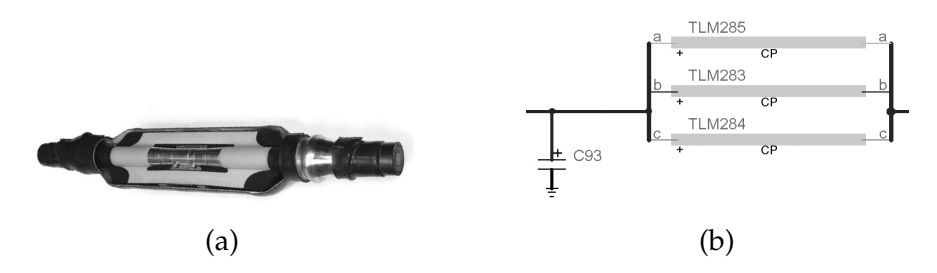

Bild 5.13.: Modellierung der Kabelmuffen in EMTP-RV. (a) 420-kV-Kabelmuffe [[16](#page-93-2)], (b) Modellelement

### 5.1.12. Hochspannungsfreileitungen

Die Modellierung der Freileitungen erfolgt als Laufzeitelement mit folgendem Wellenwiderstand:

$$
Z_{\text{Freileitung}} = \frac{60}{\sqrt{\epsilon_r}} \cdot \ln(2h/r) = 300 \,\Omega \tag{5.10}
$$

<span id="page-50-1"></span>Bild 5.[14](#page-50-1) beinhaltet ein Foto einer 380-kV-Hochspannungsleitung und das Modellelement.

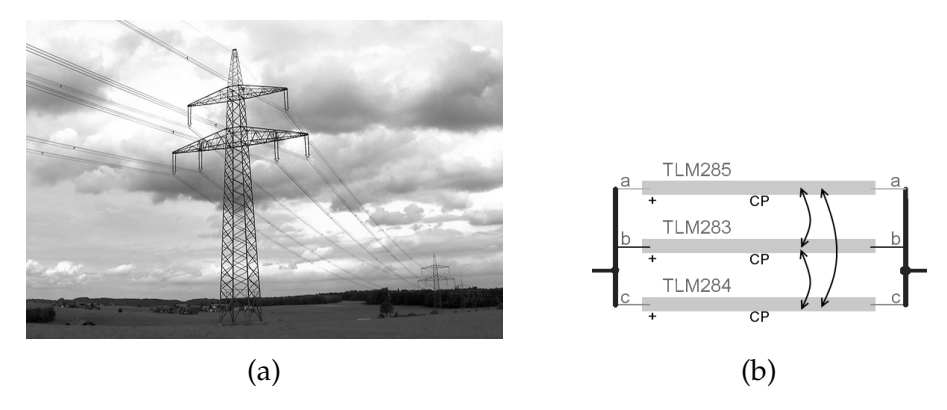

Bild 5.14.: Modellierung der Freileitungen in EMTP-RV. (a) Foto 380-kV-Freileitung, (b) Modellelement

### 5.1.13. Atmosphärische Entladungen

Die Modellierung atmosphärischer Entladungen erfolgt mit Hilfe einer CIGRE-Stoßquelle. Die Quelle erlaubt unterschiedlichste Formen von Stoßkurven, u.a. die in dieser Arbeit verwendete Blitzstoßnormkurve. In Bild 5.[15](#page-51-0) sind eine Hochgeschwindigkeitsaufnahme einer atmosphärischen Entladung aus dem Blitzforschungsprojekt LiOn der TU Graz und das Modellelement zu sehen.

#### 5. Modellierung in EMTP-RV

<span id="page-51-0"></span>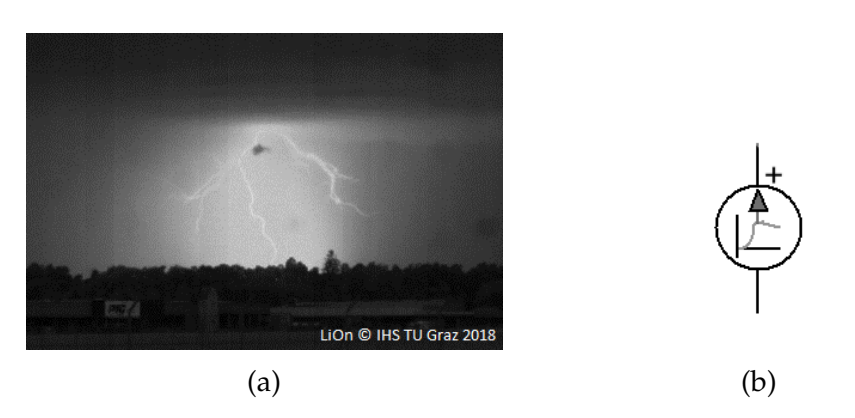

Bild 5.[1](#page-51-1)5.: Modellierung atmosphärischer Entladungen in EMTP-RV. (a) Foto Blitzentladung<sup>1</sup>, (b) Modellelement

Um eine Blitzstoßkurve mit Normparametern nachzubilden, werden im Konfigurationsfenster der CIGRE-Stoßquelle aus Bild 5.[15](#page-51-0) folgende Parameter eingestellt:

Stirnzeit =  $1, 2 \mu s$ , Rückenhalbwertszeit =  $50 \mu s$ , Amplitude =  $40 kA$ 

# 5.2. Überprüfung der Modellelemente

Die Modelle sollen eine gewisse Sensibilität aufweisen. Dazu werden einzelne Elemente und Kombinationen untersucht und ausgewertet. Dadurch wird sichergestellt, dass die Ergebnisse der Simulationen keine unzulässige Abweichung aufweisen. Des Weiteren wird die Sensibilitat der einzelnen Modellbausteine ermittelt, d.h. es wird ¨ festgestellt ob z.B. für das Kabelelement Richtwerte aus der Literatur ausreichen oder ob das genaue Datenblatt erforderlich ist.

Für jedes Element in den Modellen wird eine Plausibilitätsanalyse durchgeführt. Damit wird das Element auf Funktionstüchtigkeit überprüft. Die korrekte Funktion der einzelnen Elemente muss überprüft werden, um die Plausibilität eines komplexen Gesamtmodells gewährleisten zu können. Beispielsweise wird das Kabelmodell auf die korrekte Laufzeit einer Welle überprüft.

## 5.3. Standardwerte

Liegen keine Datenblätter zur Modellbildung einer GIS vor, kann auf Standardwerte lt. Tabelle [5](#page-52-0).1 zurückgegriffen werden. Für die Nachbildung von Kabeln und Frei-

<span id="page-51-1"></span><sup>&</sup>lt;sup>1</sup>LiOn © IHS TU Graz 2018

leitungen können auch Werte aus Tabelle [3](#page-29-1).1 und Tabelle 3.2 herangezogen werden, oder in [[9](#page-92-0)] nachgelesen werden. Die Daten aus Tabelle [5](#page-52-0).1 sind [[17](#page-93-3)], [[18](#page-93-4)] und [[19](#page-93-5)] entnommen.

| Element            | Ζ           | $\mathbf{V}$ |             |
|--------------------|-------------|--------------|-------------|
|                    | Ω           | $m/\mu s$    | pF          |
| GIS-Modul          | 60          | 300          |             |
| Leistungsschalter  | $60 - 80$   | 300          | einige 100  |
| Trennschalter      | $60 - 80$   | 300          | einige 10   |
| Erdungsschalter    | $60 - 80$   | 300          | einige 10   |
| Spannungswandler   |             |              | einige 10   |
| Stromwandler       | $60 - 80$   | 300          | einige 10   |
| Durchführung       | $100 - 300$ | 290          | einige 100  |
| Kabelendverschluss | $50 - 150$  | 250          | einige 100  |
| Stützelement       |             |              | einige 10   |
| Transformator      |             |              | einige 1000 |
| Kabel              | 30          | 200          |             |
| Freileitung        | 300         | 290          |             |

<span id="page-52-0"></span>Tabelle 5.1.: Standardwerte zur Nachbildung eines GIS-Systems, Z = Wellenwiderstand, v = Ausbreitungsgeschwindigkeit,  $C = Kapazität$ 

# 5.4. Randbedingungen

Die numerischen Berechnungen werden anhand dreiphasiger Modelle des exemplarischen 420-kV-GIS-Systems durchgeführt. Die unterschiedlichen Schalthandlungen werden zeitgesteuert realisiert um die transiente Beanspruchung im Spannungsscheitel zu simulieren, dies stellt sicher, dass der maximal mögliche Spitzenwert der transienten Beanspruchung erreicht wird. In dieser Arbeit werden Simulationen mit Schalthandlungen und atmosphärischen Entladungen berücksichtigt. Um die Maximalwerte der transienten Beanspruchungen berechnen zu können, werden die Berechnungen ohne Uberspannungsableiter durchgeführt.

In den Simulationen mit Schalthandlungen ist das exemplarische 420-kV-GIS-System mit einer 50-Hz-Spannung versorgt, die Schalthandlungen erfolgen jeweils im Spannungsscheitel einer Phase.

In Bild 5.[16](#page-53-0) wird eine beispielhafte transiente Beanspruchung im Spannungsscheitel einer Phase gezeigt. Die Bewertung der numerisch berechneten transienten Beanspruchungen erfolgt anhand der Spitzenwerte.

<span id="page-53-0"></span>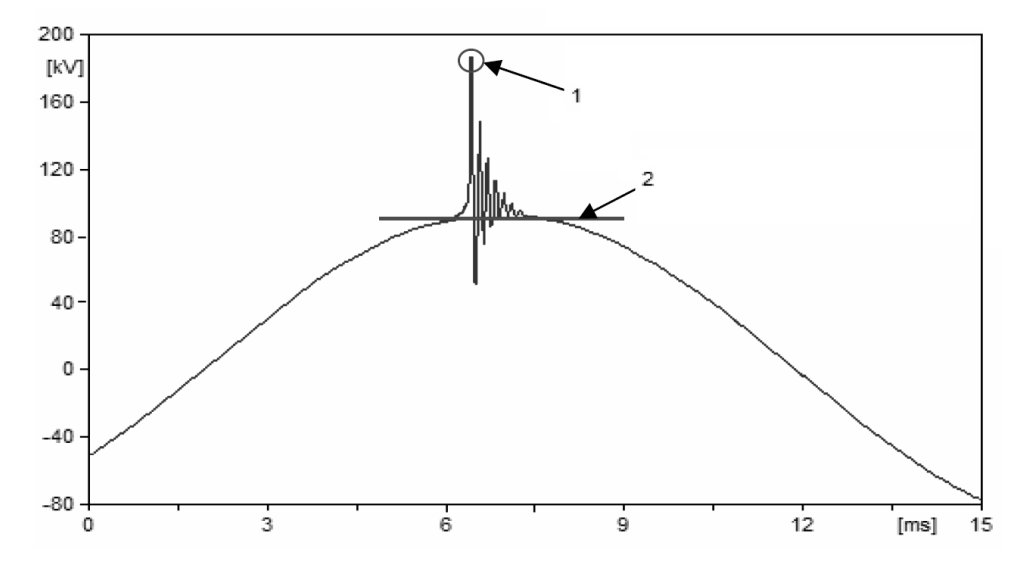

Bild 5.16.: Simulation einer transienten Beanspruchung im Spannungsscheitel einer Phase. 1 Maximal auftretende transiente Spannung im Spannungsscheitel, 2 50-Hz-Spannungsscheitel

#### Definitionen für die numerischen Berechnungen

- Schalthandlungen im Spannungsscheitel einer Phase
- Atmosphärische Entladungen anhand der normativen Kurve (1,2/50  $\mu$ *s*), Blitzamplitude 40 kA lt. [[20](#page-93-6)]
- Normative Grenzwerte: Switching Insulation Level [\(SIL\)](#page-94-2) und Basic Insulation Level [\(BIL\)](#page-94-3)
- In der Norm wird ein Sicherheitsfaktor  $(K_s = 1, 15)$  für transiente Beanspruchungen vorgeschlagen, siehe [[4](#page-92-5)]. Daraus ergibt sich ein Saftey Margin [\(SM\)](#page-94-4)
- Alle einzelnen Modellelemente werden vor den numerischen Berechnungen auf Sensibilität und Plausibilität geprüft
- Beurteilung erfolgt anhand der auftretenden maximalen Spitzenwerte

Anmerkung: Es ist nicht unüblich (und lt. [[4](#page-92-5)] erlaubt) in numerischen Berechnungen von transienten Beanspruchungen in GIS-Systemen eigene Sicherheitsfaktoren zu verwenden (typisch  $K_s = 1, 2$  oder  $K_s = 1, 25$ ).

Durch den normativen SM reduzieren sich SIL und BIL auf folgende Werte:

$$
SIL_{\text{red}} = \frac{SIL}{K_s} = \frac{1050 \, kV}{1,15} = 913 \, kV \tag{5.11}
$$

$$
BIL_{\text{red}} = \frac{BIL}{K_s} = \frac{1425 \, kV}{1,15} = 1239 \, kV \tag{5.12}
$$

Bezogen auf den Spitzenwert der maximal zulässigen Betriebsspannung im 420-kV-Netz ergeben sich folgende p.u.-Werte für die (reduzierten) Grenzwerte SIL und BIL:

$$
SIL_{p.u.} = \frac{SIL}{\hat{u}_m} = \frac{1050 \, kV}{342, 9 \, kV} = 3,06 \, p.u.
$$
\n
$$
(5.13)
$$

$$
SIL_{\text{red},p.u.} = \frac{SIL_{\text{red}}}{\hat{u}_m} = \frac{913\,kV}{342,9\,kV} = 2,66\,p.u.
$$
 (5.14)

$$
BIL_{p.u.} = \frac{BIL}{\hat{u}_m} = \frac{1425 \, kV}{342,9 \, kV} = 4,16 \, p.u. \tag{5.15}
$$

$$
BIL_{\text{red},p.u.} = \frac{BIL_{\text{red}}}{\hat{u}_m} = \frac{1239 \, kV}{342,9 \, kV} = 3,61 \, p.u. \tag{5.16}
$$

# 6. Variationsberechnungen

## 6.1. Schalthandlungen im GIS-Abzweig einer Kabelstrecke

In diesem Abschnitt wird die Ein- und Ausschaltung einer leerlaufenden Kabelstrecke simuliert. Dabei werden zwei unterschiedliche Verbindungsleitungen zwischen GIS und Kabelstrecke untersucht. Die jeweilige Länge der Verbindungsleitung wird variiert.

Erstens wird die Kabelstrecke mit einer GIS-Ausleitung an die GIS angeschlossen und die Länge der Verbindungsleitungen von om bis 500 m, in 10 m Schritten, variiert. Zweitens erfolgen die selben Simulationen, jedoch erfolgt die Verbindung der Kabelstrecke mit der GIS über ein Verbindungskabel mit Kabelmuffe. Die Länge des Verbindungskabel wird von 0 m bis 500 m variiert.

Diese Berechnungen werden für drei unterschiedliche SZ der GIS berechnet und ausgewertet, Bild [6](#page-56-0).1 zeigt den geschalteten GIS-Abzweig im GIS-System. Der geschaltete GIS-Abzweig ist mit einer Kabelstrecke verbunden.

<span id="page-56-0"></span>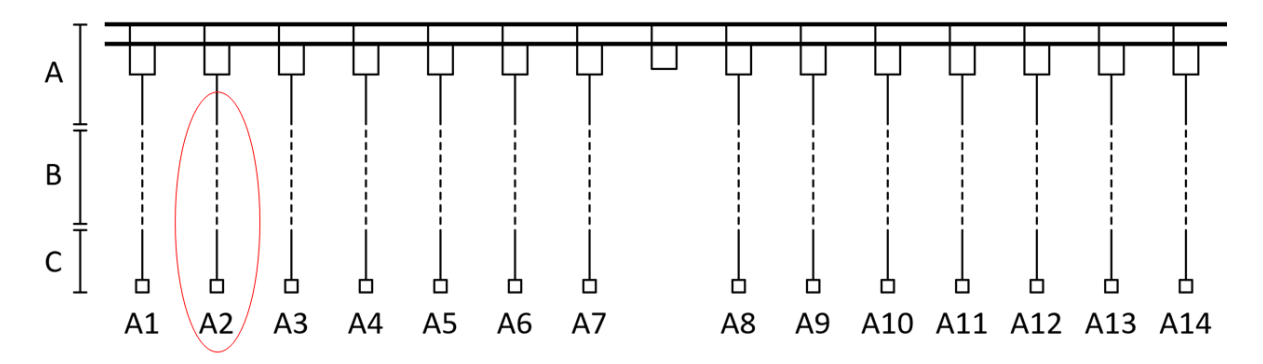

Bild 6.1.: Geschalteter GIS-Abzweig - rote Markierung. GIS (A), variable Verbindungsleitungen (B), bestehende Systeme (C), Schaltfelder (A1-A14)

### 6.1.1. Einschaltung

Die folgenden Bilder geben einen Einblick in die transienten Spannungsverläufe bei Einschaltung einer leerlaufenden Kabelstrecke. Auf weitere Bilder von transienten Spannungsverläufe für Schalthandlungen wird in nachfolgenden Kapiteln aus Gründen der Lesbarkeit verzichtet.

Durch die Einschaltung der Kabelstrecke entstehen transiente Beanspruchungen. Bild [6](#page-57-0).2 zeigt den transienten Spannungsverlauf bei Einschaltung der Kabelstrecke ohne Verbindungsleitung, d.h. die Kabelstrecke ist direkt mit der GIS verbunden. Die Anlage befindet sich im SZ 1. Die Sammelschienenkupplung ist geschlossen und alle GIS-Schaltfelder sind mit der Sammelschiene verbunden. Zu erkennen sind transiente Spannungsspitzen aufgrund der Laufzeit der geschalteten Kabelstrecke.

<span id="page-57-0"></span>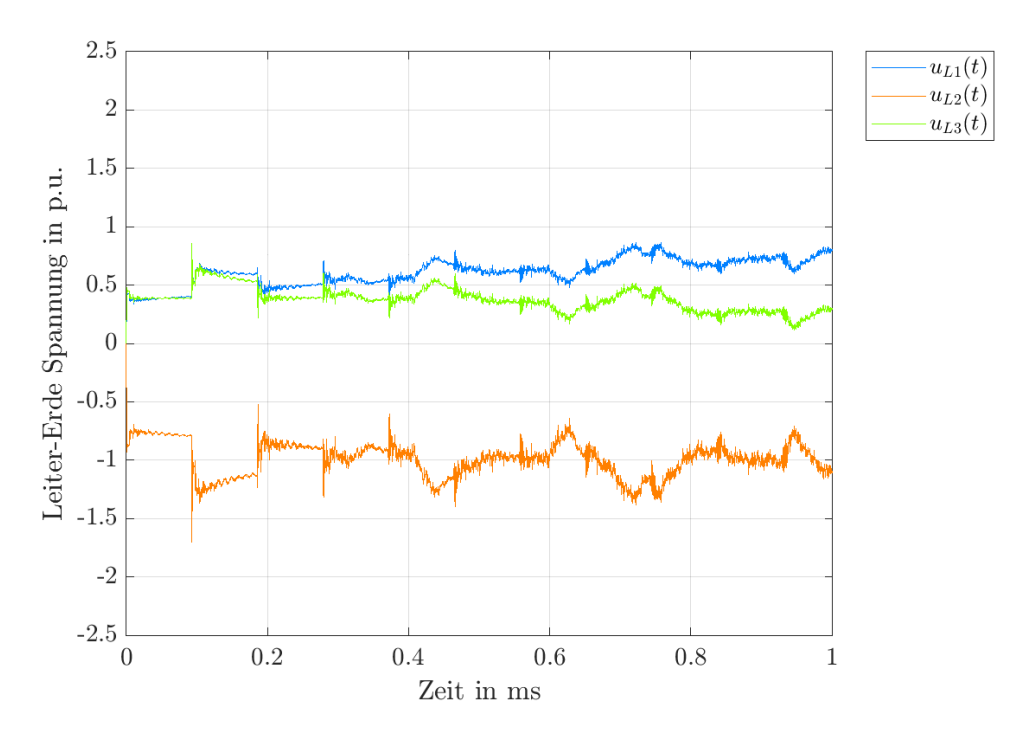

Bild 6.2.: Einschaltung einer direkt angeschlossenen Kabelstrecke. Messpunkt Kabelendverschluss, GIS-Abzweig A2

Bei Verbindung der Kabelstrecke mit der GIS über unterschiedliche Verbindungslei-tungen ergeben sich transiente Spannungsverläufe wie in Bild [6](#page-58-0).3 zu sehen ist.

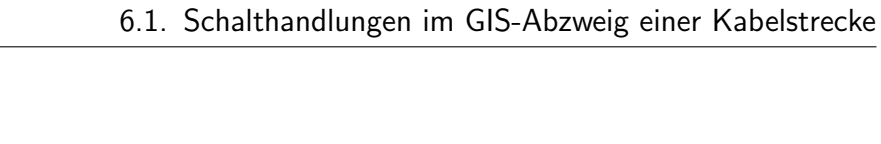

<span id="page-58-0"></span>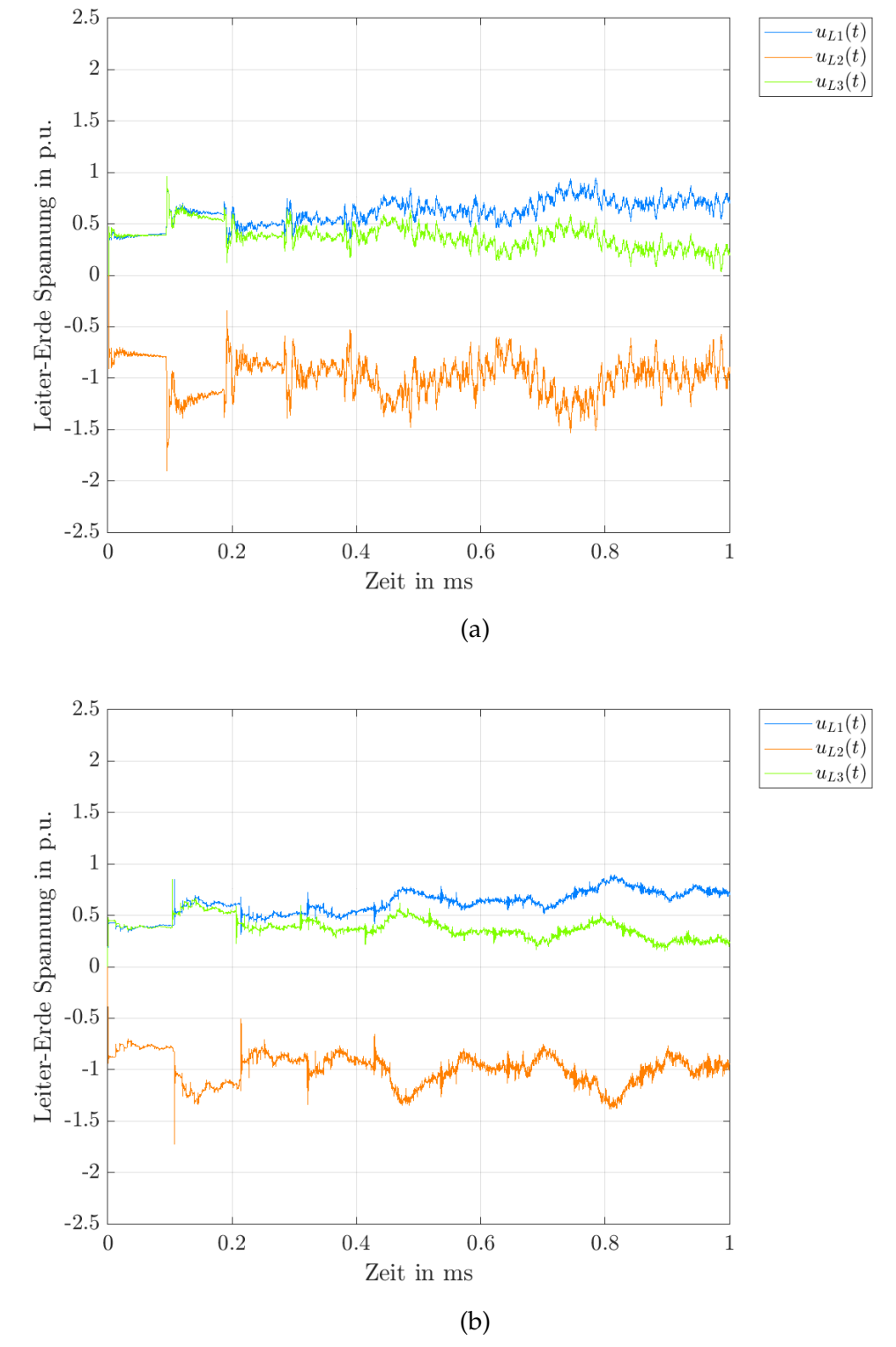

Bild 6.3.: Einschaltung einer Kabelstrecke. Angeschlossen mit einer 500-m-GIS-Ausleitung (a), angeschlossen mit einem 500-m-Verbindungskabel (b), Messpunkt Kabelendverschluss, GIS-Abzweig A2

Bild [6](#page-58-0).3 zeigt die transienten Spannungsverläufe während der Einschaltung einer Kabelstrecke. Es lässt sich eine zeitliche Verschiebung der Spitzenwerte im Vergleich zur direkt verbundenen Kabelstrecke beobachten, diese ist auf die Länge der Ver-bindungsleitung zurückzuführen (längere Laufzeit). Im Gegensatz zu Bild [6](#page-57-0).2, ist die Kabelstrecke über eine GIS-Ausleitung (a) bzw. über ein Verbindungskabel (b) mit Kabelmuffe mit der GIS verbunden. Beide Bilder zeigen die Spannungsverläufe bei einer Länge der jeweiligen Verbindungsleitung von 500 m. Es lässt sich erkennen, dass sich die auftretenden Spitzenwerte zeitlich und in der Amplitude ändern.

Die transiente Beanspruchung in der GIS tritt in jedem GIS-Abzweig auf, die Spitzenwerte in den einzelnen GIS-Abzweigen werden ausgewertet. Bild [6](#page-59-0).4 zeigt die transienten Beanspruchungen im linken Anlagenteil, Bild [6](#page-60-0).5 im rechten Anlagenteil. Zu erkennen ist, dass, im geschalteten Abzweig die größten transienten Beanspruchungen entstehen.

<span id="page-59-0"></span>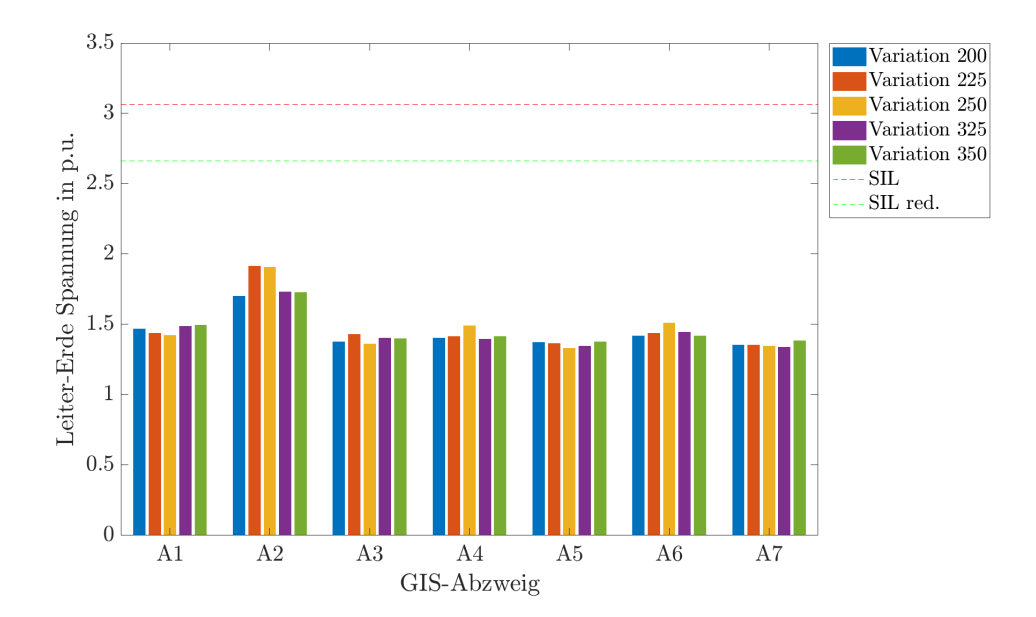

Bild 6.4.: Transiente Beanspruchungen (Spitzenwerte) im linken Anlagenteil. Messpunkt Übergang GIS - angeschlossenes Element (z.B. Kabelendverschluss). Variation 200: direkter Anschluss der Kabelstrecke an die GIS Variation 225: Anschluss anhand einer 250 m langen GIS-Ausleitung Variation 250: Anschluss anhand einer 500 m langen GIS-Ausleitung Variation 325: Anschluss anhand eines 250 m langen Verbindungskabels Variation 350: Anschluss anhand eines 500 m langen Verbindungskabels

<span id="page-60-0"></span>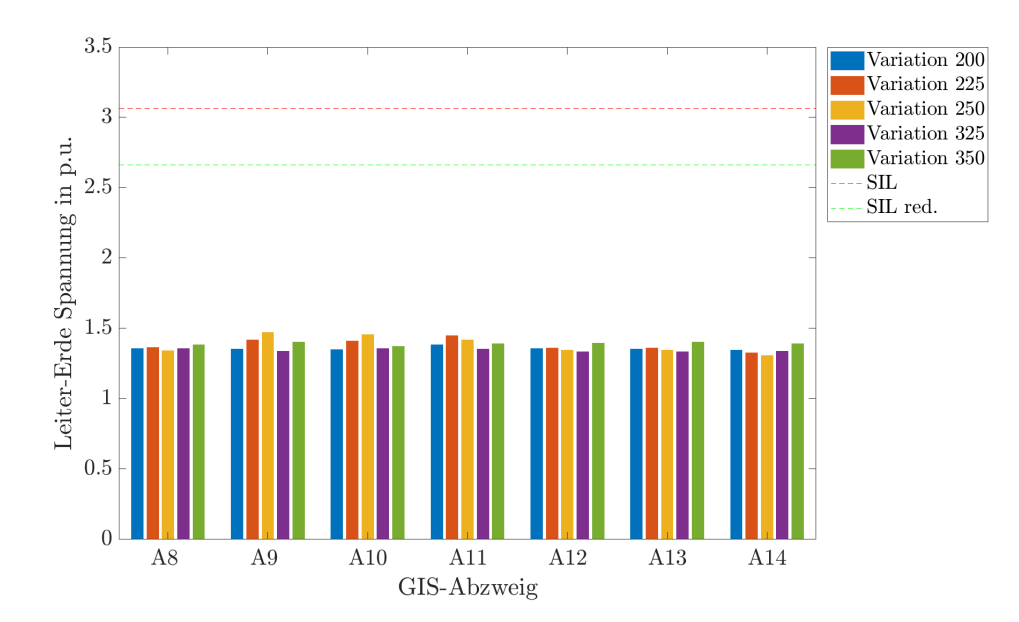

Bild 6.5.: Transiente Beanspruchungen (Spitzenwerte) im rechten Anlagenteil. Messpunkt Übergang GIS - angeschlossenes Element (z.B. Kabelendverschluss). Variation 200: direkter Anschluss der Kabelstrecke an die GIS Variation 225: Anschluss anhand einer 250 m langen GIS-Ausleitung Variation 250: Anschluss anhand einer 500 m langen GIS-Ausleitung Variation 325: Anschluss anhand eines 250 m langen Verbindungskabels Variation 350: Anschluss anhand eines 500 m langen Verbindungskabels

Ein Vergleich der Spitzenwerte aus den unterschiedlichen Variationen über die Länge der Verbindungsleitung, ergibt Bild [6](#page-61-0).6. Es werden die unterschiedlichen transienten Spannungsbeanspruchungen (Spitzenwerte) im Vergleich zwischen GIS-Ausleitung und Verbindungskabel gezeigt. Die Länge der beiden Verbindungsleitungen wird zwischen 0 m und 500 m variiert. Es zeigt sich, dass die Spitzenwerte mit zunehmender Länge der GIS-Ausleitung steigen. Die Steigerung erfolgt bis zum Erreichen der Sammelschienenlänge, bei weiterer Verlängerung der Verbindungsleitung bleiben die Spitzenwerte nahezu auf gleicher Höhe. Die Anderung der Spitzenwerte zwischen 40 m und 500 m Verbindungslänge sind vernachlässigbar klein. Bei Verbindung der Kabelstrecke mit der GIS über ein Verbindungskabel, ergeben sich minimale Anderungen der transienten Spitzenwerte. Bei Verwendung eines Verbindungskabels ¨ werden geringere transiente Beanspruchungen erreicht, als bei Verwendung einer GIS-Ausleitung.

<span id="page-61-0"></span>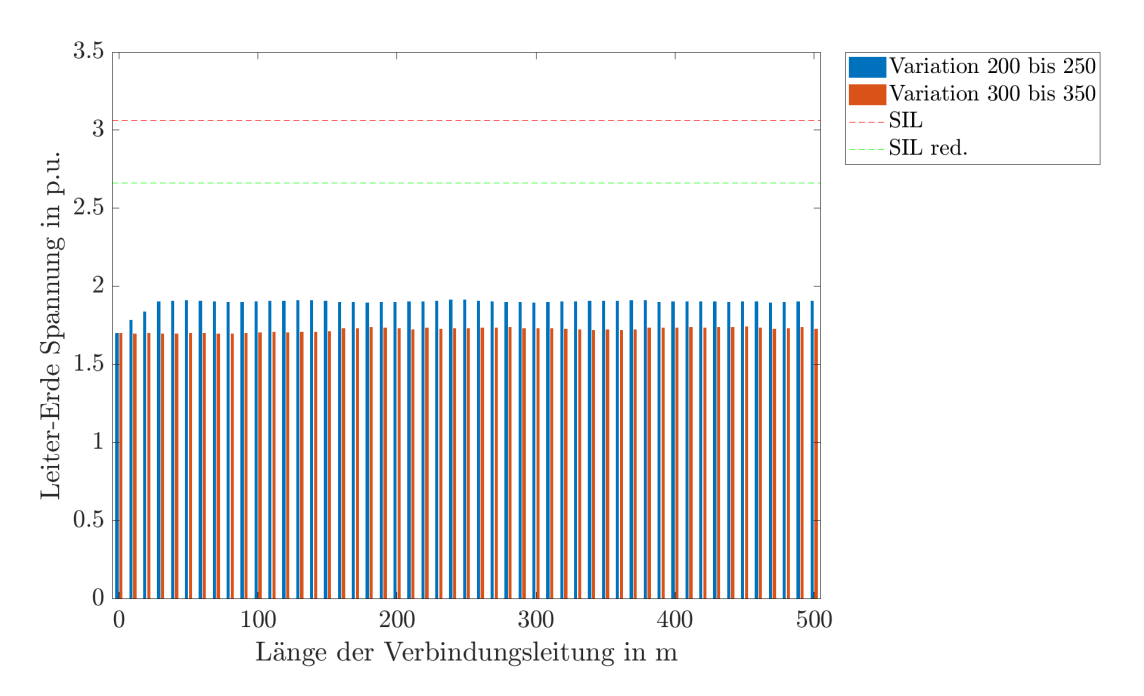

Bild 6.6.: Einschaltung einer Kabelstrecke - Transiente Beanspruchungen (Spitzenwerte). Messpunkt Kabelendverschluss, GIS-Abzweig A2. Variation 200 bis 250: GIS-Ausleitung von 0 m bis 500 m Variation 300 bis 350: Verbindungskabel von 0 m bis 500 m

### 6.1.2. Ausschaltung

Die Ausschaltung einer Kabelstrecke ergibt deutlich geringere transiente Beanspruchungen im Vergleich zur Einschaltung. Aus diesem Grund wird auf eine genauere Darstellung der Ergebnisse in diesem Abschnitt verzichtet.

Die transienten Beanspruchungen sind in Tabelle [6](#page-62-0).1 angeführt. Die Tabelle zeigt die berechnetet transienten Beanspruchungen für die Ausschaltung einer Kabelstrecke. Angeführt sind die transienten Beanspruchungen in den unterschiedlichen Abzweigen A1 bis A14 der GIS. Die Anbindung der Systeme erfolgt mit GIS-Ausleitungen und Verbindungskabel. Es sind drei unterschiedliche Verbindungslängen eingetragen, om (d.h. direkt mit der GIS verbunden), 250 m und 500 m Verbindungslänge.

<span id="page-62-0"></span>Tabelle 6.1.: Transiente Beanspruchungen (Spitzenwerte) bei Ausschaltung einer Kabelstrecke. V = Verbindungslänge, SZ = Schaltzustand, G = GIS-Ausleitung, K = Verbindungskabel

|                 | 17       |      | Spitzenwerte in p.u. |      |      |      |      |      |      |      |      |      |      |      |      |
|-----------------|----------|------|----------------------|------|------|------|------|------|------|------|------|------|------|------|------|
| Art             | m        | A1   | A2                   | Aз   | A4   | A5   | A6   | A7   | A8   | Aq   | A10  | A11  | A12  | A13  | A14  |
|                 | $\Omega$ | 1,65 | 1,71                 | 1,6  | 1,6  | 1,58 | 1,55 | 1,6  | 1,61 | 1,55 | 1,45 | 1,35 | 1,55 | 1,54 | 1,55 |
| $\sqrt{2}$<br>G | 250      | 1,71 | 1,81                 | 1,73 | 1,65 | 1,64 | 1,66 | 1,64 | 1,63 | 1,62 | 1,61 | 1,61 | 1,62 | 1,6  | 1,62 |
|                 | 500      | 1,71 | 1,82                 | 1,72 | 1,66 | 1,65 | 1,65 | 1,64 | 1,64 | 1,63 | 1,62 | 1,61 | 1,62 | 1,61 | 1,6  |
|                 | $\Omega$ | 1,65 | 1,71                 | 1,6  | 1,6  | 1,58 | 1,55 | 1,6  | 1,61 | 1,55 | 1,45 | 1,35 | 1,55 | 1,54 | 1,55 |
| K               | 250      | 1,65 | 1,73                 | 1,62 | 1,62 | 1,6  | 1,59 | 1,59 | 1,6  | 1,58 | 1,5  | 1,42 | 1,5  | 1,55 | 1,56 |
|                 | 500      | 1,66 | 1,73                 | 1,63 | 1,62 | 1,62 | 1,61 | 1,62 | 1,63 | 1,61 | 1,59 | 1,57 | 1,56 | 1,56 | 1,59 |

### 6.1.3. Maximale transiente Beanspruchungen

In jeder numerischen Berechnung werden innerhalb der Anlage im geschalteten GIS-Schaltfeld die maximalen transienten Beanspruchungen erreicht. In Tabelle [6](#page-62-1).2 werden die Maximalwerte der transienten Beanspruchungen für unterschiedliche SZ der GIS angeführt, welche bei Ein- oder Ausschaltung einer Kabelstrecke entstehen.

<span id="page-62-1"></span>Tabelle 6.2.: Maximale transiente Beanspruchungen (Spitzenwerte). SZ = Schaltzustand

|          |        | GIS-Ausleitung |        | Verbindungskabel |                 |        |  |
|----------|--------|----------------|--------|------------------|-----------------|--------|--|
| Länge    | $SZ_1$ | $SZ$ 2         | $SZ$ 3 | $SZ_1$           | SZ <sub>2</sub> | $SZ$ 3 |  |
| m        | p.u.   | p.u.           | p.u.   | p.u.             | p.u.            | p.u.   |  |
| $\Omega$ | 1,71   | 1,61           | 2,1    | 1,71             | 1,61            | 2,1    |  |
| 250      | 1,91   | 1,72           | 1,81   | 1,73             | 1,65            | 1,71   |  |
| 500      | 1,92   | 1,72           | 1,8    | 1,73             | 1,67            | 1,69   |  |

In Bild [6](#page-63-0).7 werden maximale Spitzenwerte transienter Beanspruchungen am Kabelendverschluss des geschalteten GIS-Abzweiges in unterschiedlichen Schaltzuständen und mit unterschiedlichen Verbindungsarten und Verbindungslängen gegenübergestellt. Zu erkennen ist, dass die Spitzenwerte deutlich unterhalb des SIL liegen und somit keine zusätzlichen Schutzmaßnahmen erfordern. Es wird ersichtlich, dass die Höhe der auftretenden transienten Spitzenwerte auch vom aktiven Schaltzustand der GIS abhängig sind.

### 6. Variationsberechnungen

<span id="page-63-0"></span>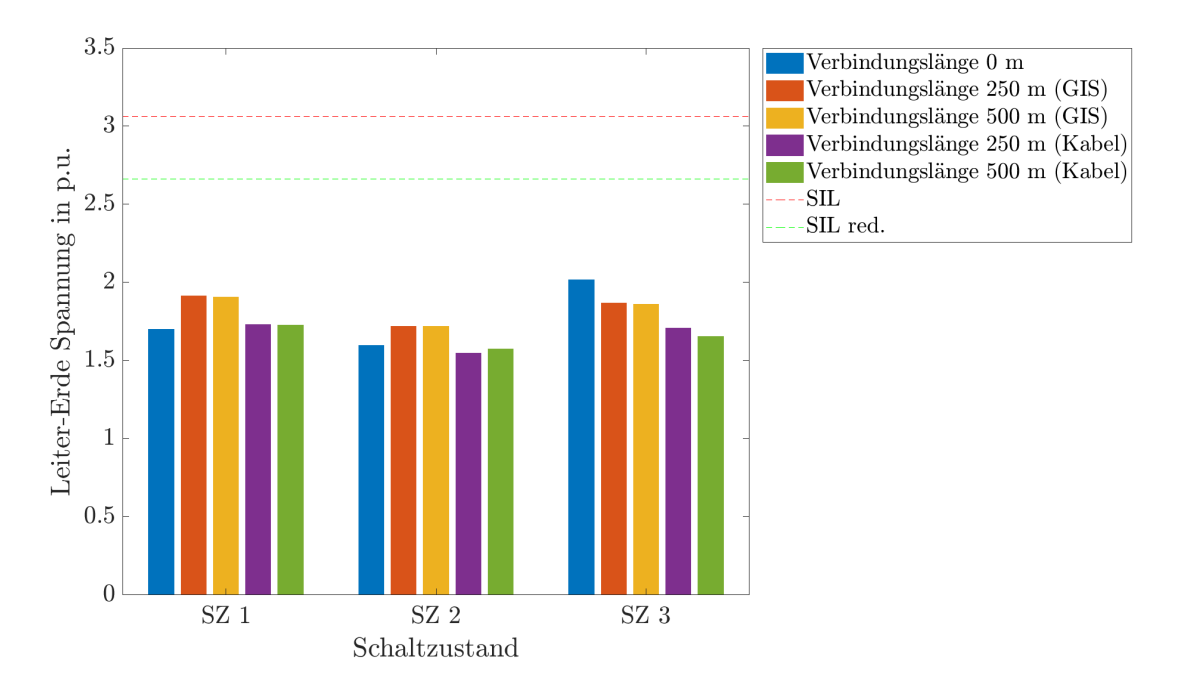

Bild 6.7.: Transienten Beanspruchungen (Spitzenwerte) in unterschiedlichen Schaltzuständen. Messpunkt Kabelendverschluss, GIS-Abzweig A2

# 6.2. Schalthandlungen im GIS-Abzweig einer Kabelstrecke mit Kompensationsdrossel

In diesem Abschnitt wird die Ein- und Ausschaltung einer leerlaufenden Kabelstrecke mit paralleler KD simuliert. Berücksichtigt werden zwei unterschiedliche Verbindungsleitungen zwischen GIS und Kabelstrecke mit KD. Die Verbindungsleitung werden in ihrer Länge variiert.

Zu Beginn wird die Kabelstrecke mit KD über eine GIS-Ausleitung mit der GIS verbunden. Die Verbindungslänge der GIS-Ausleitung wird zwischen om und 500 m variiert. Anschließend wird die GIS-Ausleitung durch ein Verbindungskabel ersetzt und es werden Berechnungen mit Längenvariationen durchgeführt.

In Bild [6](#page-64-0).8 ist der GIS-Abzweig im GIS-System markiert, welcher von den durchgeführten Schalthandlungen betroffen ist. Die Schalthandlungen werden in unterschiedlichen SZ berechnet.

<span id="page-64-0"></span>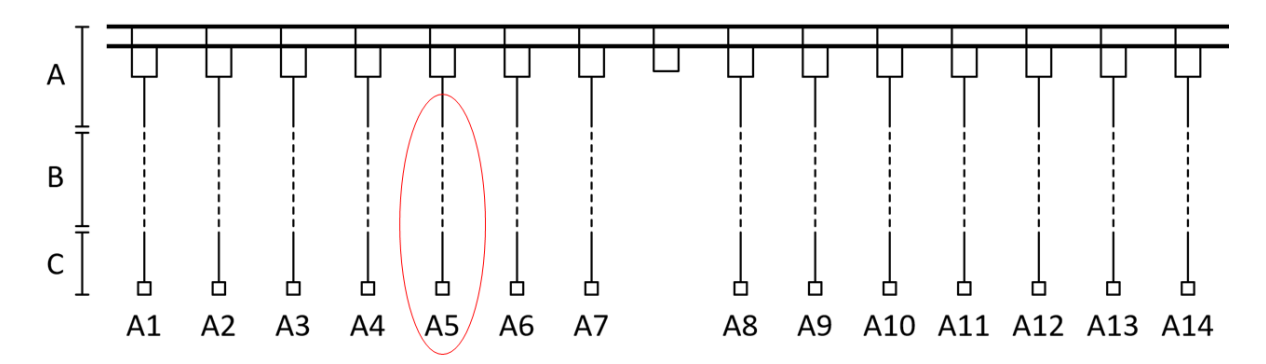

Bild 6.8.: Geschalteter GIS-Abzweig - rote Markierung. GIS (A), variable Verbindungsleitungen (B), bestehende Systeme (C), Schaltfelder (A1-A14)

### 6.2.1. Einschaltung

Die Einschaltung einer Kabelstrecke mit KD verursacht transiente Beanspruchungen im gesamten GIS-System. Bild [6](#page-65-0).9 zeigt die transienten Beanspruchungen im linken (a) und rechten (b) Anlagenteil. Im geschalteten Abzweig (A5) entstehen die größten Beanspruchungen. Die GIS wird im SZ 1 simuliert.

#### 6. Variationsberechnungen

<span id="page-65-0"></span>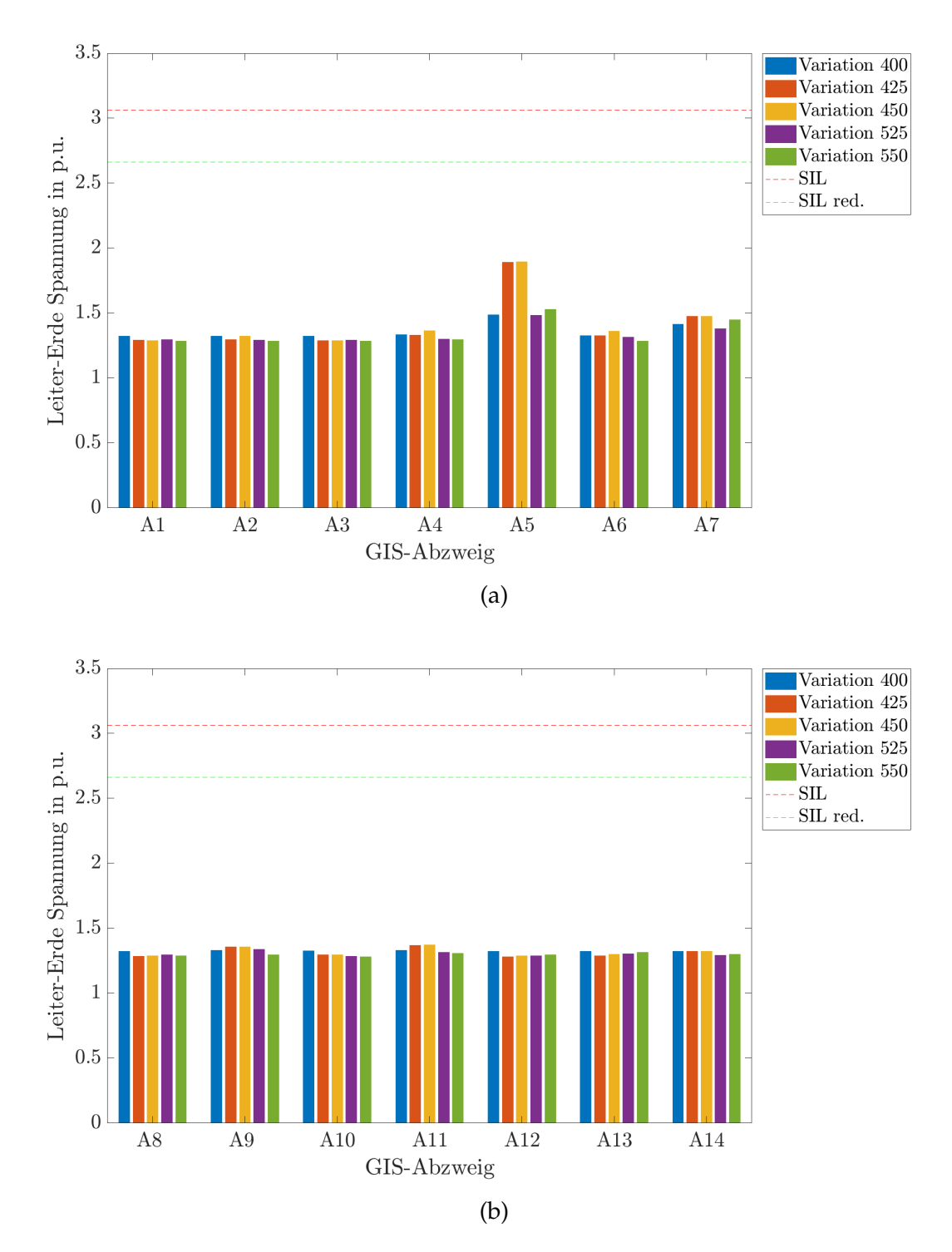

Bild 6.9.: Transiente Beanspruchungen (Spitzenwerte) im linken (a) und rechten (b) Anlagenteil. Messpunkt Ubergang GIS - angeschlossenes Element (z.B. Kabelendverschluss). ¨ Variation 400: direkter Anschluss der Kabelstrecke mit KD an die GIS Variation 425: Anschluss anhand einer 250 m langen GIS-Ausleitung Variation 450: Anschluss anhand einer 500 m langen GIS-Ausleitung Variation 525: Anschluss anhand eines 250 m langen Verbindungskabels Variation 550: Anschluss anhand eines 500 m langen Verbindungskabels

In Bild 6.[10](#page-66-0) werden die transienten Beanspruchungen, welche durch eine Einschaltung einer Kabelstrecke mit KD entstehen, dargestellt. Zwischen GIS-Ausleitung und Verbindungskabel mit Kabelmuffe wird ein deutlicher Unterschied sichtbar. Die Verbindungslänge wird zwischen om und 500 m variiert. Zu erkennen ist, dass die Spitzenwerte mit zunehmender Länge der GIS-Ausleitung steigen. Die Steigerung erfolgt bis zum Erreichen der ca. doppelten Sammelschienenlänge, bei Vergrößerung der Verbindungslange bleiben die Spitzenwerte nahezu konstant. Im Vergleich zur ¨ Einschaltung einer leerlaufenden Kabelstrecke werden ahnlich hohe Spitzenwerte ¨ erreicht. Die Anderung der Spitzenwerte zwischen 80 m und 500 m Verbindungslänge sind gering. Wird die GIS-Ausleitung durch ein Verbindungskabel ersetzt, ergeben sich deutlich niedrigere Spitzenwerte.

<span id="page-66-0"></span>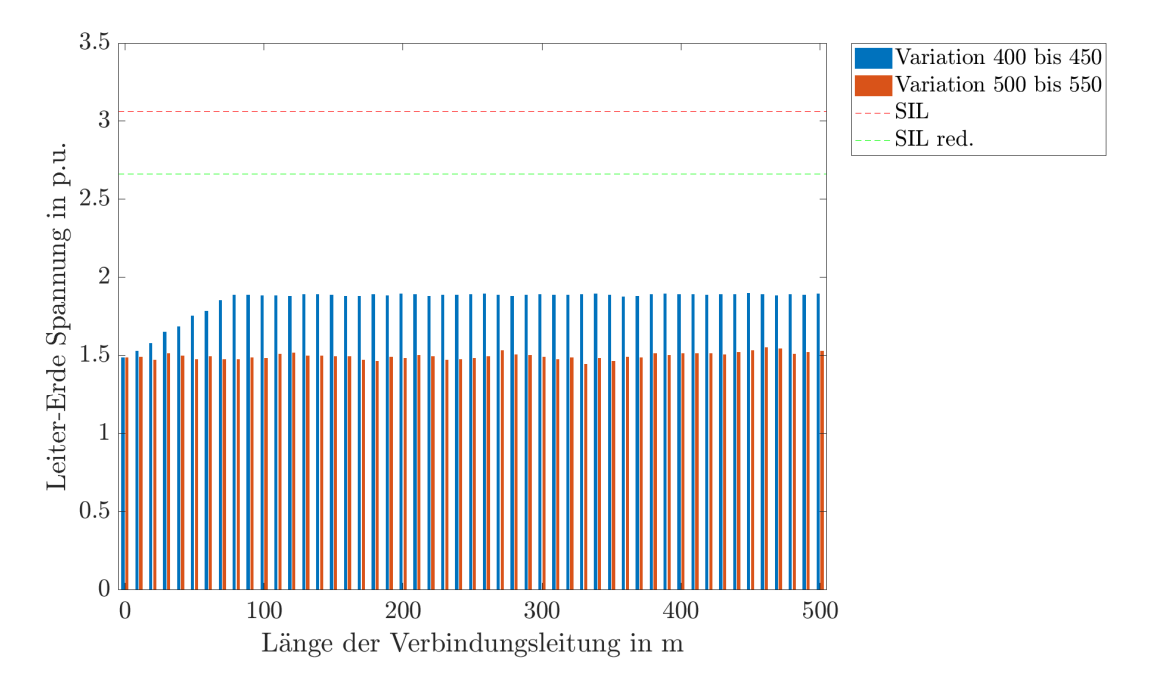

Bild 6.10.: Einschaltung einer Kabelstrecke mit KD - Transiente Beanspruchungen (Spitzenwerte). Messpunkt Kabelendverschluss, GIS-Abzweig A5. Variation 400 bis 450: GIS-Ausleitung von 0 m bis 500 m Variation 500 bis 550: Verbindungskabel von 0 m bis 500 m

### 6.2.2. Ausschaltung

Bei Ausschaltung einer Kabelstrecke mit KD ergeben sich geringere transiente Beanspruchungen im Vergleich zur Einschaltung. Aus diesem Grund wird auf eine genauere Darstellung der Ergebnisse verzichtet. Die transienten Beanspruchungen sind in Tabelle [6](#page-67-0).3 angeführt.

Die Tabelle zeigt die berechnetet transienten Beanspruchungen für die Ausschaltung einer Kabelstrecke mit KD. Angeführt sind die transienten Beanspruchungen in den unterschiedlichen Abzweigen der GIS. Es sind drei unterschiedliche Verbindungslängen eingetragen, om (d.h. direkt mit der GIS verbunden), 250 m und 500 m Verbindungslänge.

<span id="page-67-0"></span>Tabelle 6.3.: Transiente Beanspruchungen (Spitzenwerte) bei Ausschaltung einer Kabelstrecke mit KD.  $V =$  Verbindungslänge,  $SZ =$  Schaltzustand, G = GIS-Ausleitung, K = Verbindungskabel

|     | 17       |      | Spitzenwerte in p.u. |       |      |       |      |      |      |      |      |      |      |      |      |
|-----|----------|------|----------------------|-------|------|-------|------|------|------|------|------|------|------|------|------|
| Art | m        | A1   | A2                   | $A_3$ | A4   | A5    | A6.  | A7   | A8   | Aq   | A10  | A11  | A12  | A13  | A14  |
|     | $\Omega$ | ,42  | 1,42                 | 1,44  | 1,45 | 49, ا | 1,48 | 1,46 | 1,46 | 1,44 | 1,43 | 1,41 | 1,42 | 1,41 | 1,43 |
| G   | 250      | .,59 | 1,58                 | 1,5   | 1,52 | 1,77  | 1,53 | 1,52 | 1,5  | 1,51 | 1,49 | 1,46 | 1,44 | 1,45 | 1,46 |
|     | 500      | 1,52 | 1,5                  | 1,51  | 1,54 | 1,79  | 1,53 | 1,53 | 1,51 | 1,51 | 1,49 | 1,47 | 1,46 | 1,45 | 1,47 |
|     | $\Omega$ | ,42  | 1,42                 | 1,44  | 1,45 | 1,51  | 1,48 | 1,46 | 1,46 | 1,44 | 1,43 | 1,41 | 1,42 | 1,41 | 1,43 |
| К   | 250      | ,42  | 1,41                 | 1,44  | 1,44 | 1,64  | 1,49 | 1,46 | 1,47 | 1,45 | 1,43 | 1,42 | 1,43 | 1,4  | 1,44 |
|     | 500      | 1,43 | 1,42                 | 1,45  | 1,45 | 1,65  | 1,48 | 1,47 | 1,47 | 1,45 | 1,44 | 1,43 | 1,43 | 1,42 | 1,44 |

### 6.2.3. Maximale transiente Beanspruchungen

Im geschalteten GIS-Schaltfeld werden maximale transiente Beanspruchungen er-reicht. In Tabelle [6](#page-67-1).4 werden die Maximalwerte der transienten Beanspruchungen für unterschiedliche SZ der GIS angefuhrt. Die Tabelle zeigt die maximalen Spitzenwerte ¨ transienter Beanspruchungen, welche bei Ein- oder Ausschaltung einer Kabelstrecke mit KD entstehen. In Bild 6.[11](#page-68-0) werden die Spitzenwerte in unterschiedlichen SZ und mit unterschiedlichen Verbindungsleitungen gegenüber gestellt.

|          |        | GIS-Ausleitung |        | Verbindungskabel |                 |        |  |
|----------|--------|----------------|--------|------------------|-----------------|--------|--|
| Länge    | $SZ_1$ | $SZ$ 2         | $SZ$ 3 | $SZ_1$           | SZ <sub>2</sub> | $SZ$ 3 |  |
| m        | p.u.   | p.u.           | p.u.   | p.u.             | p.u.            | p.u.   |  |
| $\Omega$ | 1,49   | 2,1            | 1,9    | 1,49             | 2,1             | 1,9    |  |
| 250      | 1,87   | 2,15           | 1,95   | 1,5              | 2,14            | 1,61   |  |
| 500      | 1,89   | 2              | 1,8    | 1,51             | 2,02            | 1,55   |  |

<span id="page-67-1"></span>Tabelle 6.4.: Maximale transiente Beanspruchungen (Spitzenwerte). SZ = Schaltzustand

In Bild 6.[11](#page-68-0) sind maximale Spitzenwerte transienter Beanspruchungen am Kabelendverschluss des geschalteten GIS-Abzweiges ersichtlich. In den drei Schaltzuständen werden durch Verwendung von unterschiedlichen Verbindungsleitungen verschieden hohe Spitzenwerte erreicht. Es zeigt sich, dass im SZ 2 im Allgemeinen höhere Spitzenwerte auftreten. Die Sammelschienenlänge in diesem SZ beträgt im Vergleich zu den anderen SZ die Hälfte. Des Weiteren ist zu erkennen, dass die Spitzenwerte unterhalb des SIL liegen.

<span id="page-68-0"></span>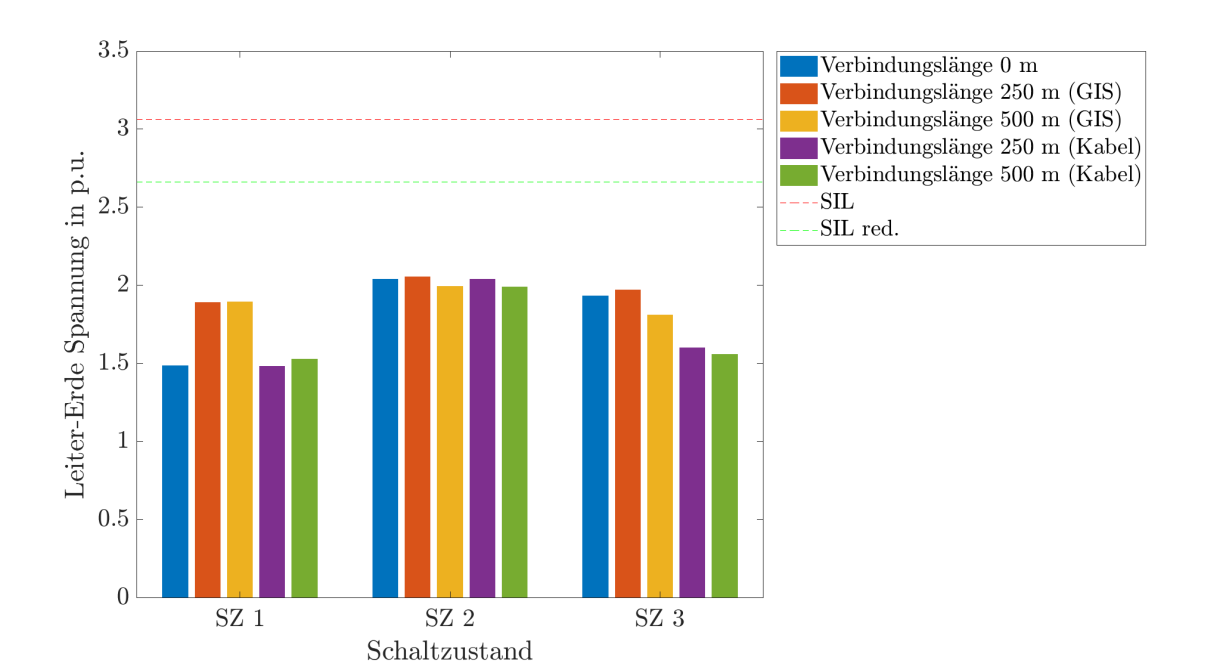

### 6.2. Schalthandlungen im GIS-Abzweig einer Kabelstrecke mit Kompensationsdrossel

Bild 6.11.: Transiente Beanspruchungen (Spitzenwerte) in unterschiedlichen Schaltzuständen. Messpunkt Kabelendverschluss, GIS-Abzweig A5

# 6.3. Schalthandlungen im GIS-Abzweig einer Kompensationsdrossel

In diesem Abschnitt wird die Ein- und Ausschaltung einer KD simuliert. Es werden zwei unterschiedliche Verbindungsleitungen zwischen GIS und KD untersucht, dabei wird die jeweilige Länge der Verbindungsleitung zwischen GIS und KD variiert.

Erstens wird die KD anhand einer GIS-Ausleitung mit der GIS verbunden und die Länge der Verbindungsleitung von om bis 500 m variiert. Zweitens erfolgen die Berechnungen mit einem Verbindungskabel zwischen GIS und KD. Die Länge des Verbindungskabel wird wiederum variiert.

Bild 6.[12](#page-69-0) zeigt den, von den Schalthandlungen, betroffenen GIS-Abzweig. Die Schalthandlungen werden in drei unterschiedliche SZ der GIS berechnet und ausgewertet. Im Bild ist der geschaltete GIS-Abzweig durch eine Markierung gekennzeichnet. Die KD befindet sich am linke Ende der Sammelschiene, im GIS-Abzweig A1.

<span id="page-69-0"></span>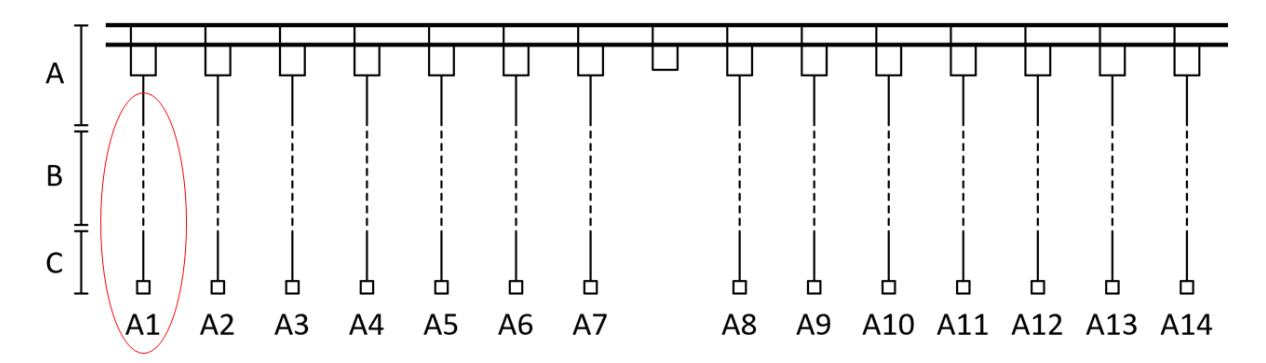

Bild 6.12.: Geschalteter GIS-Abzweig - rote Markierung. GIS (A), variable Verbindungsleitungen (B), bestehende Systeme (C), Schaltfelder (A1-A14)

### 6.3.1. Einschaltung

Die Einschaltung einer KD hat transiente Beanspruchungen in der GIS zur Folge. Die dabei entstehenden Spitzenwerte werden nachfolgend dargestellt. Bild 6.[13](#page-70-0) zeigt die transienten Beanspruchungen im linken (a) und rechten (b) Anlagenteil. Die GIS wird im SZ 1 simuliert, d.h. die Sammelschienenkupplung ist geschlossen. Es zeigt sich, dass im geschalteten GIS-Abzweig (A1) die größten transienten Beanspruchungen auftreten.

<span id="page-70-0"></span>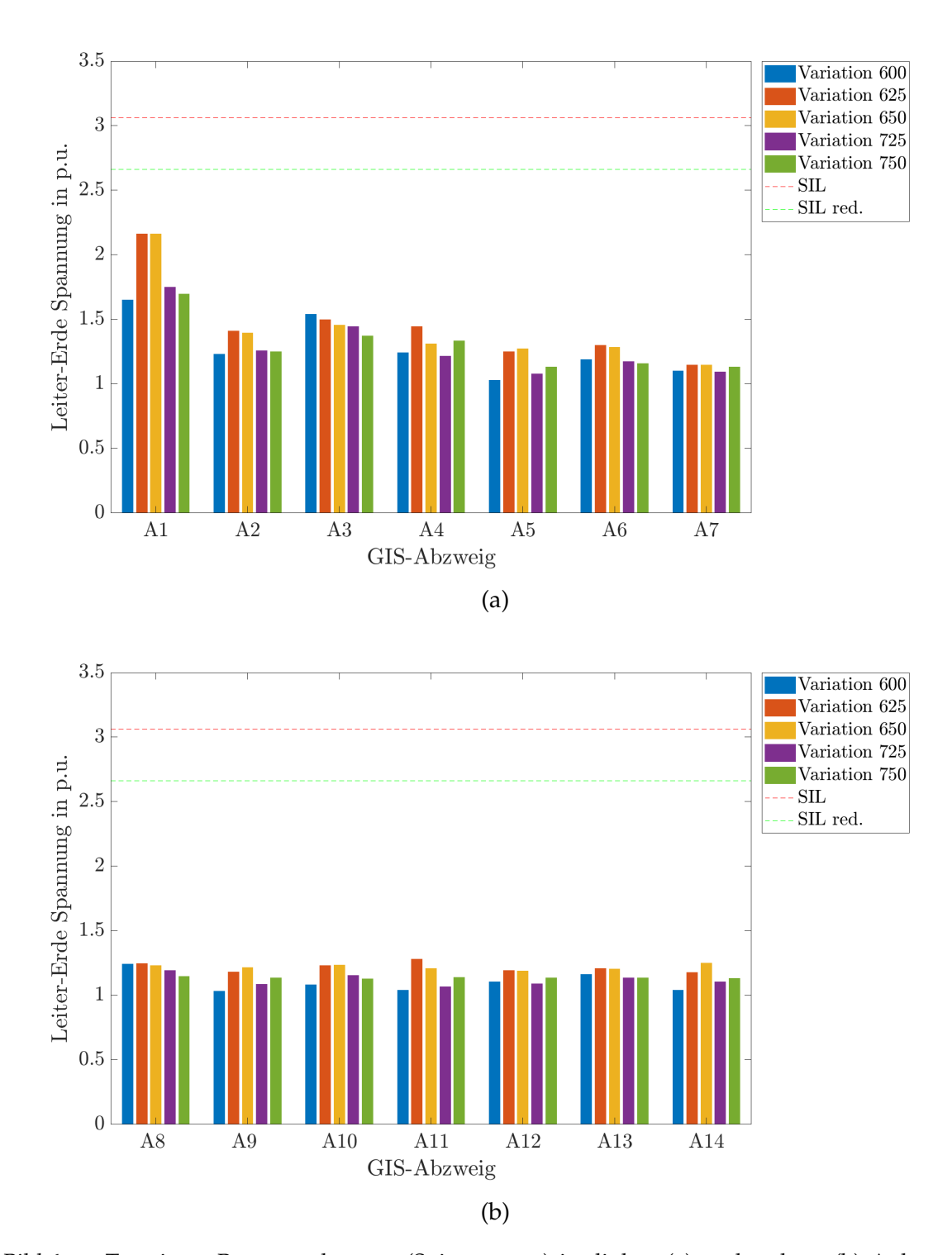

Bild 6.13.: Transiente Beanspruchungen (Spitzenwerte) im linken (a) und rechten (b) Anlagenteil. Messpunkt Ubergang GIS - angeschlossenes Element (z.B. Kabelendverschluss). ¨ Variation 600: direkter Anschluss der KD an die GIS Variation 625: Anschluss anhand einer 250 m langen GIS-Ausleitung Variation 650: Anschluss anhand einer 500 m langen GIS-Ausleitung Variation 725: Anschluss anhand eines 250 m langen Verbindungskabels Variation 750: Anschluss anhand eines 500 m langen Verbindungskabels

#### 6. Variationsberechnungen

Über die Länge der unterschiedlichen Verbindungsleitung, ergibt ein Vergleich der Spitzenwerte der transienten Beanspruchungen Bild 6.[14](#page-71-0). Das Bild zeigt die Unterschiede der transienten Beanspruchungen zwischen GIS-Ausleitung und Verbindungskabel im geschalteten GIS-Abzweig. Die Länge der beiden Verbindungsleitungen wird von 0 m bis 500 m variiert. Die Spitzenwerte steigen bei kurzer GIS-Ausleitung an und bleiben mit zunehmender Länge der Verbindungsleitung nahezu konstant. Im Vergleich zur Einschaltung einer Kabelstrecke mit KD erhohen sich die Spit- ¨ zenwerte. Bei Verbindung der KD mit der GIS über ein Verbindungskabel ergeben sich geringere transienten Spitzenwerte im Vergleich zur Anbindung anhand einer GIS-Ausleitung.

<span id="page-71-0"></span>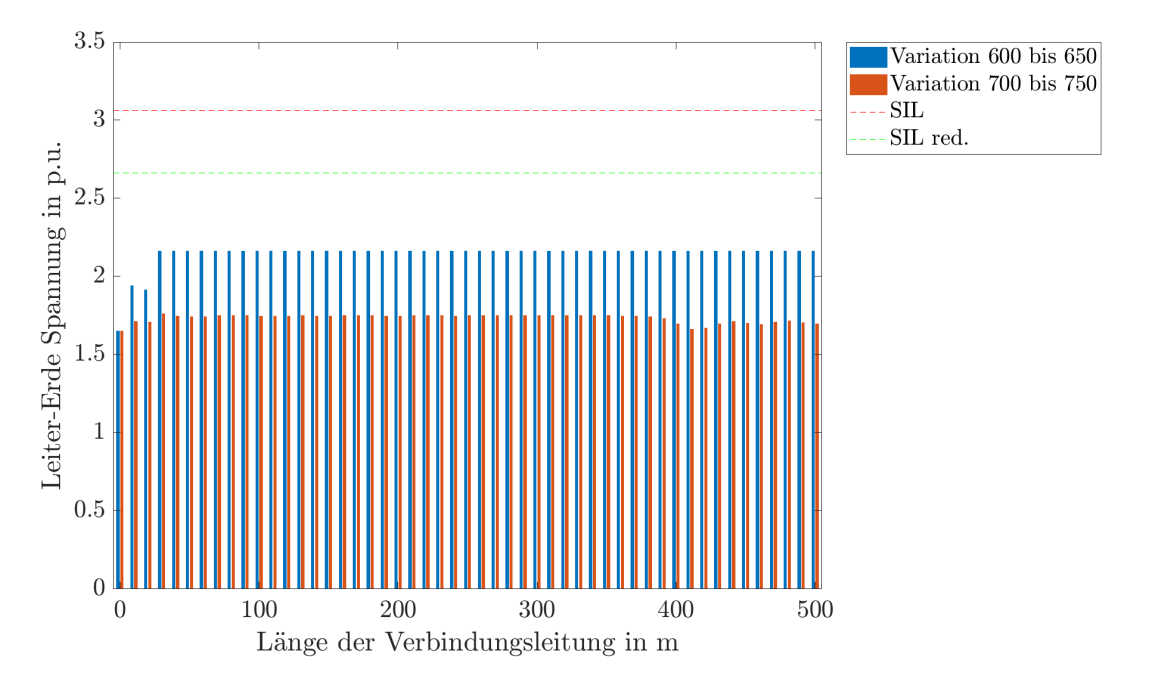

Bild 6.14.: Einschaltung einer KD - Transiente Beanspruchungen (Spitzenwerte). Messpunkt Ubergang ¨ GIS zu Kompensationsdrossel, GIS-Abzweig A1. Variation 600 bis 650: GIS-Ausleitung von 0 m bis 500 m Variation 700 bis 750: Verbindungskabel von 0 m bis 500 m

### 6.3.2. Ausschaltung

Die Ausschaltung einer KD erzeugt niedrigere transiente Beanspruchungen im Vergleich zur Einschaltung. Deshalb wird auf eine genauere Darstellung der Ergebnisse verzichtet. Die erreichten transienten Beanspruchungen sind in Tabelle 6.[5](#page-72-0) angeführt.
Die Tabelle beinhaltet die transienten Beanspruchungen, welche bei Ausschaltung einer KD auftreten. Angeführt sind die Spitzenwerte in den unterschiedliche GIS-Abzweigen. Es sind drei unterschiedliche Verbindungslängen eingetragen, om (d.h. direkt mit der GIS verbunden), 250 m und 500 m Verbindungslänge.

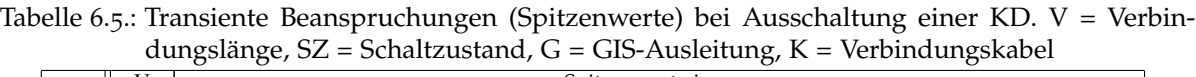

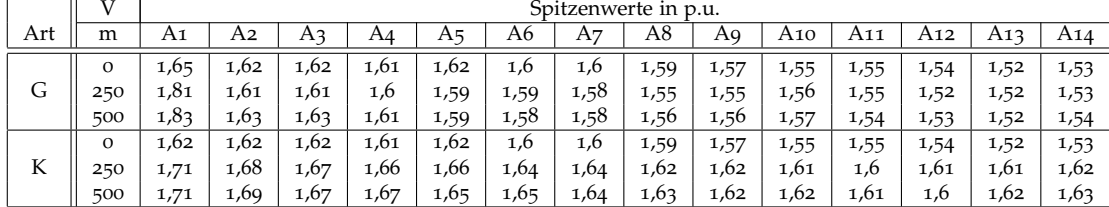

### 6.3.3. Maximale transiente Beanspruchungen

Im geschalteten GIS-Schaltfeld werden maximale transiente Beanspruchungen er-reicht. In Tabelle [6](#page-72-0).6 werden die Maximalwerte der transienten Beanspruchungen für unterschiedliche SZ der GIS angefuhrt, welche bei Ein- oder Ausschaltung einer KD ¨ entstehen.

|       |        | GIS-Ausleitung |                          | Verbindungskabel |                      |      |  |
|-------|--------|----------------|--------------------------|------------------|----------------------|------|--|
| Länge | $SZ_1$ |                | $SZ$ 2 $\overline{SZ}$ 3 | SZ 1             | $SZ$ 2 $\sqrt{SZ}$ 3 |      |  |
| m     | p.u.   | p.u.           | p.u.                     | p.u.             | p.u.                 | p.u. |  |
| 0     | 1,65   | 1,66           | 1,66                     | 1,65             | 1,66                 | 1,66 |  |
| 250   | 2,14   | 2,15           | 2,14                     | 1,75             | 1,73                 | 1,72 |  |
| 500   | 2,15   | 2,16           | 2,14                     | 1,74             | 1,69                 | 1,7  |  |

<span id="page-72-0"></span>Tabelle 6.6.: Maximale transiente Beanspruchungen (Spitzenwerte). SZ = Schaltzustand

Bild 6.[15](#page-73-0) zeigt die maximalen Spitzenwerte transienter Beanspruchungen, im Anschlusspunkt der KD an die GIS, im geschalteten GIS-Abzweig für unterschiedliche Schaltzustände. Es ist zu sehen, dass die Spitzenwerte bei Verwendung einer GIS-Ausleitung deutlich hoher sind, als bei Verwendung eines Verbindungskabels. Zu ¨ sehen ist auch, dass die Spitzenwerte unterhalb des SIL bleiben.

#### 6. Variationsberechnungen

<span id="page-73-0"></span>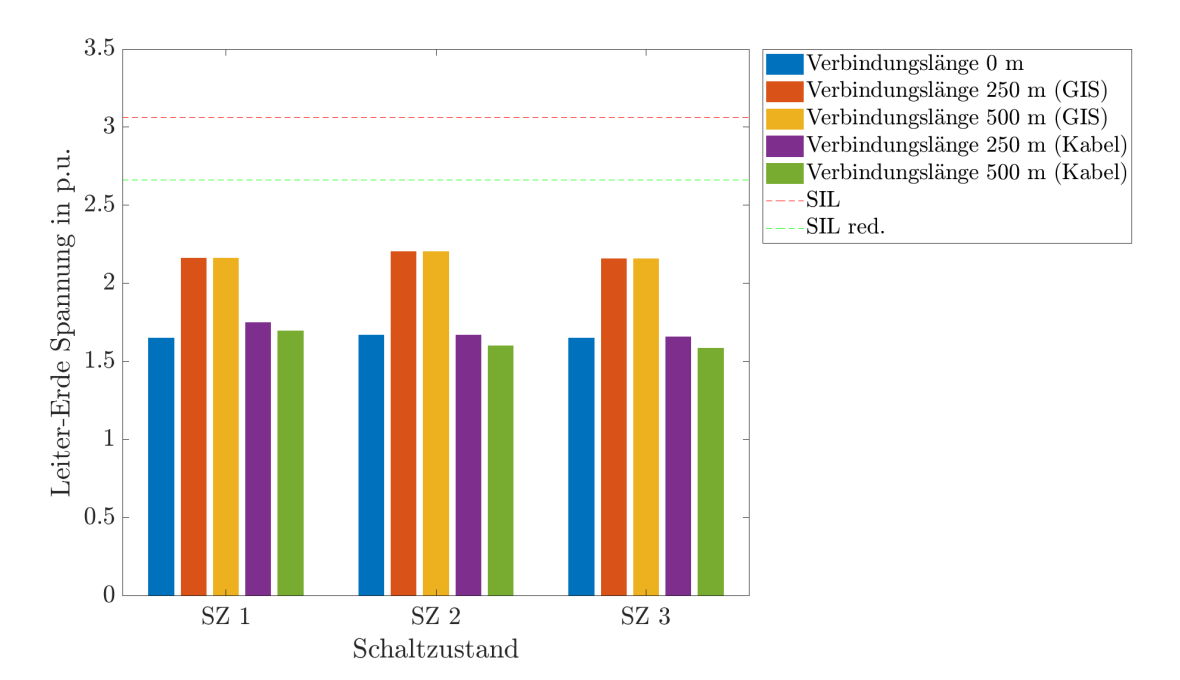

Bild 6.15.: Transiente Beanspruchungen (Spitzenwerte) in unterschiedlichen Schaltzuständen. Messpunkt Übergang GIS zu Kompensationsdrossel, GIS-Abzweig A1

### 6.4. Schalthandlungen im GIS-Abzweig einer Freileitung

Durch die Ein- und Ausschaltung einer leerlaufenden Freileitung wird die GIS transienten Beanspruchungen ausgesetzt. Bild 6.[16](#page-74-0) zeigt, durch eine rote Markierung, den von den Schalthandlungen betroffenen GIS-Abzweig. Aufgrund einer besseren Vergleichbarkeit der Ergebnisse, handelt es sich um den selben GIS-Abzweig, wie bei den ersten untersuchten Schalthandlungen (Kabelstrecke). Die Kabelstrecke wurde im Modell durch eine Freileitung ersetzt. Dabei werden zwei unterschiedliche Verbindungsleitungen zwischen GIS und Freileitung untersucht und die jeweilige Länge der Verbindungsleitung wird variiert. Erstens wird die Freileitung mit einer GIS-Ausleitung an die GIS angeschlossen und die Länge der GIS-Ausleitung von om bis 500 m variiert. Zweitens erfolgt der Anschluss der Freileitung an die GIS uber ein ¨ Verbindungskabel. Die Länge des Verbindungskabel wird variiert.

<span id="page-74-0"></span>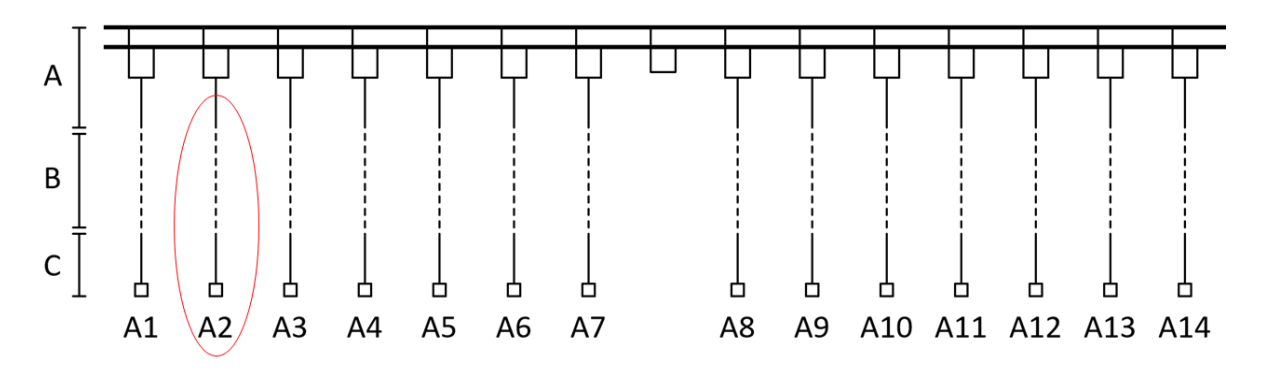

Bild 6.16.: Geschalteter GIS-Abzweig - rote Markierung. GIS (A), variable Verbindungsleitungen (B), bestehende Systeme (C), Schaltfelder (A1-A14)

#### 6.4.1. Einschaltung

Transiente Beanspruchungen in der GIS treten aufgrund der Einschaltung einer Freileitung in jedem GIS-Abzweig auf. Bild 6.[17](#page-75-0) zeigt die transiente Beanspruchungen im linken (a) und rechten (b) Anlagenteil. Im geschalteten Abzweig entstehen die größten transienten Beanspruchungen. Die GIS wurde im SZ 1 simuliert.

#### 6. Variationsberechnungen

<span id="page-75-0"></span>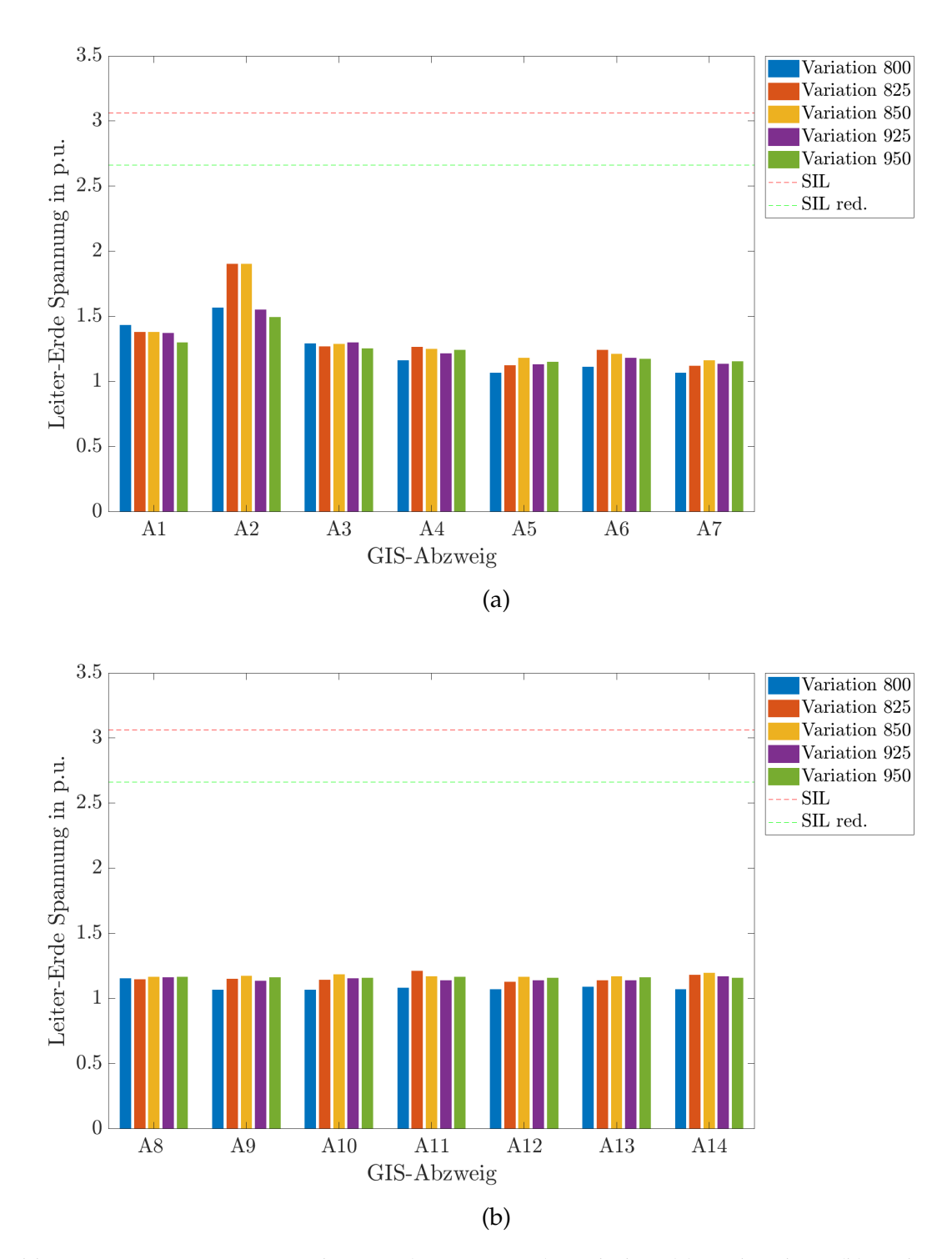

Bild 6.17.: Transiente Beanspruchungen (Spitzenwerte) im linken (a) und rechten (b) Anlagenteil. Messpunkt Ubergang GIS - angeschlossenes Element (z.B. Kabelendverschluss). ¨ Variation 800: direkter Anschluss der Freileitung an die GIS Variation 825: Anschluss anhand einer 250 m langen GIS-Ausleitung Variation 850: Anschluss anhand einer 500 m langen GIS-Ausleitung Variation 925: Anschluss anhand eines 250 m langen Verbindungskabels Variation 950: Anschluss anhand eines 500 m langen Verbindungskabels

Bei einem Vergleich der Spitzenwerte der transienten Beanspruchungen über die Länge der Verbindungsleitungen, ergibt sich Bild 6.[18](#page-76-0). Das Bild zeigt die transienten Beanspruchungen bei Einschaltung einer Freileitung im geschalteten GIS-Abzweig. Die Freileitung ist uber eine GIS-Ausleitung bzw. ein Verbindungskabel mit der GIS ¨ verbunden. Die Einschaltung einer Freileitung bewirkt ahnlich hohe Spitzenwerte, ¨ wie die Einschaltung einer Kabelstrecke. Bei einer Verbindung der Freileitung mit Verbindungskabel treten niedrigere Spitzenwerte auf, als bei einer Verbindung der Freileitung mit Hilfe einer GIS-Ausleitung.

<span id="page-76-0"></span>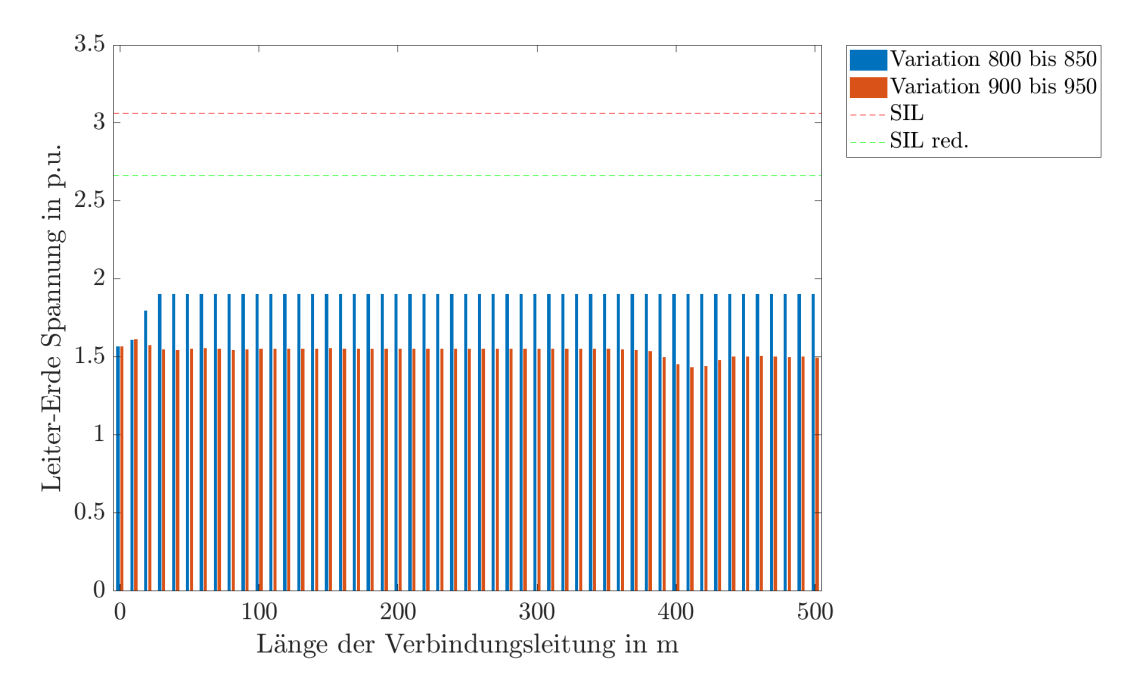

Bild 6.18.: Einschaltung einer Freileitung - Transiente Beanspruchungen (Spitzenwerte). Messpunkt Durchführung (GIS-Freileitung), GIS-Abzweig A2. Variation 800 bis 850: GIS-Ausleitung von 0 m bis 500 m Variation 900 bis 950: Verbindungskabel von 0 m bis 500 m

#### 6.4.2. Ausschaltung

Bei Ausschaltung einer Freileitung ergeben sich geringere transiente Beanspruchungen im Vergleich zur Einschaltung. Aus diesem Grund wird auf eine genauere Darstellung der Ergebnisse in diesem Abschnitt verzichtet. Die transienten Beanspru-chungen sind in Tabelle [6](#page-77-0).7 angeführt.

In der Tabelle werden die berechnetet transienten Beanspruchungen fur die Ausschal- ¨ tung einer Freileitung gezeigt. Angeführt sind die Spitzenwerte in den unterschiedlichen GIS-Abzweigen. Es sind drei unterschiedliche Verbindungslängen eingetragen, om (d.h. direkt mit der GIS verbunden), 250 m und 500 m Verbindungslänge.

|     |          |      | Spitzenwerte in p.u. |      |      |      |      |      |      |      |      |      |      |      |      |
|-----|----------|------|----------------------|------|------|------|------|------|------|------|------|------|------|------|------|
| Art | m        | A1   | A2                   | Aз   | A4   | A5   | A6   | A7   | A8   | Aq   | A10  | A11  | A12  | A13  | A14  |
|     | $\Omega$ | 1,55 | 1,57                 | 1,55 | 1,55 | 1,54 | 1,54 | 1,55 | 1,54 | 1,53 | 1,51 | 1,52 | 1,51 | 1,51 | 1,53 |
| G   | 250      | 1,65 | 1,78                 | 1,65 | 1,63 | 1,6  | 1,59 | 1,56 | 1,56 | 1,55 | 1,52 | 1,52 | 1,51 | 1,52 | 1,53 |
|     | 500      | 1,65 | 1,79                 | 1,64 | 1,64 | 1,61 | 1,59 | 1,57 | 1,57 | 1,55 | 1,52 | 1,53 | 1,53 | 1,52 | 1,54 |
|     | $\Omega$ | 1,55 | 1,57                 | 1,55 | 1,55 | 1,54 | 1,54 | 1,55 | 1,54 | 1,53 | 1,51 | 1,52 | 1,51 | 1,51 | 1,53 |
| K   | $\circ$  | 1,53 | 1,54                 | 1,52 | 1,51 | 1,51 | 1,5  | 1,5  | 1,48 | 1,49 | 1,47 | 1,47 | 1,46 | 1,46 | 1,47 |
|     | $\Omega$ | 1,53 | 1,55                 | 1,54 | 1,52 | 1,52 | 1,51 | 1,51 | 1,48 | 1,48 | 1,47 | 1,46 | 1,46 | 1,47 | 1,47 |

<span id="page-77-0"></span>Tabelle 6.7.: Transiente Beanspruchungen (Spitzenwerte) bei Ausschaltung einer Freileitung. V = Verbindungslänge,  $SZ = Schaltzustand$ ,  $G = GIS-Ausleitung$ ,  $K = Verbindungskabel$ 

#### 6.4.3. Maximale transiente Beanspruchungen

Im geschalteten GIS-Schaltfeld werden maximale transiente Beanspruchungen erreicht. In Tabelle [6](#page-77-1).8 werden die Maximalwerte der transienten Beanspruchungen für unterschiedliche SZ der GIS angeführt, welche bei Ein- oder Ausschaltung einer Freileitung entstehen.

|          |        | GIS-Ausleitung  |        |        | Verbindungskabel |        |
|----------|--------|-----------------|--------|--------|------------------|--------|
| Länge    | $SZ_1$ | SZ <sub>2</sub> | $SZ$ 3 | $SZ_1$ | SZ <sub>2</sub>  | $SZ$ 3 |
| m        | p.u.   | p.u.            | p.u.   | p.u.   | p.u.             | p.u.   |
| $\Omega$ | 1,58   | 1,61            | 1,6    | 1,58   | 1,61             | 1,6    |
| 250      | 1,9    | 1,91            | 1,9    | 1,55   | 1,4              | 1,61   |
| 500      | 1,91   | 1,92            | 1,91   | 1,56   | 1,31             | 1,51   |

<span id="page-77-1"></span>Tabelle 6.8.: Maximale transiente Beanspruchungen (Spitzenwerte). SZ = Schaltzustand

Bild 6.[19](#page-78-0) zeigt die transienten Beanspruchungen in unterschiedlichen SZ und für unterschiedliche Verbindungsleitungen. Im Bild werden maximale Spitzenwerte am Anschlusspunkt der Freileitung des geschalteten GIS-Abzweiges dargestellt. Es zeigt sich, dass eine GIS-Ausleitung zu höheren Spitzenwerte führt, als die Verwendung eines Verbindungskabel.

<span id="page-78-0"></span>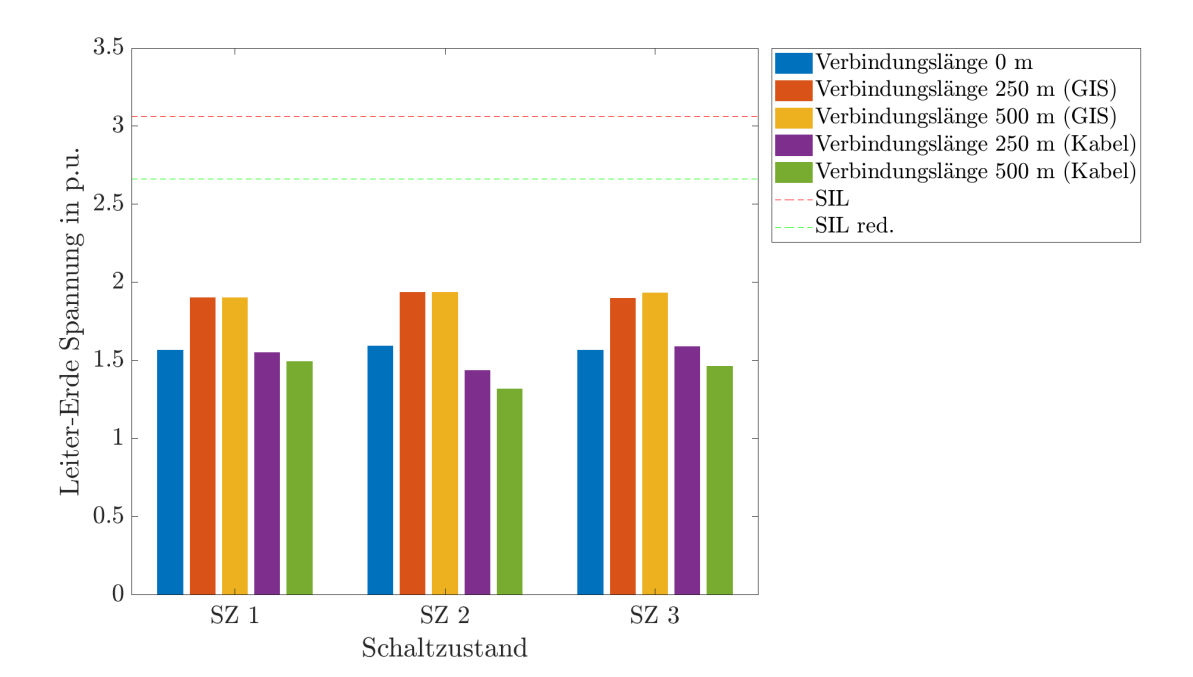

Bild 6.19.: Transiente Beanspruchungen (Spitzenwerte) in unterschiedlichen Schaltzuständen. Messpunkt Durchführung (GIS-Freileitung), GIS-Abzweig A2

### 6.5. Atmosphärische Entladungen im Nahfeld einer Freileitung

In diesem Abschnitt werden atmosphärische Entladungen in eine Freileitung in GIS-Nahe untersucht. Die Freileitung befindet sich im zweiten GIS-Schaltfeld, sie- ¨ he Bild 6.[20](#page-79-0). Die Freileitung wird über eine GIS-Ausleitung mit der GIS verbunden und die Länge der Verbindungsleitung von om bis 500 m variiert. Bei jeder Längenänderung erfolgt eine atmosphärische Entladung in die Freileitung. Anschließend erfolgen die selben Berechnungen, jedoch erfolgt die Verbindung der Freileitung mit der GIS über ein Verbindungskabel. Die Länge des Verbindungskabel wird variiert.

<span id="page-79-0"></span>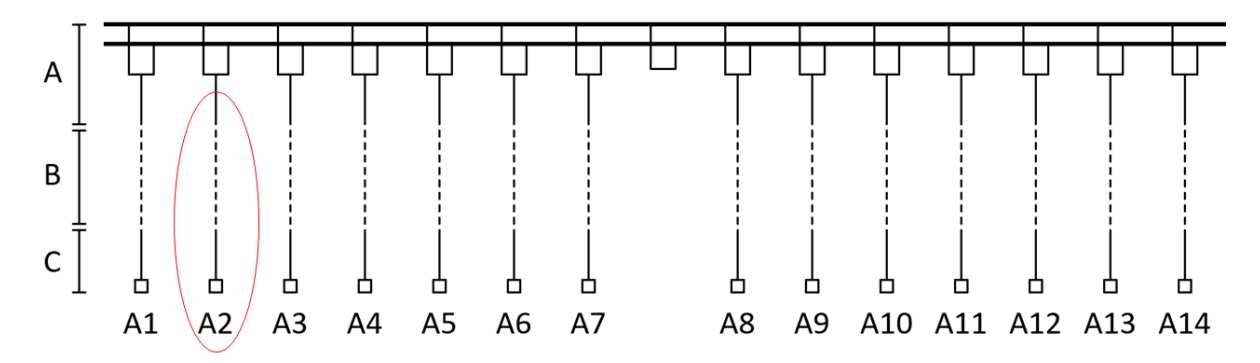

Bild 6.20.: Von atmosphärischen Entladungen betroffener GIS-Abzweig - rote Markierung. GIS (A), variable Verbindungsleitungen (B), bestehende Systeme (C), Schaltfelder (A1-A14)

Durch die atmosphärischen Entladungen im Nahfeld der Freileitung entstehen in der gesamten GIS transiente Beanspruchungen. Bild 6.[21](#page-80-0) zeigt die transienten Beanspruchungen im linken (a) und rechten (b) Anlagenteil. Die GIS wird im SZ 1 simuliert. Im GIS-Abzweig der Freileitung entstehen durch die atmosphärischen Entladungen die größten transienten Beanspruchungen.

<span id="page-80-0"></span>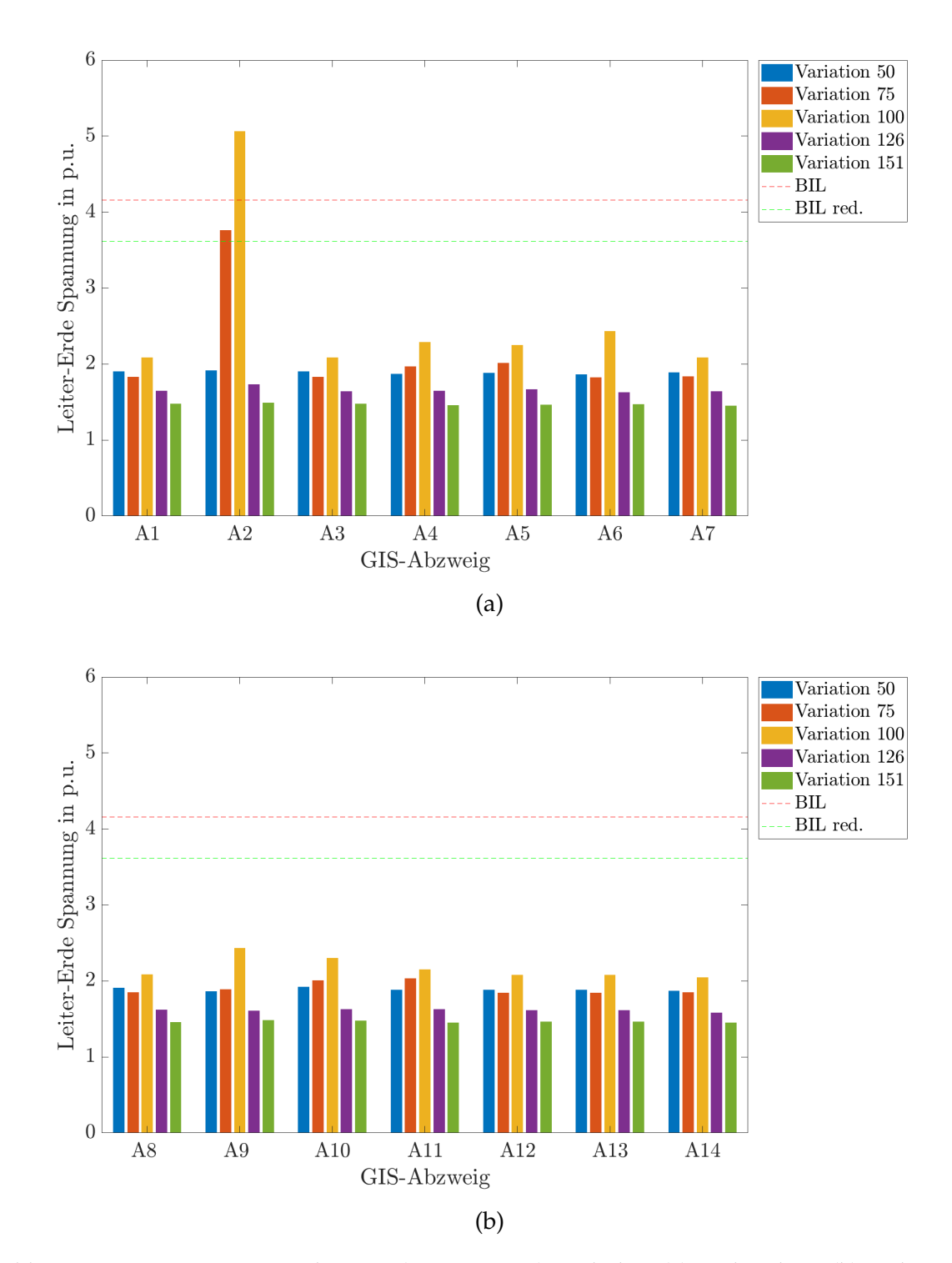

Bild 6.21.: Transiente Beanspruchungen (Spitzenwerte) im linken (a) und rechten (b) Anlagenteil. Messpunkt Ubergang GIS - angeschlossenes Element (z.B. Kabelendverschluss). ¨ Variation 50: direkter Anschluss der Freileitung an die GIS Variation 75: Anschluss anhand einer 250 m langen GIS-Ausleitung Variation 100: Anschluss anhand einer 500 m langen GIS-Ausleitung Variation 126: Anschluss anhand eines 250 m langen Verbindungskabels Variation 151: Anschluss anhand eines 500 m langen Verbindungskabels

Ein Vergleich der Spitzenwerte transienten Beanspruchungen, über die Länge der Verbindungsleitungen, ergibt Bild 6.[22](#page-81-0). Das Bild zeigt die transienten Beanspruchungen im Anschlusspunkt der Freileitung an die GIS, hervorgerufen durch atmosphärischen Entladungen in die Freileitung. Diese wird über eine GIS-Ausleitung bzw. ein Verbindungskabel mit der GIS verbunden. Es zeigt sich, dass bei einer GIS-Ausleitung ab einer Länge von ca. 100 m, ein Anstieg der Spitzenwerte erfolgt. Die Spitzenwerte überschreiten ab einer Länge von ca. 230 m den reduzierten BIL. Somit wird der definierte Grenzwert überschritten und es müssen zusätzliche Schutzmaßnahmen berücksichtigt werden. Bei Verbindung der Freileitung mit einem Verbindungskabel, treten niedrigere Spitzenwerte als bei Verwendung einer GIS-Ausleitung auf. Das Verbindungskabel bewirkt eine Abschwachung der transienten Beanspruchung durch ¨ atmosphärische Entladungen.

<span id="page-81-0"></span>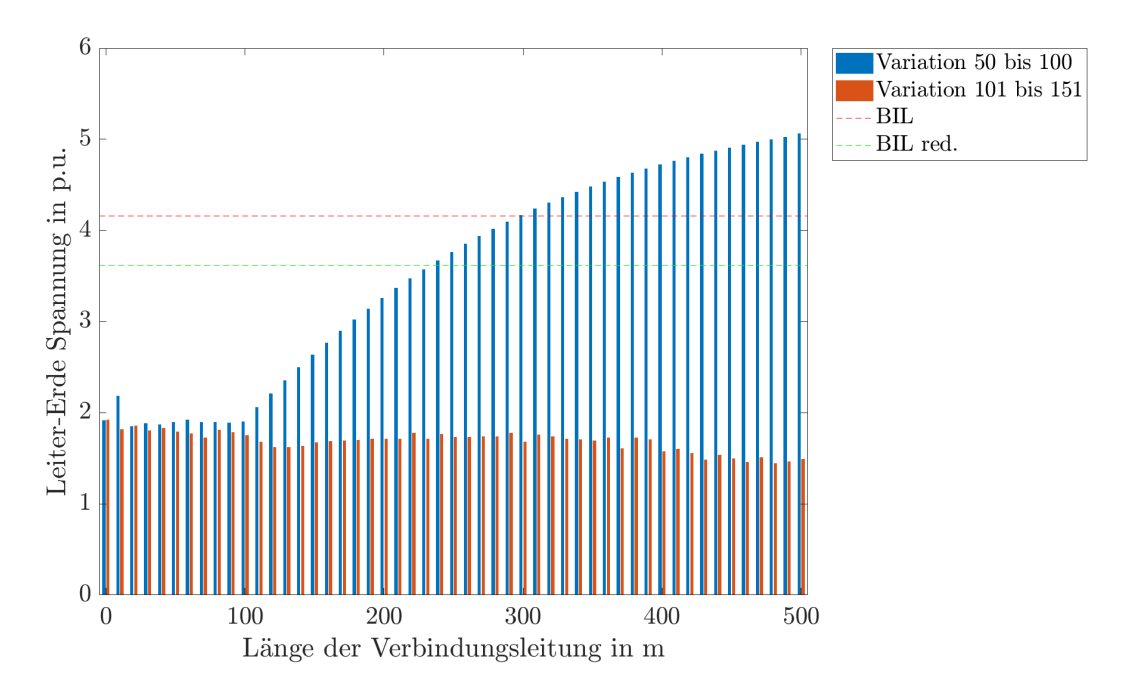

Bild 6.22.: Blitzeinschlag in Freileitung - Transiente Beanspruchungen (Spitzenwerte). Messpunkt Durchführung (GIS-Freileitung), GIS-Abzweig A2. Variation 50 bis 100: GIS-Ausleitung von 0 m bis 500 m Variation 101 bis 151: Verbindungskabel von 0 m bis 500 m

#### 6.5.1. Maximale transiente Beanspruchungen

Im GIS-Schaltfeld der Freileitung werden maximale transiente Beanspruchungen erreicht. In Tabelle [6](#page-82-0).9 werden die Maximalwerte der transienten Beanspruchungen für unterschiedliche SZ der GIS angeführt, welche bei atmosphärischen Entladungen im Nahfeld einer Freileitung erreicht werden.

|          |      | GIS-Ausleitung       |      | Verbindungskabel |                      |      |  |
|----------|------|----------------------|------|------------------|----------------------|------|--|
| Länge    |      | $SZ$ 1   SZ 2   SZ 3 |      |                  | $SZ_1$   SZ 2   SZ 3 |      |  |
| m        | p.u. | p.u.                 | p.u. | p.u.             | p.u.                 | p.u. |  |
| $\Omega$ | 1,95 | 4,9                  | 5,1  | 1,95             | 4,9                  | 5,1  |  |
| 250      | 3.7  | 5,3                  | 5,4  | 1,81             | 4,3                  | 4,5  |  |
| 500      | 5    | 5,4                  | 5.5  | 1,5              |                      | 4,2  |  |

<span id="page-82-0"></span>Tabelle 6.9.: Maximale transiente Beanspruchungen (Spitzenwerte). SZ = Schaltzustand

Bild 6.[23](#page-82-1) zeigt die maximalen transienten Beanspruchungen in unterschiedlichen Schaltzuständen, hervorgerufen durch atmosphärische Entladungen. Im Bild werden die Spitzenwerte der transienter Beanspruchungen am Anschlusspunkt der Freileitung des betroffenen GIS-Abzweiges dargestellt. Dabei werden unterschiedliche SZ und Verbindungsleitungen berücksichtigt. Es wird gezeigt, dass durch die Verwendung von GIS-Ausleitungen höhere Spitzenwerte erreicht werden, als durch die Verwendung von Verbindungskabel. Ebenso ersichtlich wird, dass der SZ Einfluss auf den maximal erreichten Spitzenwert durch eine atmosphärische Entladung hat.

<span id="page-82-1"></span>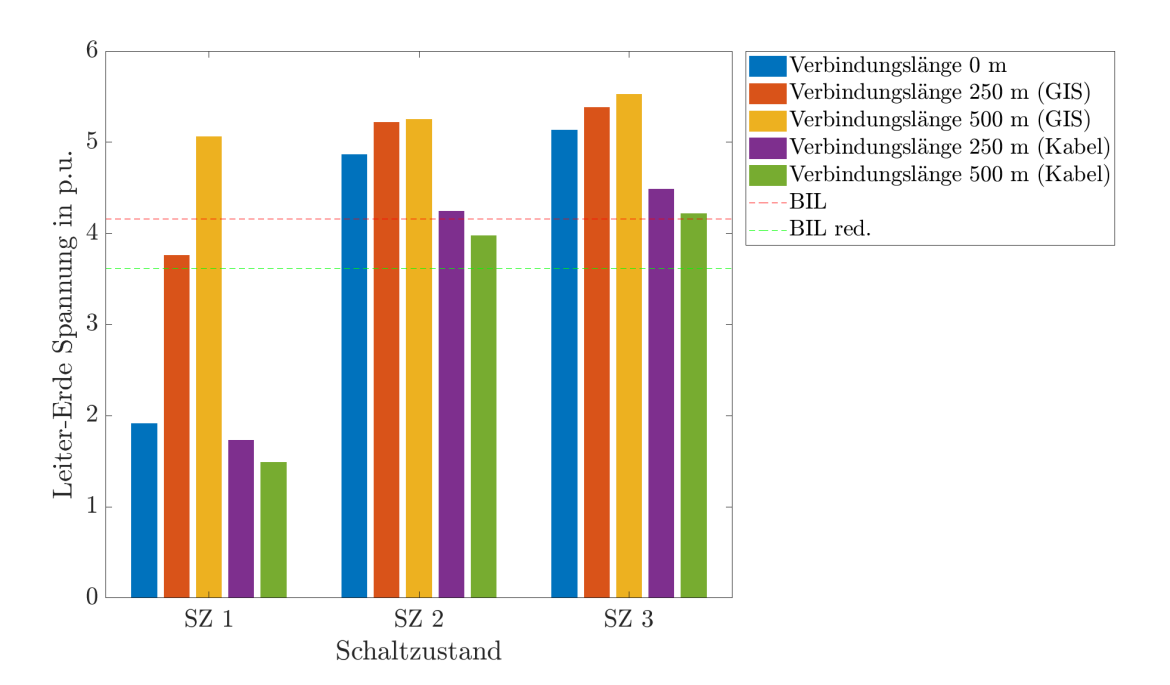

Bild 6.23.: Transiente Beanspruchungen (Spitzenwerte) in unterschiedlichen Schaltzustanden. Mess- ¨ punkt Durchführung (GIS-Freileitung), GIS-Abzweig A2

# 7. Diskussion der Ergebnisse

### 7.1. Schalthandlungen im 420-kV-GIS-System

In dieser Arbeit werden transiente Beanspruchungen aufgrund von Schalthandlungen im GIS-Abzweig einer

- Kabelstrecke
- Kabelstrecke mit Kompensationsdrossel
- Kompensationsdrossel
- Freileitung

berechnet.

In Bild [7](#page-84-0).1 werden die Variationsparameter im GIS-System ersichtlich, die Länge und Art der Verbindungsleitungen (B) wurde variiert und Schalthandlungen im GIS-System untersucht. Untersuchte Verbindungsleitungen waren GIS-Ausleitungen und Verbindungskabel.

<span id="page-84-0"></span>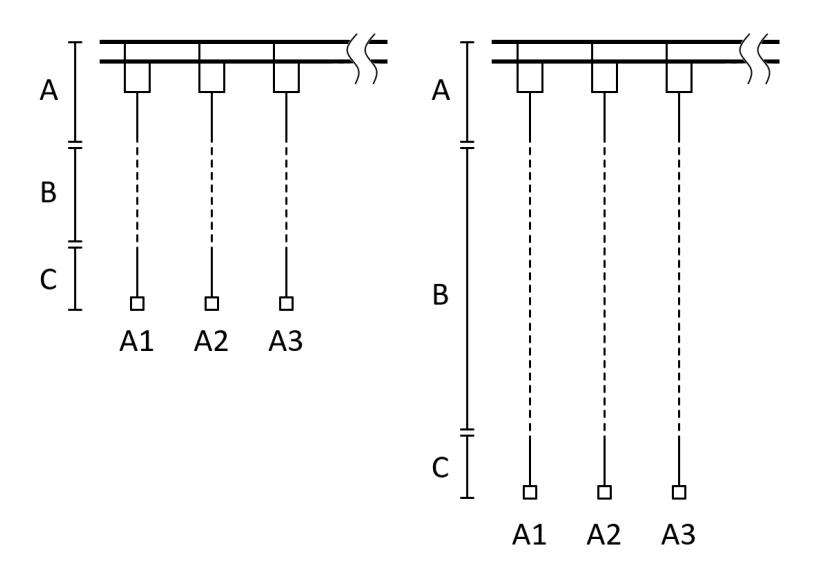

Bild 7.1.: Variable Länge der unterschiedlichen Verbindungsleitungen (B) zwischen GIS (A) und bestehenden Systemen (C)

In Tabelle [7](#page-85-0).1 sind die maximalen transienten Beanspruchungen eingetragen, welche durch numerische Berechnungen im GIS-System für unterschiedliche Verbindungsleitungen und SZ ermittelt wurden. Es ist zu sehen, dass die Verwendung einer GIS-Ausleitung (bis zu +30 %), im Vergleich zu einem Verbindungskabel (bis zu +8 %), höhere transiente Beanspruchungen zur Folge hat.

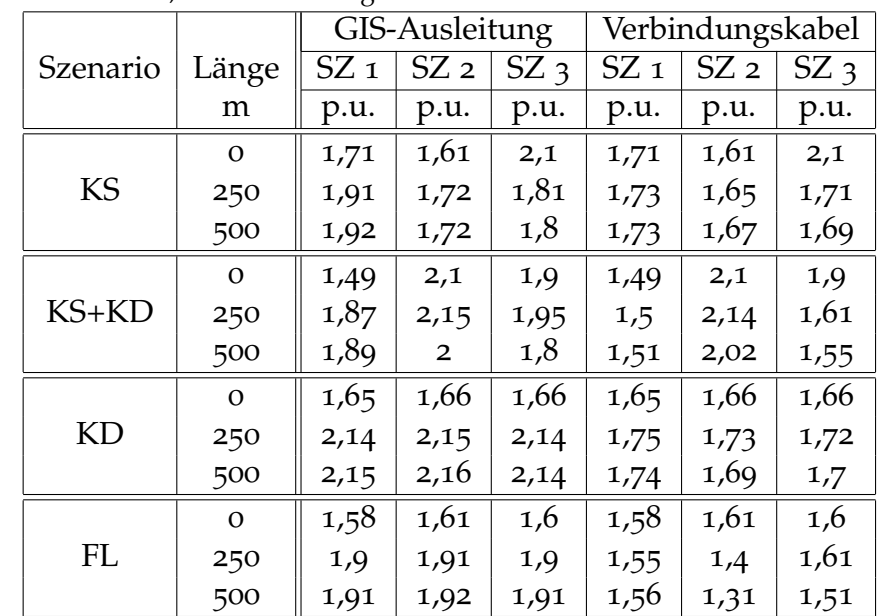

<span id="page-85-0"></span>Tabelle 7.1.: Maximale transiente Beanspruchungen bei unterschiedlichen Verbindungsleitungen und Schalthandlungen (Spitzenwerte). SZ = Schaltzustand, KS = Kabelstrecke, KD = Kompensationsdrossel, FL = Freileitung

Es zeigt sich, dass die untersuchten Schalthandlungen, unter Berucksichtigung von ¨ unterschiedlichen Verbindungsleitungen und -längen, keine unzulässigen transienten Beanspruchungen im 420-kV-GIS-System bewirken.

Bild [7](#page-86-0).2 zeigt die berechneten transienten Beanspruchungen hervorgerufen durch unterschiedlichen Schalthandlungen (siehe Legende). Berücksichtigt wurden zwei Typen von Verbindungsleitungen (GIS-Ausleitungen und Verbindungskabel) sowie die Variation der Verbindungslänge. Diese wurden von om bis 500 m variiert. Im Bild wird ersichtlich, dass der reduzierte SIL (2,66 p.u.) durch keine Schalthandlung erreicht wird. Die erreichten maximalen Spitzenwerte in der Schaltanlage liegen bei 2,16 p.u. und liegen mit einem ausreichenden Abstand unterhalb des normativen SIL (3,06 p.u.). Erkennbar wird, dass im Allgemeinen die Verwendung von GIS-Ausleitungen höhere transiente Beanspruchungen zur Folge hat, als die Verwendung von Verbindungskabel.

<span id="page-86-0"></span>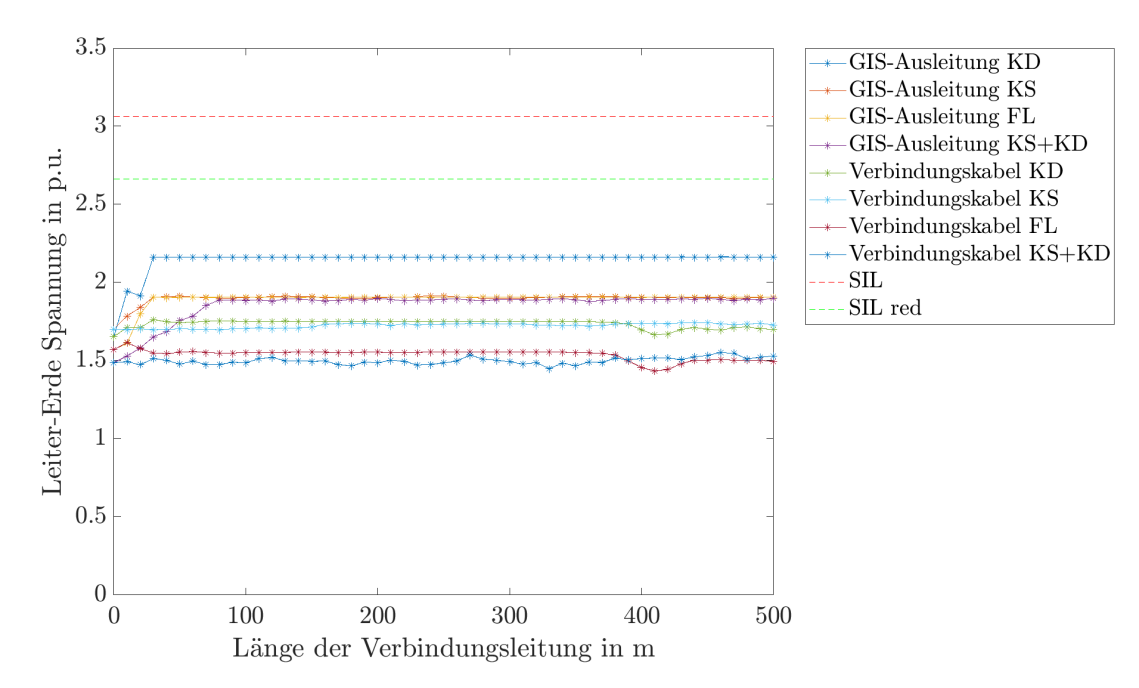

Bild 7.2.: Transiente Beanspruchungen (Spitzenwerte). Vergleich zwischen GIS-Ausleitung und Verbindungskabel. Messpunkt Übergang GIS - bestehende Systeme, z.B. Kabelendverschluss. KD = Kompensationsdrossel, KS = Kabelstrecke, FL = Freileitung

## 7.2. Atmosphärische Entladungen im 420-kV-GIS-System

In dieser Arbeit werden transiente Beanspruchungen aufgrund von atmosphärischen Entladungen im GIS-Abzweig einer

• Freileitung (Nahfeld)

berechnet.

In Bild [7](#page-87-0).3 werden die Variationsparameter im GIS-System ersichtlich, die Länge und Art der Verbindungsleitungen (B) wurde variiert und atmospharische Entladungen ¨ im Nahfeld einer Freileitung untersucht. Untersuchte Verbindungsleitungen waren GIS-Ausleitungen und Verbindungskabel.

<span id="page-87-0"></span>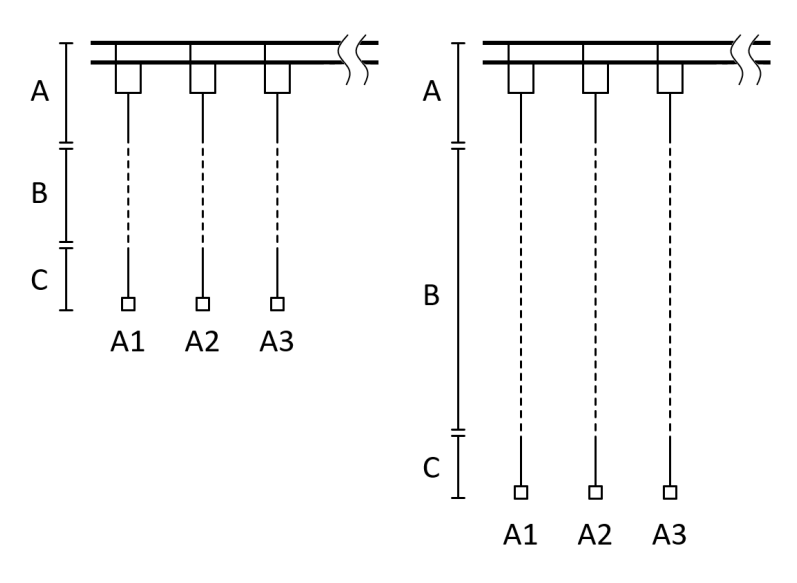

Bild 7.3.: Variable Länge der unterschiedlichen Verbindungsleitungen (B) zwischen GIS (A) und bestehenden Systemen (C)

Tabelle [7](#page-87-1).2 zeigt maximale transiente Beanspruchungen in p.u. im GIS-System für unterschiedliche Verbindungsleitungen und SZ. Es ist zu sehen, dass die Verwendung einer GIS-Ausleitung (bis zu +160 %), im Vergleich zu einem Verbindungskabel (bis zu -10%), höhere transiente Beanspruchungen bewirkt. Im SZ 1 bewirkt die Verwendung einer GIS-Ausleitung ab einer Länge von 230 m unzulässige transiente Beanspruchungen. Bei Verwendung eines Verbindungskabel kommt es zu keinen unzulässigen transienten Beanspruchungen. In SZ 2 und SZ 3 wird der reduzierte BIL überschritten, ein Verbindungskabel wirkt sich im Vergleich zu einer GIS-Ausleitung, positiv auf die auftretenden transienten Beanspruchungen auf. Aufgrund der Überschreitung von reduziertem BIL, ab einer GIS-Ausleitung von 230 m Länge, sind zusätzliche Schutzmaßnahmen erforderlich (Einsatz von Überspannungsableiter).

|          |          |      | GIS-Ausleitung       |      | Verbindungskabel |                      |      |  |
|----------|----------|------|----------------------|------|------------------|----------------------|------|--|
| Szenario | ∣ Länge  |      | $SZ_1$   SZ 2   SZ 3 |      |                  | $SZ_1$   SZ 2   SZ 3 |      |  |
|          | m        | p.u. | p.u.                 | p.u. | p.u.             | p.u.                 | p.u. |  |
|          | $\Omega$ | 1,95 | 4,9                  | 5,1  | 1,95             | 4,9                  | 5,1  |  |
| FL       | 250      | 3.7  | 5,3                  | 5,4  | 1,81             | 4,3                  | 4,5  |  |
|          | 500      | 5    | 5,4                  | 5,5  | 1,5              |                      | 4,2  |  |

<span id="page-87-1"></span>Tabelle 7.2.: Maximale transiente Beanspruchungen bei unterschiedlichen Verbindungsleitungen und atmospharischen Entladungen (Spitzenwerte). SZ = Schaltzustand, FL = Freileitung ¨

Bild [7](#page-88-0).4 zeigt die berechneten transienten Beanspruchungen bei atmosphärischen Entladungen ins Nahfeld einer Freileitung. Im Bild wird ersichtlich, dass der reduzierte BIL (3,61 p.u.) ab einer Verbindungslänge von 230 m (GIS-Ausleitung) überschritten

wird. Der BIL  $(4,16 \text{ p.u.})$  wird ab einer Länge von  $300 \text{ m}$  (GIS-Ausleitung) überschritten. Die Verwendung einer 500 m langen GIS-Ausleitung verursacht transiente Beanspruchungen von 5 p.u. im betroffenen GIS-Abzweig. Wird einen Überspannungsschutz im betroffenen GIS-Abzweig der Freileitung berücksichtigt, können die transienten Beanspruchungen, hervorgerufen durch atmosphärischen Entladungen im Nahfeld der Freileitung, reduziert werden. Die maximal auftretenden Spitzenwerte bei Verwendung eines GIS-Überspannungsableiters betragen 2,2 p.u. und liegen somit unterhalb des normativ zulässigen BIL.

<span id="page-88-0"></span>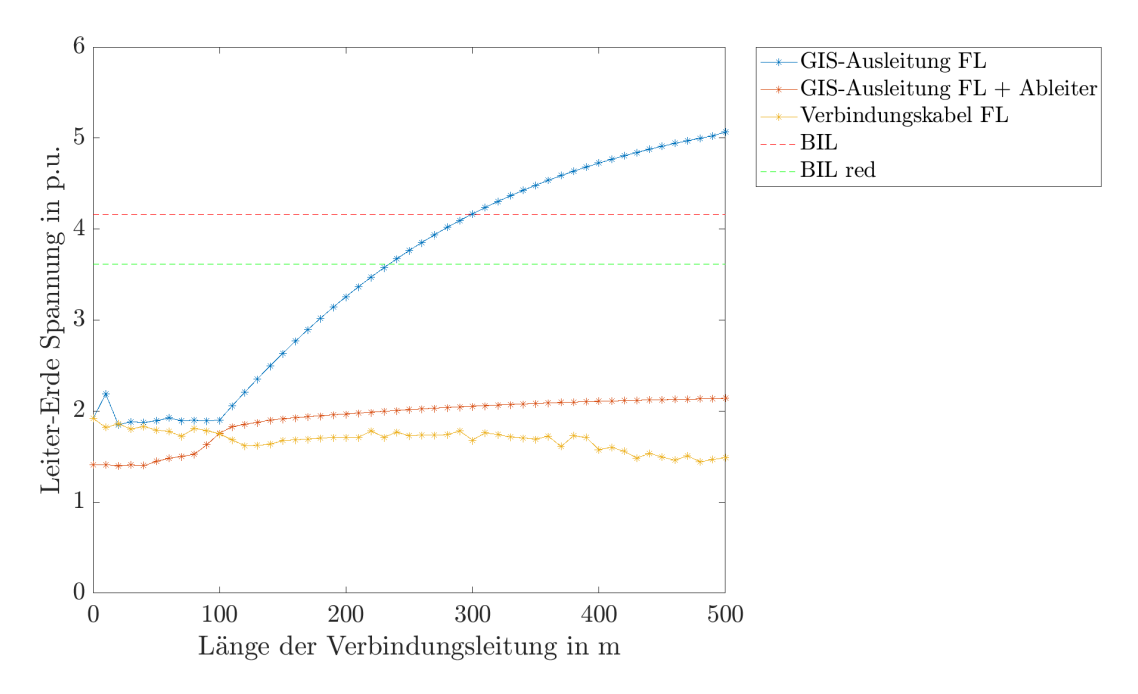

Bild 7.4.: Transiente Beanspruchungen (Spitzenwerte). Vergleich zwischen GIS-Ausleitung und Verbindungskabel. Messpunkt Durchführung bzw. Kabelendverschluss. FL = Freileitung

Weitere Untersuchungen mit unterschiedlichen Blitzstoßspannungskurvenparametern ergaben, dass sich bei zunehmender Vergrößerung der Anstiegszeit, die erreichten Maximalwerte der transienten Beanspruchungen (Spitzenwerte) verringerten. Die größte transiente Beanspruchung wurde durch die Blitzstoßkurve mit einer Anstiegszeit von 1,2 *µs* erreicht und ist in Bild [7](#page-88-0).4.

# 8. Zusammenfassung

Ziel der vorliegenden Arbeit ist es, den Einfluss von unterschiedlichen Verbindungsleitungen zwischen GIS und bestehender Systeme, auf die transienten Beanspruchungen in einem 420-kV-GIS-System zu berechnen.

Die wichtigsten theoretischen Grundlagen werden zu Beginn zusammengefasst um einen Einstieg in das Thema zu geben. Die Grundlagen geben einen Einblick in die Theorie transienter Vorgänge und in die Vorgehensweise bei numerischen Berechnungen.

Für die numerischen Berechnungen wird ein exemplarisches 420-kV-GIS-System modelliert. Es stellt ein Standardmodell einer GIS mit unterschiedlichen Betriebsmitteln dar. Die transienten Beanspruchungen im 420-kV-GIS-System werden mit Hilfe von Schalthandlungen und atmosphärischen Entladungen berechnet. Dazu erfolgen Simulationen mit Ein- und Ausschaltungen von unterschiedlichen Systemkomponenten, wie beispielsweise einer Hochspannungskabelstrecke. Die atmospharischen ¨ Entladungen werden im Nahfeld einer Hochspannungsfreileitung simuliert, welche mit der GIS verbunden ist.

Den Schwerpunkt der Arbeit stellen die Auswirkungen auf transiente Beanspruchungen im 420-kV-GIS-System bei unterschiedlichen Verbindungsleitungen zwischen GIS und bestehenden Systemen dar. Es wird zwischen GIS-Ausleitungen und Verbindungskabeln unterschieden. Die Länge der unterschiedlichen Verbindungsleitungen wird von 0 m bis 500 m variiert. Um einen Vergleich zu schaffen werden transiente Beanspruchungen im 420-kV-GIS-System bei direkter Verbindung zwischen bestehenden Systemen und GIS berücksichtigt.

Die numerischen Berechnungen ergeben, dass der Einsatz von Verbindungsleitungen höhere transiente Beanspruchungen im 420-kV-GIS-System zur Folge hat, als direkt angeschlossene Systeme. Der Einsatz von GIS-Ausleitungen fuhrt, im Vergleich zu Ver- ¨ bindungskabeln, zu höheren transienten Beanspruchungen. Durch GIS-Ausleitungen werden transiente Spitzenwerte von bis zu +30 % gegenüber ohne Verbindungsleitungen erreicht. Verbindungskabel bewirken transiente Spitzenwerte von bis zu +8 % gegenüber ohne Verbindungsleitungen.

Durch Schalthandlungen im GIS-System werden keine unzulässige transiente Beanspruchungen erreicht (Spitzenwerte bis zu 2,16 p.u.), der normative Grenzwert SIL  $(3,06 \text{ p.u.})$  wird nicht überschritten.

Atmosphärische Entladungen im Nahfeld einer Freileitung verursachen bei Verwendung von GIS-Ausleitungen und ab einer Verbindungslänge von 300 m eine Überschreitung der normativen Grenze BIL (4,16 p.u.). Die erreichten Spitzenwerte betragen bis zu 5 p.u., in diesem Fall muss ein Überspannungsschutz berücksichtigt werden. Die numerischen Berechnungen ergeben, dass die Verwendung von GIS-Ausleitungen transiente Spitzenwerte von bis zu +160 % bewirken, im Vergleich zu ohne Verbindungsleitungen. Mit Hilfe von GIS-Überspannungsableitern können die Spitzenwerte der transienten Beanspruchungen auf bis zu 2,2 p.u. reduziert werden, sie liegen unterhalb des normativen BIL.

# Literatur

- [1] S. Pack, *Transiente Spannungen in Hochspannungssystemen der Energieversorgung*. Institut für Hochspannungstechnik und Systemmanagement, TU Graz, Graz, Osterreich, Feb. 1996.
- [2] D. Oeding und B. R. Oswald, *Elektrische Krafwerke und Netze*, 8. Auflage. Springer Vieweg, März 2016, ISBN: 978-3-662-52702-3.
- [3] IEC 60071-1, *Isolationskoordination* Teil 1: Begriffe, Grundsätze und Anforderungen. Deutsche Fassung EN 60071-1:2006 + A1:2010, Sep. 2010.
- [4] IEC 60071-2, *Isolationskoordination Teil 2: Anwendungsrichtlinie*. Deutsche Fassung EN 60071-2:1997, Sep. 1997.
- [5] IEC 62271-203, *Hochspannungs-Schaltgeräte und -Schaltanlagen Teil 203: Gasisolierte metallgekapselte Schaltanlagen fur Bemessungsspannungen ¨ uber ¨ 52 kV*. Deutsche Fassung EN 62271-203:2012, Nov. 2012.
- [6] K. Heuck, K.-D. Dettmann und D. Schulz, *Elektrische Energieversorgung*, 7. Auflage. Vieweg, 2007, isbn: 978-3-8348-0217-0.
- [7] W. Scott-Meyer und T. Liu, *Electro-Magnetic Transients Program (EMTP) Theory Book*. Bonneville Power Administration, Juli 1995.
- [8] J. Mahseredjian und C. Dewhurst, *EMTP-RV User Manual*, Version 3.3. Powersys Solutions, Jan. 2016.
- [9] ABB, *Schaltanlagen-Handbuch*, 11. Auflage. ABB Calor Emag Taschenbuch.
- [10] M. M. Osborne, A. Xemard, L. Prikler und J. A. Martinez, *Points to consider regarding the insulation coordination of GIS substations with cable connection to overhead lines*. CIGRE Working Group on Insulation Coordination C4.301, Juni 2007.
- [11] A. J. F. Keri, A. M. Gole und J. Martinez-Velasco, *MODELING AND ANALYSIS OF SYSTEM TRANSIENTS USING DIGITAL PROGRAMS*, prepared by IEEE PES Working Group 15.08.09. IEEE Special Publication, Sep. 1998.
- [12] ABB Switzerland Ltd High Voltage Products, *Gas-insulated Switchgear Type ELK-3, GIS for maximum performance, 420 kV*. Product brochure, www.abb.com.
- [13] ABB Switzerland Ltd, *SF6-gasisolierte Schaltanlage ELK-3 Uberspannungsableiter, ¨ 420 kV*. Produktbroschure, www.abb.com. ¨
- [14] Siemens AG, *Hochspannungsgeneratoren und Hochspannungskompensationsdrosseln*. Produktbroschüre, www.siemens.com.
- [15] Südkabel GmbH, VPE-Kabelsysteme für Hoch- und Höchstspannung. Produktbroschüre, www.suedkabel.de.
- [16] R. Woschitz, *Hochstspannungs ¨ ubertragungsleitungen f ¨ ur die Verlegung in langen ¨ Tunneln.* 10. Symposium Energieinnovation Graz, IHS TU Graz, Österreich, Feb. 2008.
- [17] J. MArtinez, P. Chowdhuri, R. Iravani, A. Keri und D. Potvh, *MODELING GUID-LINES FOR VERY FAST TRANSIENTS IN GAS INSULATED SUBSTATIONS*. IEEE Working Group.
- [18] A. Said, E. Badran und M. Abd-Allah, *Mitigation of Very Fast Transients at the More Sensitive Points in Gas-Insulated Substations*, Benha University - Mansoura University. International Journal on Electrical Engineering und Informatics, Mai 2012.
- [19] T. Kuczek und M. Florkowski, *Modeling of overvoltages in gas insulated substations*, ABB Corporate Research Center Krakow. Przeglad Elektrotechniczny, 2012.
- [20] ALDIS, *Blitzstatistik Amplitudenverteilung*. www.aldis.at, Apr. 2018.

# **Abkürzungsverzeichnis**

- **BIL** Basic Insulation Level
- **C** Kapazitat¨
- **EMTP-RV** Electromagnetic Transients Program Restructured Version
- **FL** Freileitung
- **GE** Generator
- **GIS** Gasisolierte Schaltanlage
- **IHS** Institut für Hochspannungstechnik und Systemmanagement
- **KD** Kompensationsdrossel
- **KS** Kabelstrecke
- **SIL** Switching Insulation Level
- **SM** Saftey Margin
- **SZ** Schaltzustand
- **TR** Transformator
- **v** Ausbreitungsgeschwindigkeit
- **VFT** Very Fast Transients
- **Z** Wellenwiderstand

# Anhang

# Anhang A. Modell in EMTP-RV

Bild [A.](#page-98-0)1 zeigt das Modell in EMTP-RV. Alle Variationen wurden ausgehend von einem Basismodell durchgeführt und nur die jeweiligen Variationsparameter verändert. Für die Variationsberechnungen wurden unterschiedlichen Parameter verandert, wie z.B. ¨ der Typ oder die Länge der Verbindungsleitung.

<span id="page-98-0"></span>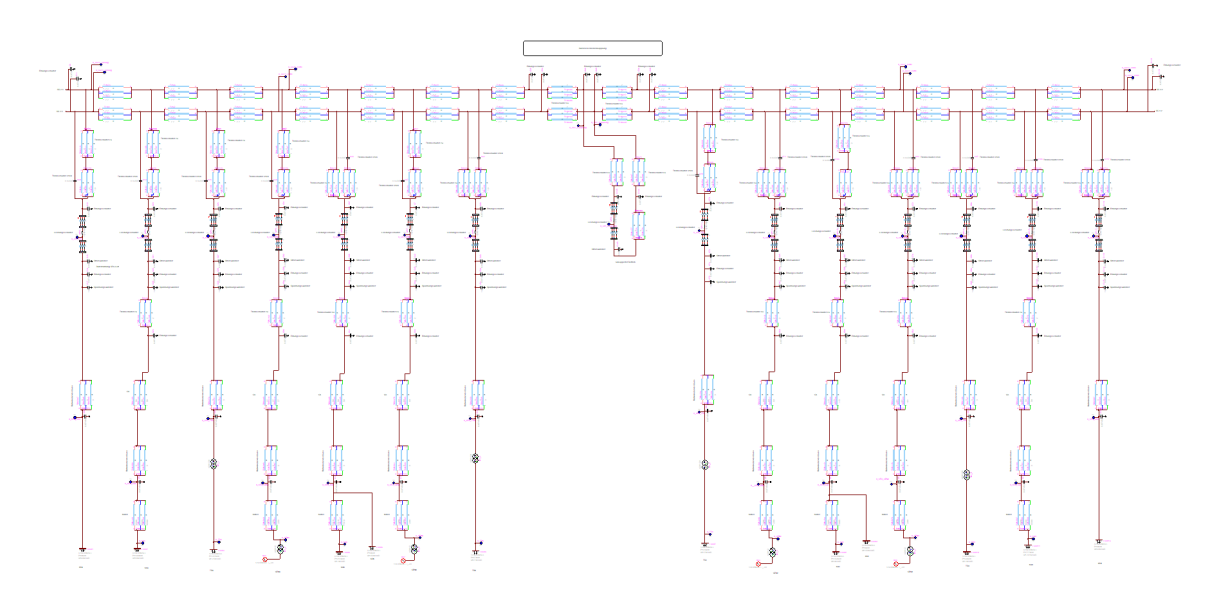

Bild A.1.: Numerisches Modell des exemplarischen 420-kV-GIS-Systems in EMTP-RV

# Anhang B.

# Transiente Beanspruchungen im 420-kV-GIS-System

In diesem Abschnitt werden transiente Beanspruchungen, in verschiedenen Berechnungspunkten im exemplarischen 420-kV-GIS-System, für folgende Fälle dargestellt.

Schalthandlungen im GIS-Abzweig einer:

- Kabelstrecke
- Kabelstrecke mit Kompensationsdrossel
- Kompensationsdrossel
- Freileitung

Atmospharische Entladungen im GIS-Abzweig einer: ¨

• Freileitung (Nahfeld)

## B.1. Schalthandlungen im GIS-Abzweig einer Kabelstrecke

Die Bilder [B.](#page-101-0)1, [B.](#page-102-0)2 und [B.](#page-103-0)3 zeigen die transienten Beanspruchungen (Spitzenwerte) in allen GIS-Abzweigen, welche durch Schalthandlungen im GIS-Abzweig A2 einer Kabelstrecke hervorgerufen werden.

<span id="page-101-0"></span>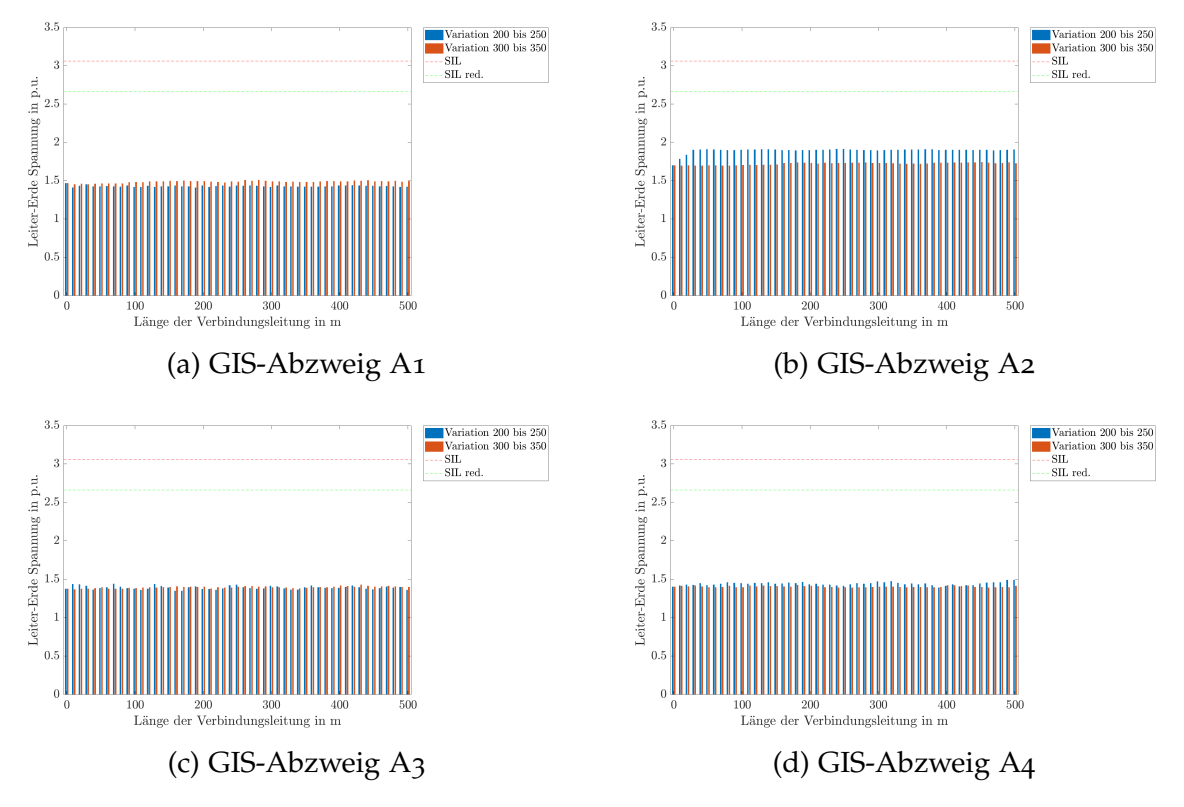

Bild B.1.: Transiente Beanspruchungen (Spitzenwerte) in den GIS-Abzweigen A1-A4 Variation 200 bis 250: GIS-Ausleitung von 0 m bis 500 m Variation 300 bis 350: Verbindungskabel von 0 m bis 500 m

<span id="page-102-0"></span>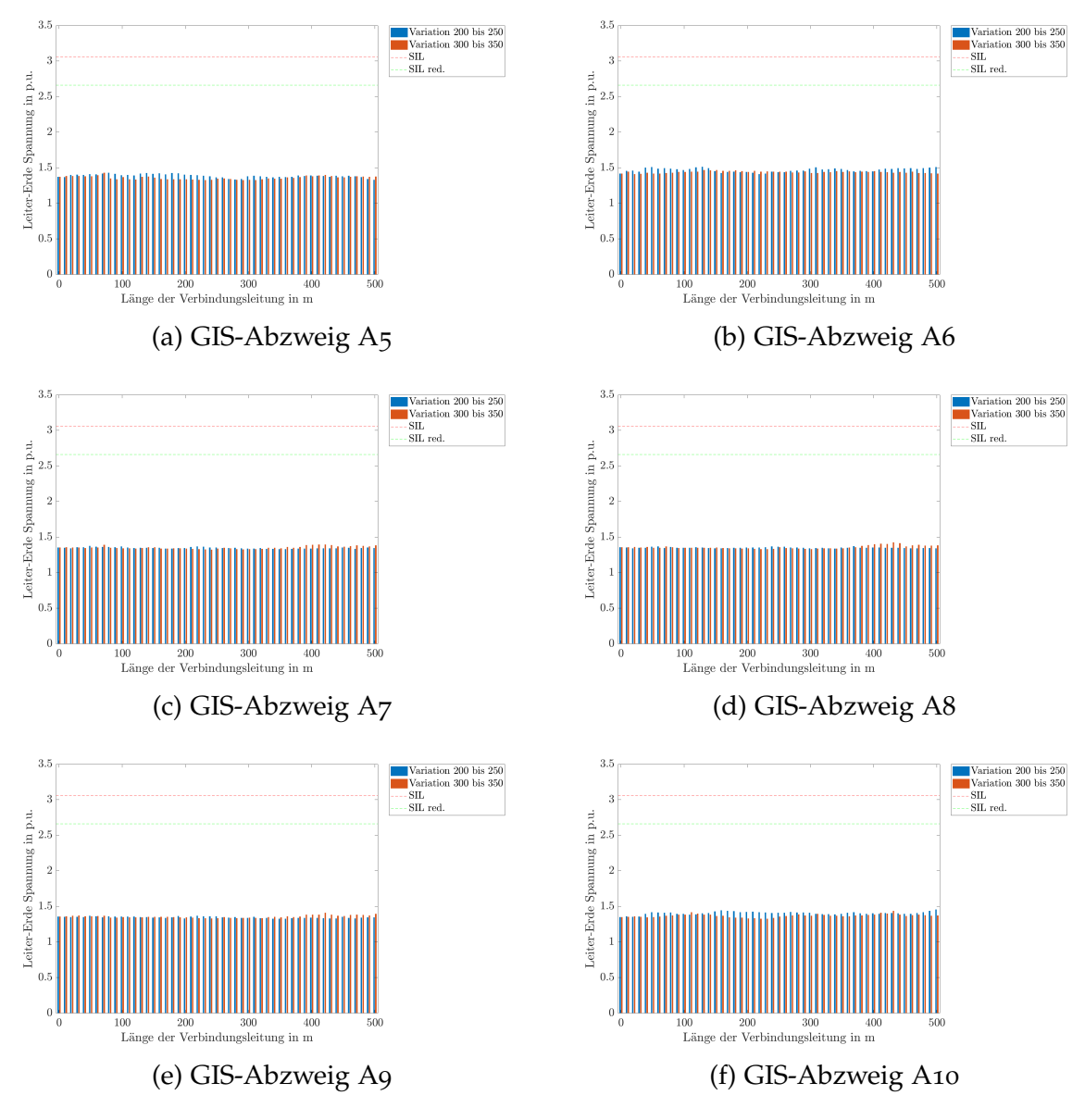

Bild B.2.: Transiente Beanspruchungen (Spitzenwerte) in den GIS-Abzweigen A5-A10 Variation 200 bis 250: GIS-Ausleitung von 0 m bis 500 m Variation 300 bis 350: Verbindungskabel von 0 m bis 500 m

<span id="page-103-0"></span>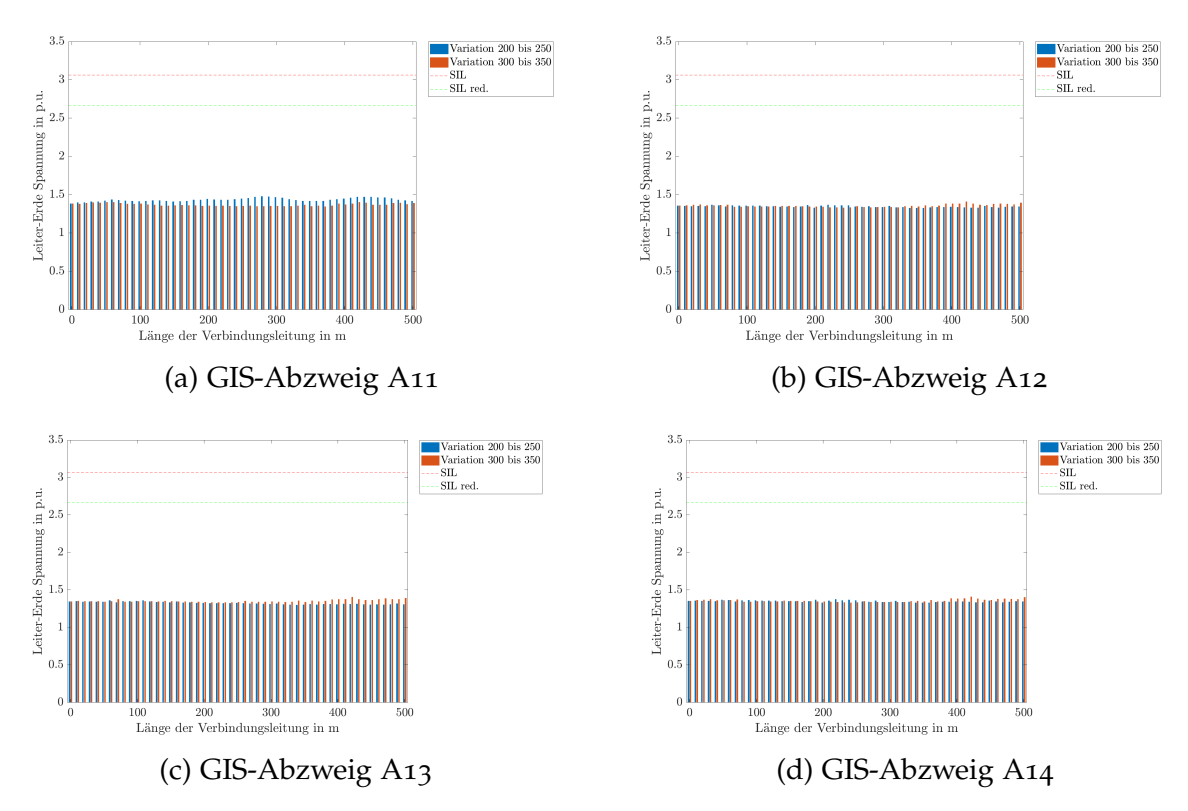

Anhang B. Transiente Beanspruchungen im 420-kV-GIS-System

Bild B.3.: Transiente Beanspruchungen (Spitzenwerte) in den GIS-Abzweigen A11-A14 Variation 200 bis 250: GIS-Ausleitung von 0 m bis 500 m Variation 300 bis 350: Verbindungskabel von 0 m bis 500 m

### B.2. Schalthandlungen im GIS-Abzweig einer Kabelstrecke mit Kompensationsdrossel

Die Bilder [B.](#page-104-0)4, [B.](#page-105-0)5 und [B.](#page-106-0)6 zeigen die transienten Beanspruchungen (Spitzenwerte) in allen GIS-Abzweigen, welche durch Schalthandlungen im GIS-Abzweig A5 einer Kabelstrecke mit Kompensationsdrossel hervorgerufen werden.

<span id="page-104-0"></span>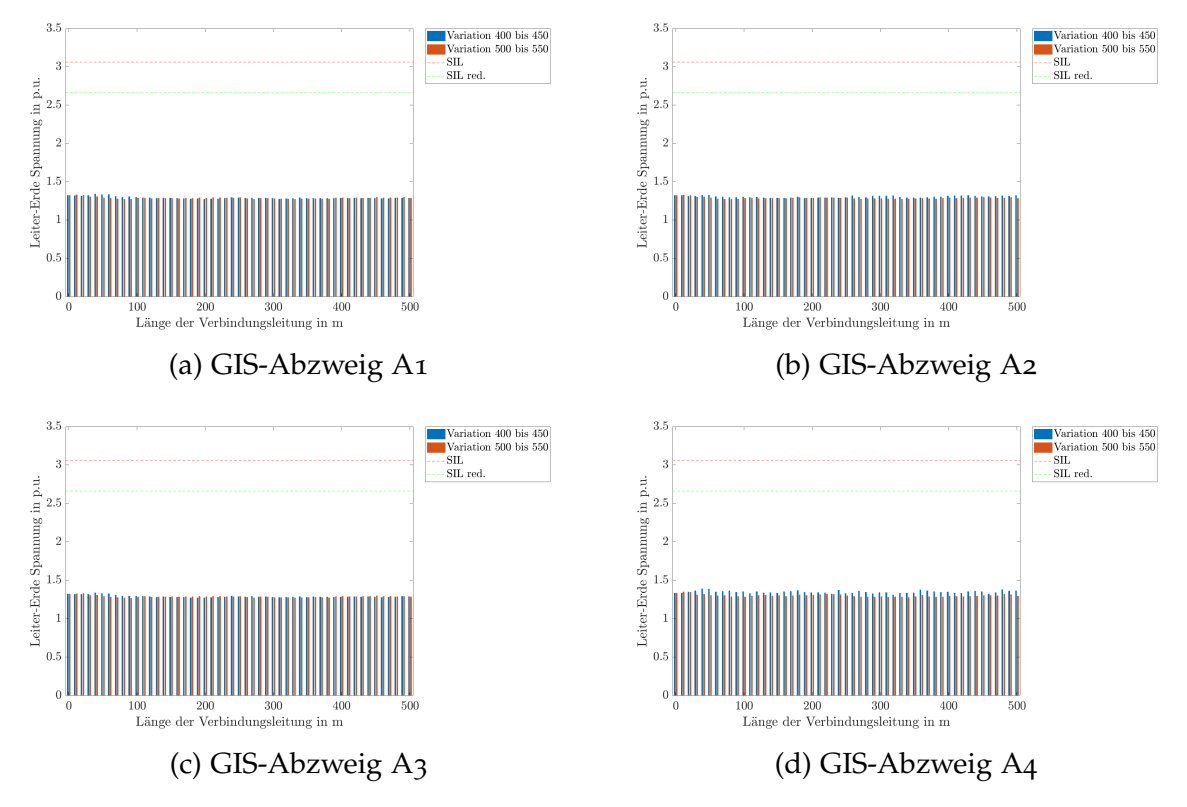

Bild B.4.: Transiente Beanspruchungen (Spitzenwerte) in den GIS-Abzweigen A1-A4 Variation 400 bis 450: GIS-Ausleitung von 0 m bis 500 m Variation 500 bis 550: Verbindungskabel von 0 m bis 500 m

<span id="page-105-0"></span>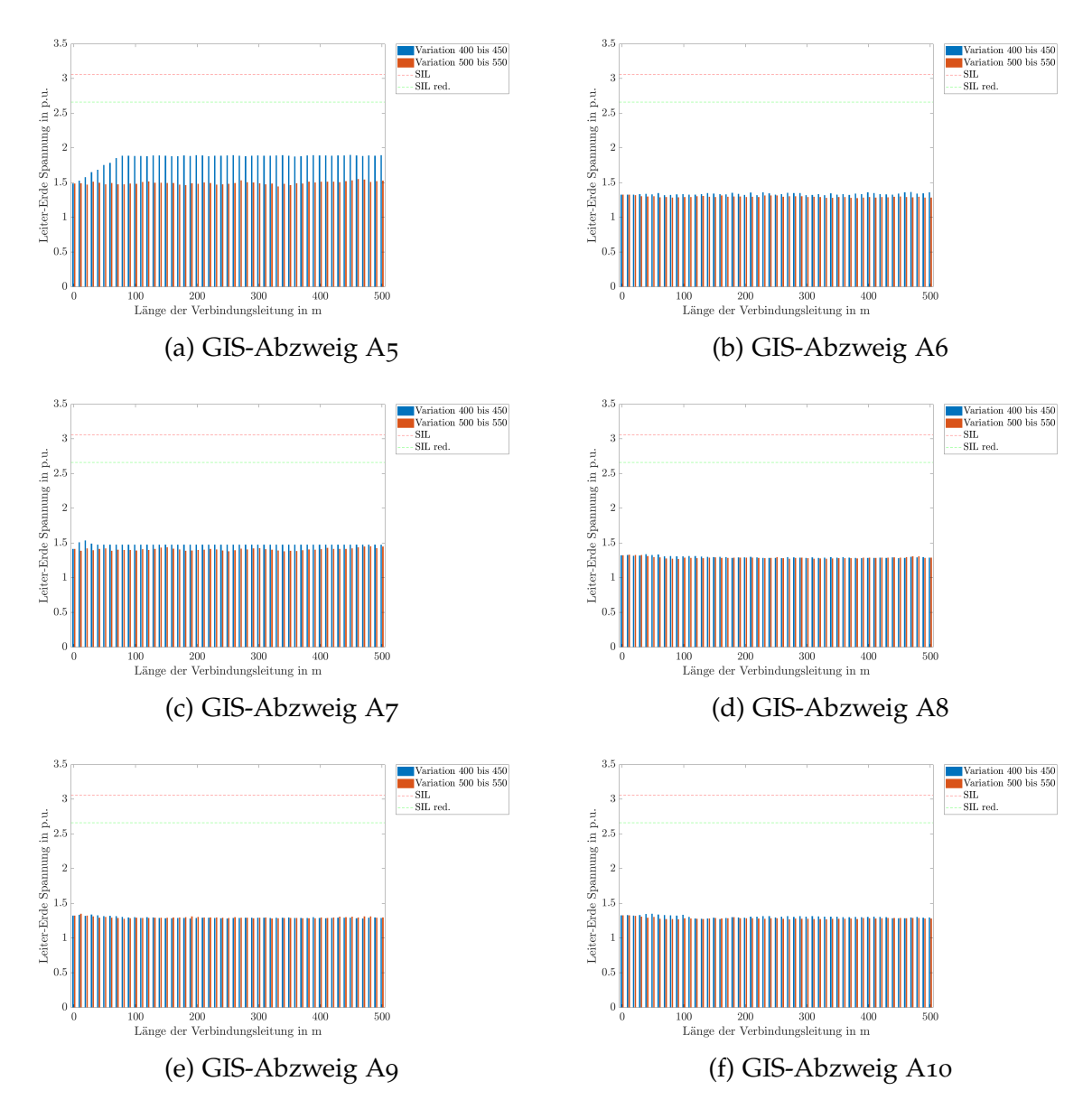

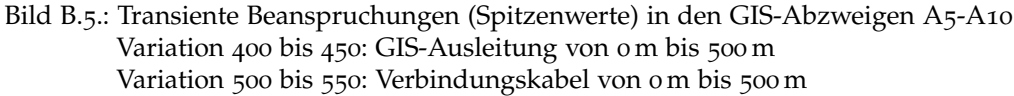

<span id="page-106-0"></span>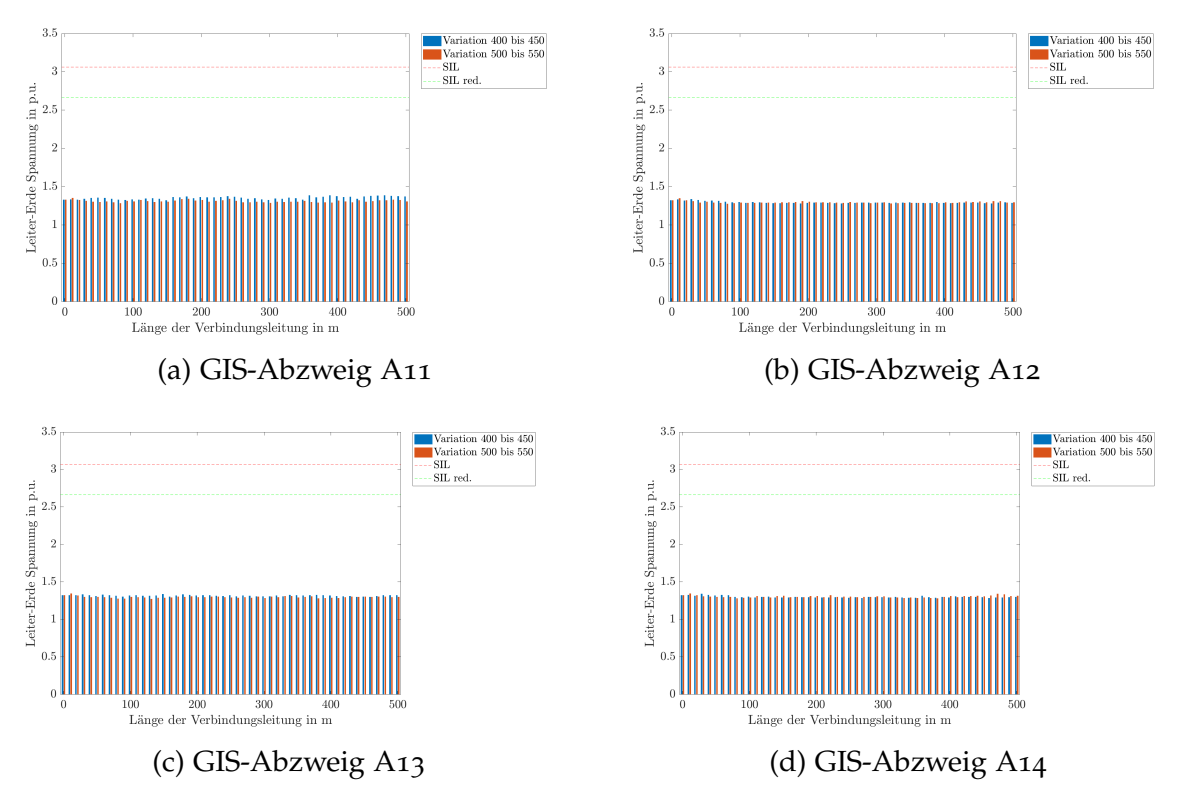

B.2. Schalthandlungen im GIS-Abzweig einer Kabelstrecke mit Kompensationsdrossel

Bild B.6.: Transiente Beanspruchungen (Spitzenwerte) in den GIS-Abzweigen A11-A14 Variation 400 bis 450: GIS-Ausleitung von 0 m bis 500 m Variation 500 bis 550: Verbindungskabel von 0 m bis 500 m

## B.3. Schalthandlungen im GIS-Abzweig einer Kompensationsdrossel

Die Bilder [B.](#page-107-0)7, [B.](#page-108-0)8 und [B.](#page-109-0)9 zeigen die transienten Beanspruchungen (Spitzenwerte) in allen GIS-Abzweigen, welche durch Schalthandlungen im GIS-Abzweig A1 einer Kompensationsdrossel hervorgerufen werden.

<span id="page-107-0"></span>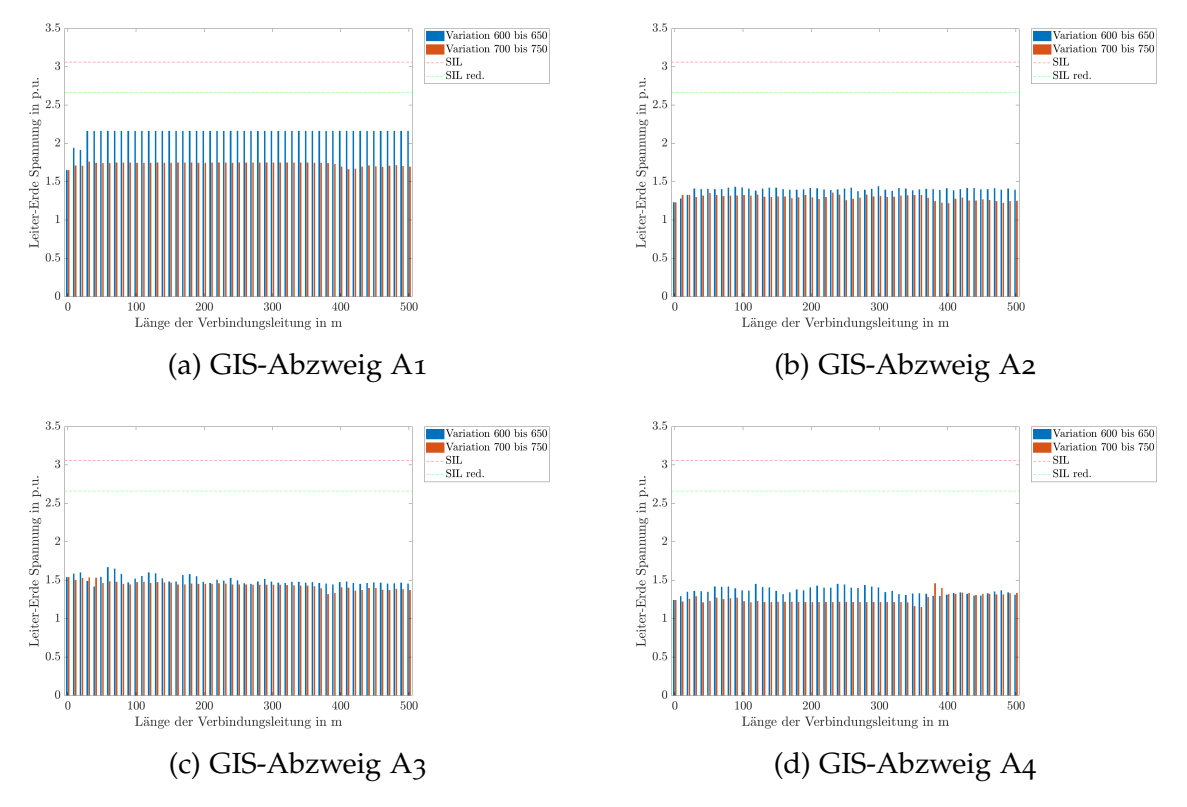

Bild B.7.: Transiente Beanspruchungen (Spitzenwerte) in den GIS-Abzweigen A1-A4 Variation 600 bis 650: GIS-Ausleitung von 0 m bis 500 m Variation 700 bis 750: Verbindungskabel von 0 m bis 500 m
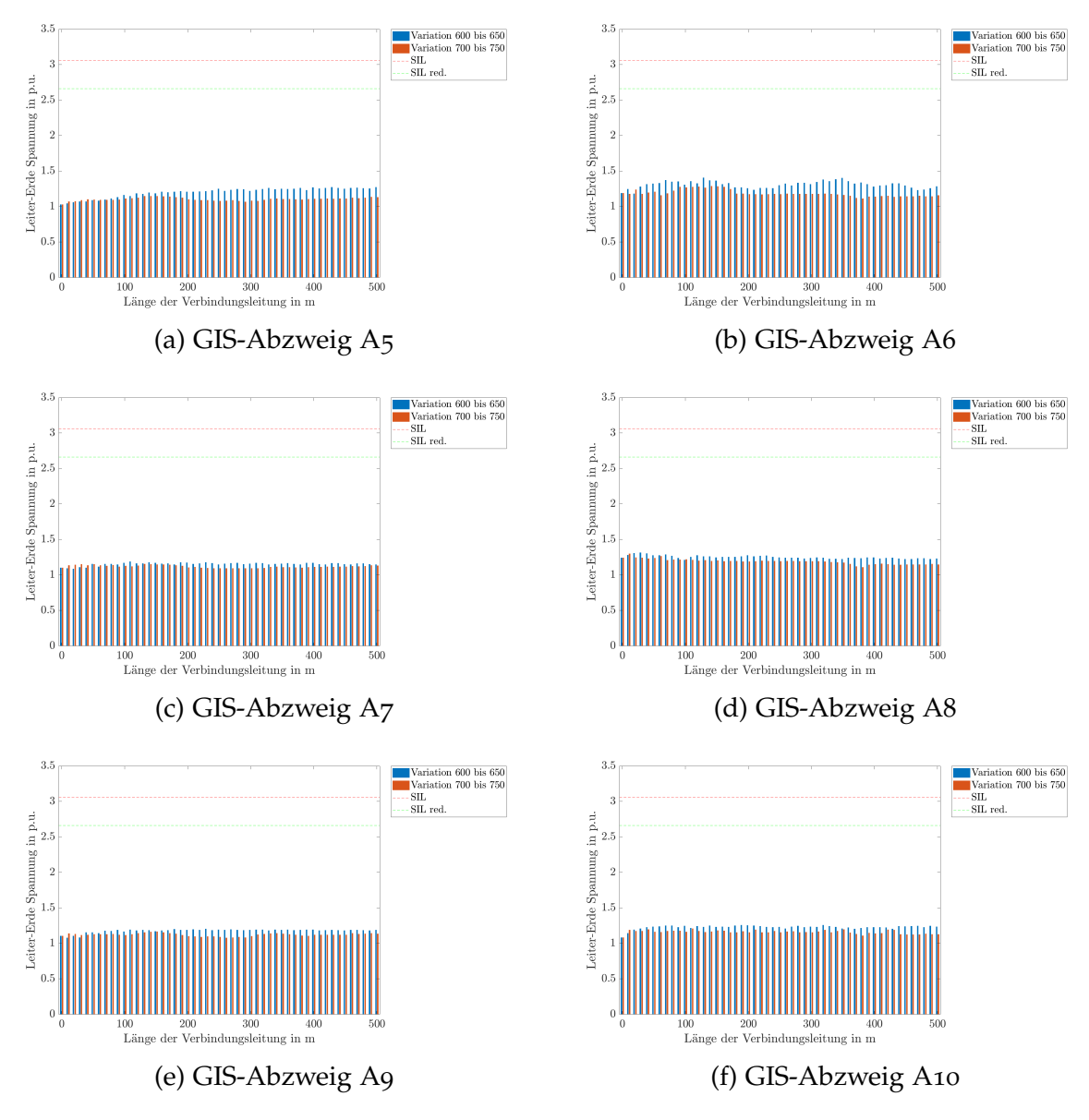

Bild B.8.: Transiente Beanspruchungen (Spitzenwerte) in den GIS-Abzweigen A5-A10 Variation 600 bis 650: GIS-Ausleitung von 0 m bis 500 m Variation 700 bis 750: Verbindungskabel von 0 m bis 500 m

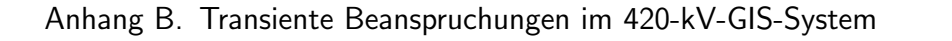

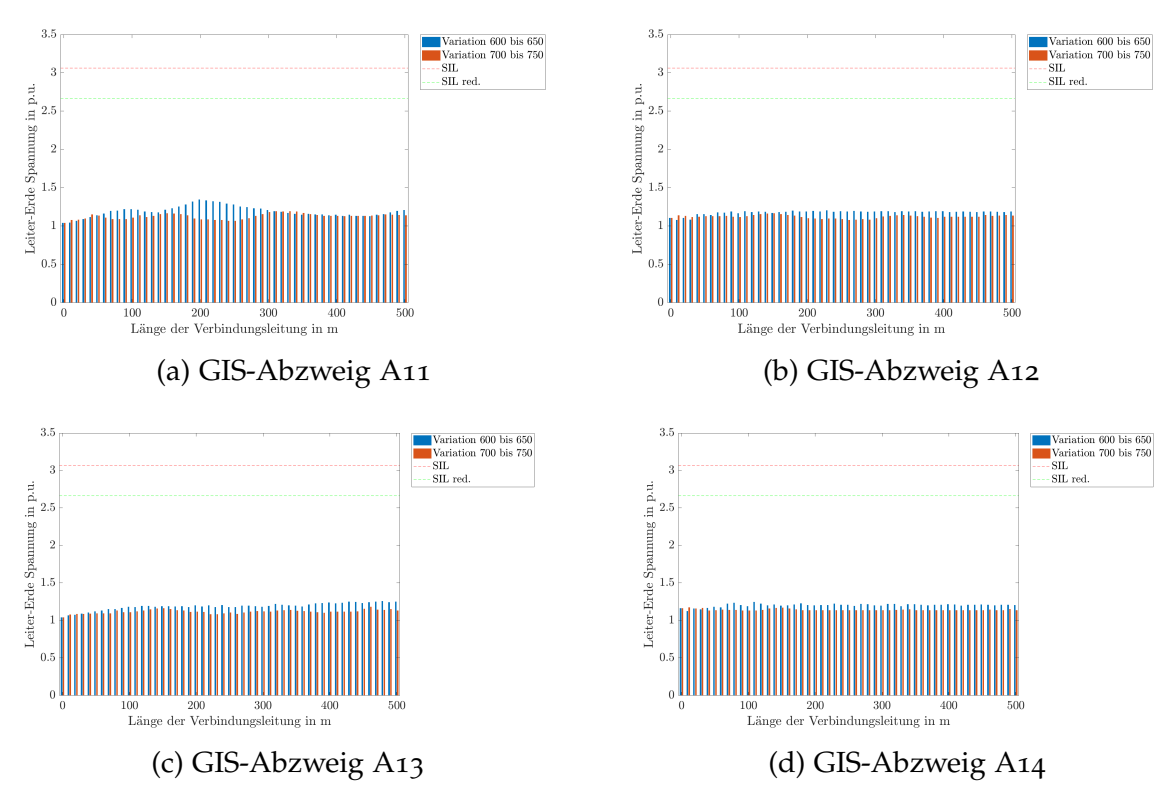

Bild B.9.: Transiente Beanspruchungen (Spitzenwerte) in den GIS-Abzweigen A11-A14 Variation 600 bis 650: GIS-Ausleitung von 0 m bis 500 m Variation 700 bis 750: Verbindungskabel von 0 m bis 500 m

## B.4. Schalthandlungen im GIS-Abzweig einer Freileitung

Die Bilder [B.](#page-110-0)10, [B.](#page-111-0)11 und [B.](#page-112-0)12 zeigen die transienten Beanspruchungen (Spitzenwerte) in allen GIS-Abzweigen, welche durch Schalthandlungen im GIS-Abzweig A2 einer Freileitung hervorgerufen werden.

<span id="page-110-0"></span>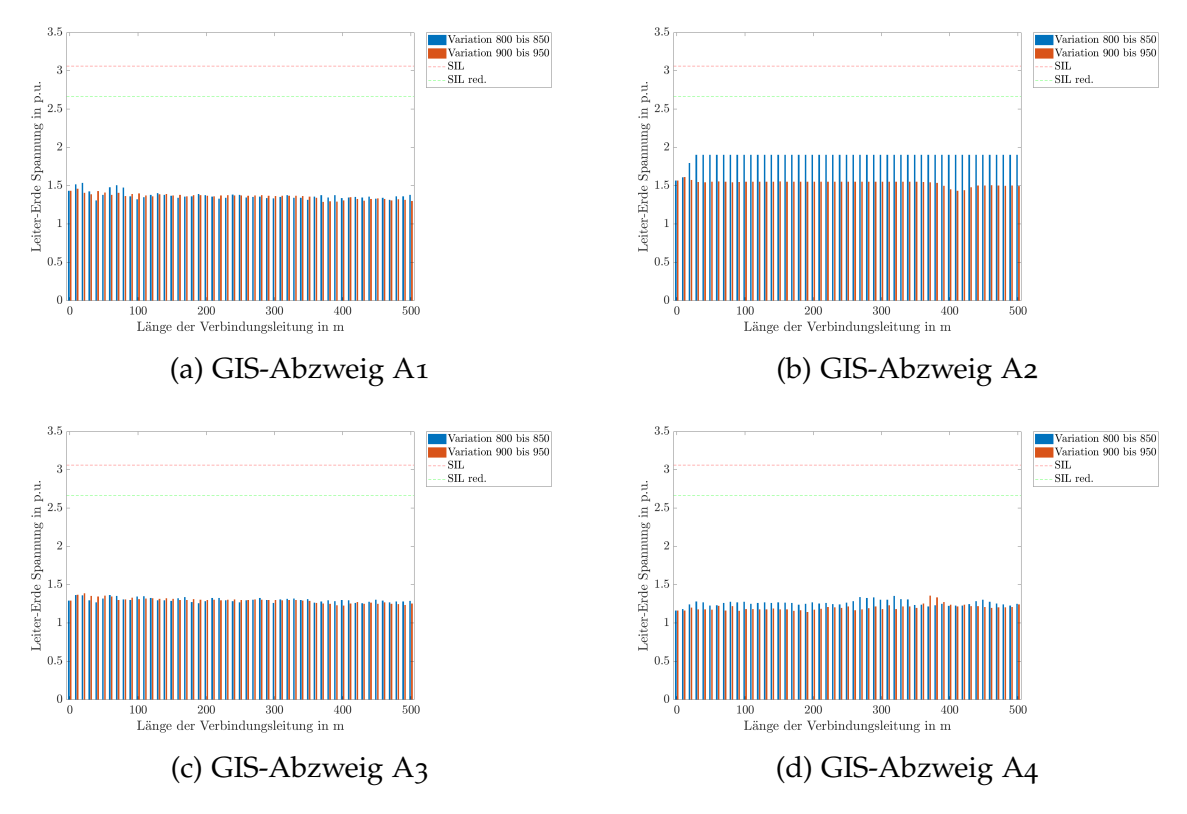

Bild B.10.: Transiente Beanspruchungen (Spitzenwerte) in den GIS-Abzweigen A1-A4 Variation 800 bis 850: GIS-Ausleitung von 0 m bis 500 m Variation 900 bis 950: Verbindungskabel von 0 m bis 500 m

<span id="page-111-0"></span>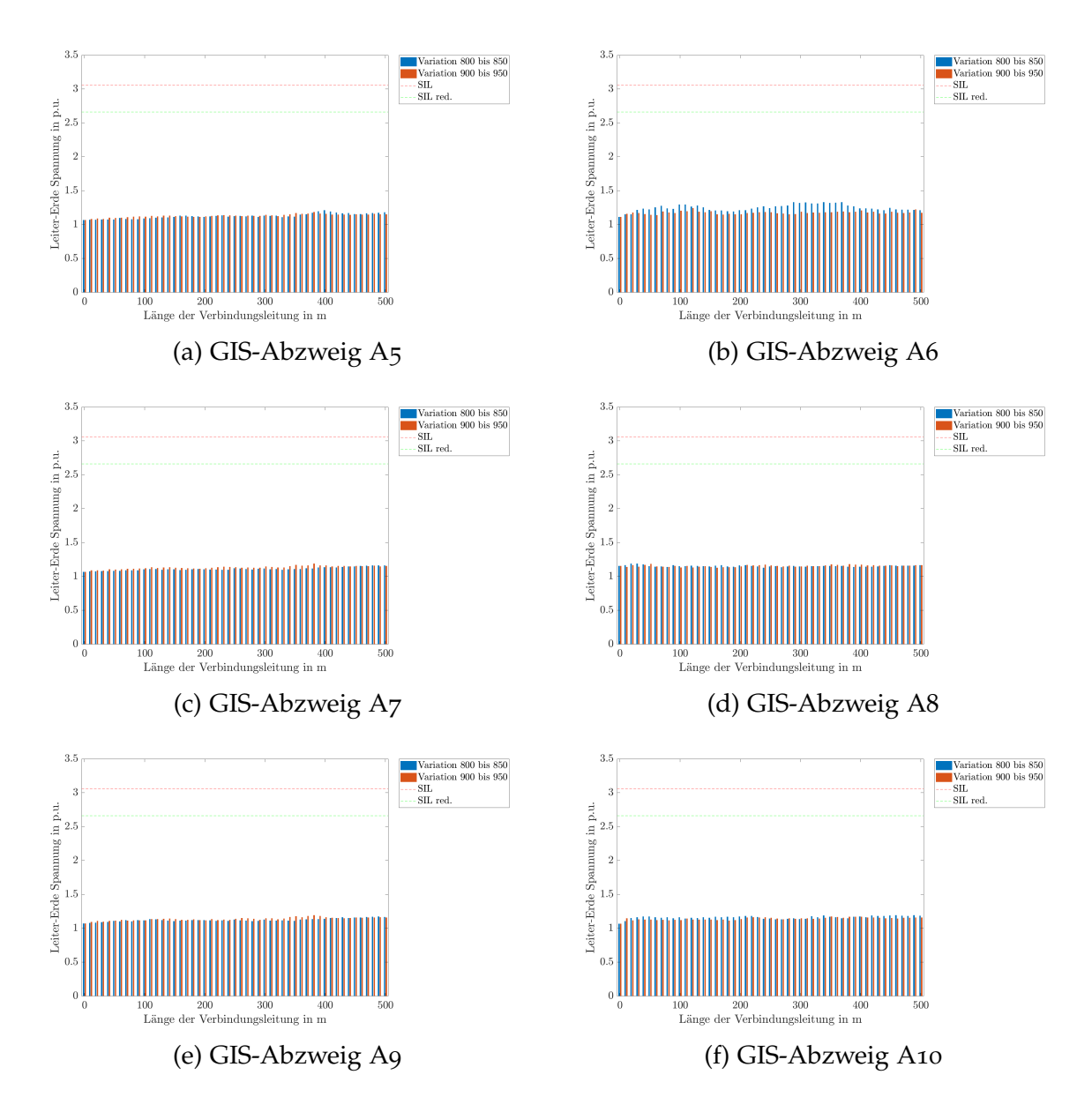

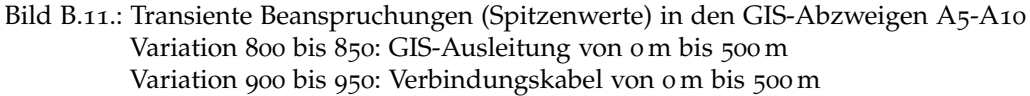

<span id="page-112-0"></span>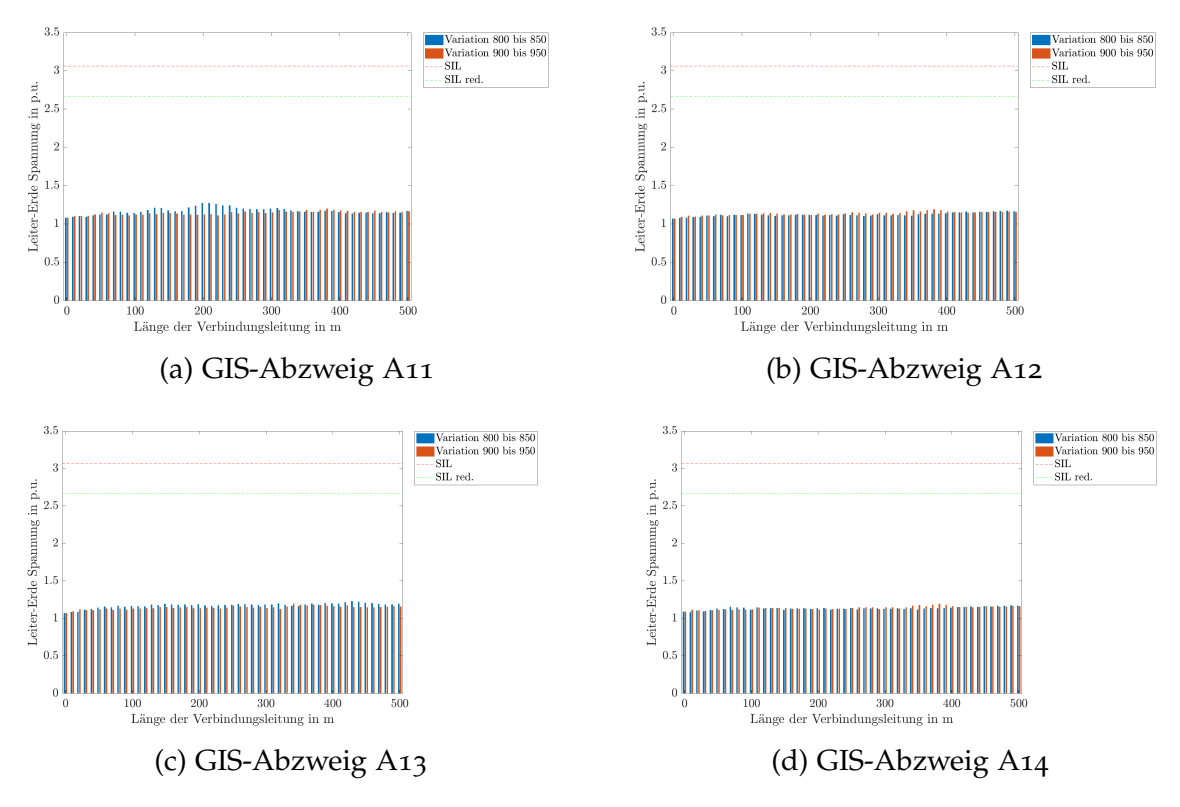

Bild B.12.: Transiente Beanspruchungen (Spitzenwerte) in den GIS-Abzweigen A11-A14 Variation 800 bis 850: GIS-Ausleitung von 0 m bis 500 m Variation 900 bis 950: Verbindungskabel von 0 m bis 500 m

## B.5. Atmosphärische Entladungen im Nahfeld einer Freileitung

Die Bilder [B.](#page-113-0)13, [B.](#page-114-0)14 und [B.](#page-115-0)15 zeigen die transienten Beanspruchungen (Spitzenwerte) in allen GIS-Abzweigen, welche durch atmosphärische Entladungen im Nahfeld einer Freileitung im GIS-Abzweig A2 hervorgerufen werden.

<span id="page-113-0"></span>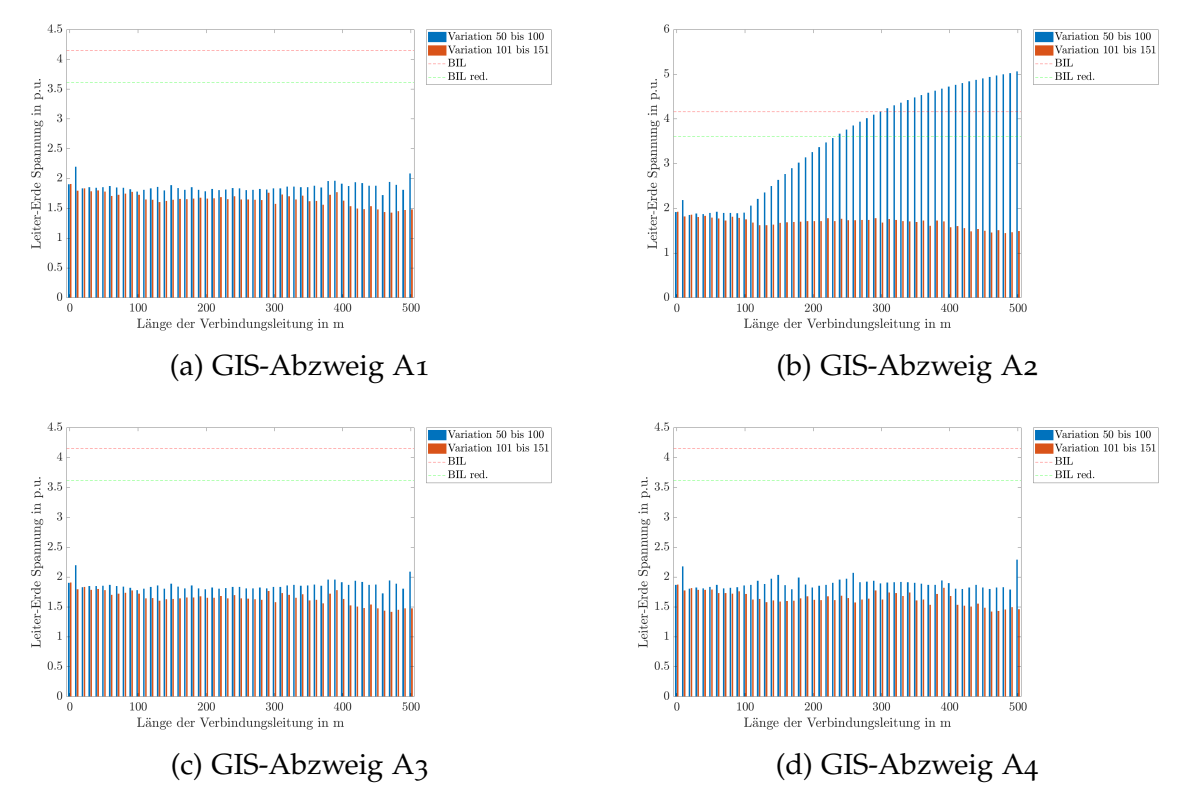

Bild B.13.: Transiente Beanspruchungen (Spitzenwerte) in den GIS-Abzweigen A1-A4 Variation 50 bis 100: GIS-Ausleitung von 0 m bis 500 m Variation 101 bis 151: Verbindungskabel von 0 m bis 500 m

<span id="page-114-0"></span>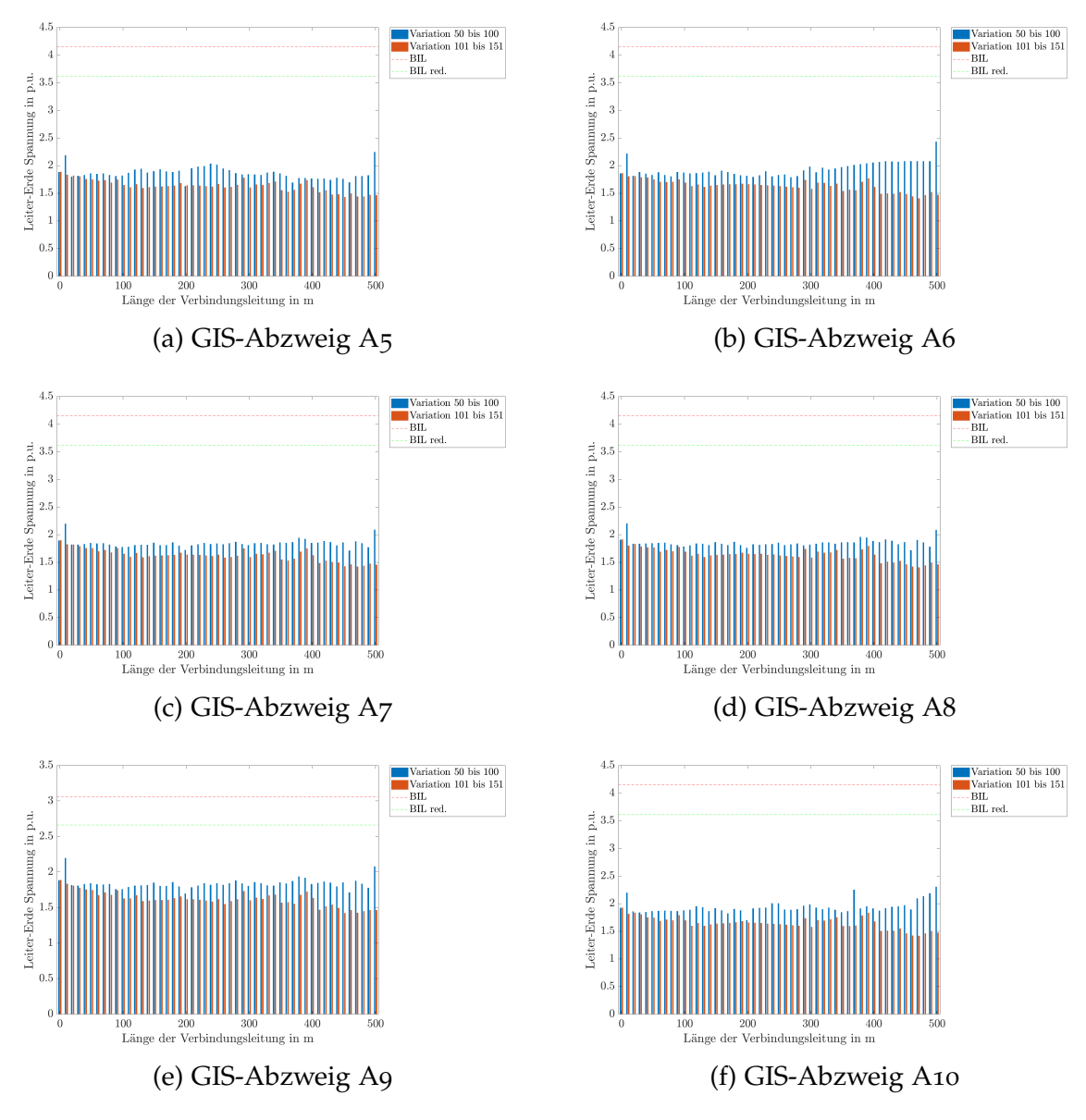

Bild B.14.: Transiente Beanspruchungen (Spitzenwerte) in den GIS-Abzweigen A5-A10 Variation 50 bis 100: GIS-Ausleitung von 0 m bis 500 m Variation 101 bis 151: Verbindungskabel von 0 m bis 500 m

<span id="page-115-0"></span>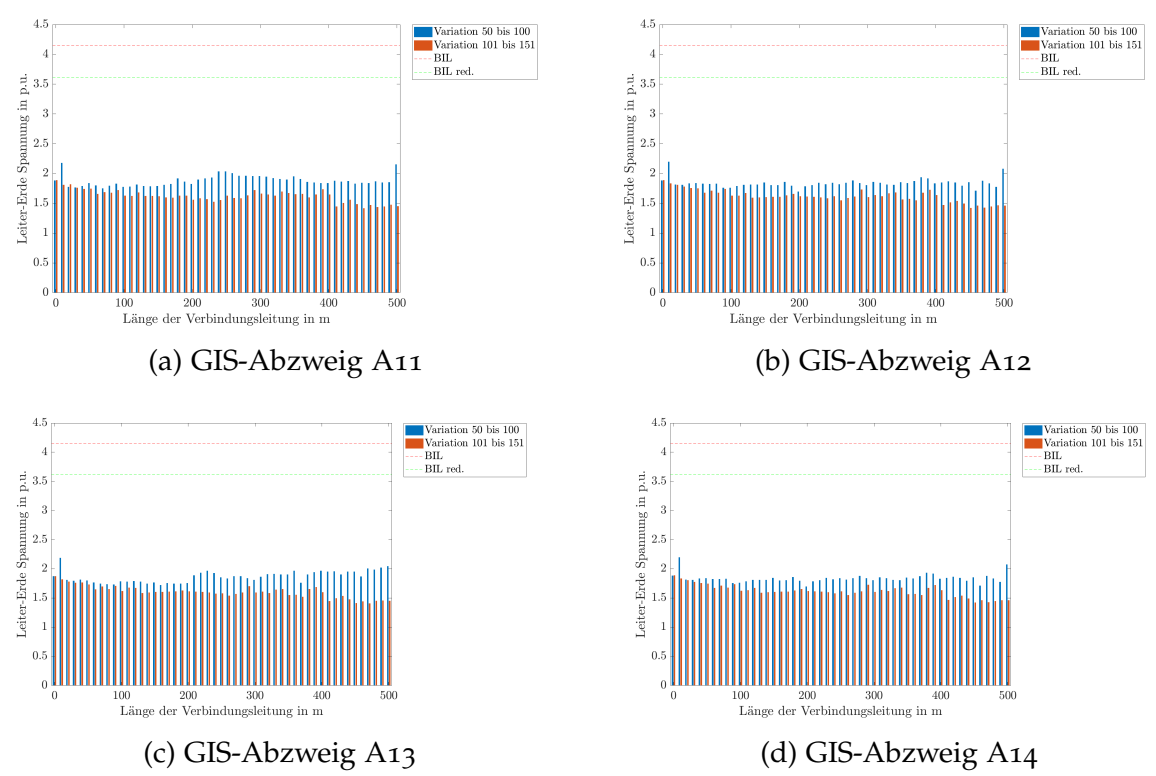

Bild B.15.: Transiente Beanspruchungen (Spitzenwerte) in den GIS-Abzweigen A11-A14 Variation 50 bis 100: GIS-Ausleitung von 0 m bis 500 m

Variation 101 bis 151: Verbindungskabel von 0 m bis 500 m

Anhang B. Transiente Beanspruchungen im 420-kV-GIS-System